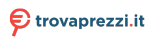

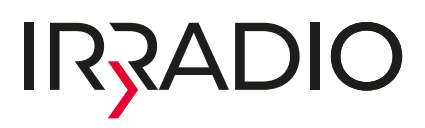

### **VDP-IR7000HDW**

#### **VIDEOPROIETTORE LCD LED WIRELESS** WIRELESS LED LCD PROJECTOR Cod. 558100315

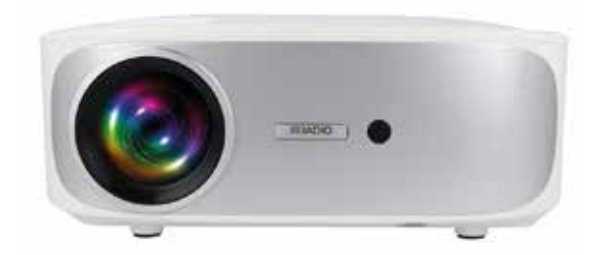

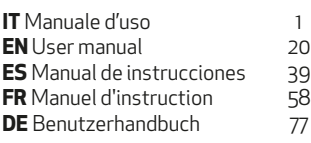

## $C \in$

#### **1. NOTA INTRODUTTIVA**

Irradio vi ringrazia per l'acquisto di questo videoproiettore e per la fiducia riposta nel nostro marchio. Grazie al costante impegno nella ricerca di soluzioni tecnologiche innovative e rispettose dell'ambiente, siamo confidenti di riuscire a soddisfare in pieno ogni vostra esigenza.

Prima di procedere all'installazione ed all'uso del videoproiettore, vi invitiamo a leggere integralmente il presente manuale: esso contiene indicazioni importanti, che potranno rivelarsi essenziali per il massimo sfruttamento delle sue caratteristiche, nonché per il suo uso in sicurezza; esso dovrà inoltre essere conservato qualora occorrano ulteriori informazioni in futuro.

Per qualsiasi domanda o approfondimento è a vostra disposizione il servizio tecnico Irradio, all'indirizzo e-mail support@melchioni-ready.com.

#### **2. INFORMAZIONI IMPORTANTI RELATIVE ALLA SICUREZZA**

- Prima di procedere all'installazione del videoproiettore, verificarne l'integrità: qualora venissero rilevate anomalie o danneggiamenti, non procedere in alcun modo all'accensione e rivolgersi al rivenditore presso cui è stato effettuato l'acquisto.
- Il videoproiettore è previsto per uso interno, in ambienti residenziali, commerciali e di servizio, in ogni caso al coperto: qualora esso venga utilizzato in ambienti esposti alle intemperie, non ne è garantito il requisito di sicurezza.
- Prima di procedere all'installazione, verificare che la tensione di rete corrisponda al valore ammesso dal videoproiettore, cioè 220-230 V AC 50 Hz.
- Il videoproiettore prevede di essere installato sia su di una superficie piana che a soffitto: in questo ultimo caso è necessario il ricorso a staffe e/o supporti, la cui installazione deve essere tassativamente effettuata da personale specializzato nel rispetto dei criteri della regola d'arte: una installazione approssimativa, imprecisa o malamente eseguita può comportare la caduta ed il conseguente danneggiamento dell'apparecchio, con possibilità di lesioni e traumi, anche gravi, a persone o animali.
- In caso di installazione su di una superficie piana, verificare che non sussistano ostacoli nelle vicinanze tali da rendere disagevole o malsicuro l'utilizzo.
- In caso di inutilizzo prolungato, disconnettere il videoproiettore dalla rete elettrica e rimuovere le batterie dal telecomando.
- Il videoproiettore non è un giocattolo e può risultare pericoloso per i bambini anche dopo la sua dismissione, poiché talune parti potrebbero essere oggetto di ingestione se disassemblate o provocare lesioni.
- Evitare di disporre ed utilizzare il videoproiettore in luoghi eccessivamente caldi, eccessivamente freddi, eccessivamente polverosi o umidi, in presenza di atmosfere sature di sostanze, gas o fumo e sotto la radiazione solare diretta, anche se con vetri frapposti.
- Durante il funzionamento, il videoproiettore emette una luce molto intensa dalla lente ottica posta in posizione frontale: evitare tassativamente di guardare direttamente il fascio emesso, onde evitare lesioni agli organi della vista.
- In caso di utilizzo da parte di bambini o persone con ridotte capacità cognitive e/o motorie, deve

essere garantita adeguata supervisione.

- Qualora il videoproiettore emetta rumori inconsueti, fumo, cattivo odore o qualora si rilevino anomale deformazioni, rigonfiamenti o fessurazioni dell'involucro, procedere come segue: disconnettere l'alimentazione mediate interruttore sul quadro elettrico, scollegare il videoproiettore dalla rete elettrica e solo successivamente ripristinare il quadro elettrico. Rivolgersi a personale tecnico qualificato.
- Il videoproiettore deve essere utilizzato solo con gli accessori originali: l'utilizzo di accessori non originali può risultare in malfunzionamenti e/o danneggiamenti, oltre che alla perdita del requisito tecnico di sicurezza ed all'invalidazione della garanzia.
- Evitare con la massima attenzione qualsiasi contatto del videoproiettore con liquidi ed operare in modo da evitare che tale circostanza possa verificarsi per ragioni fortuite; non posizionare il videoproiettore in prossimità di rubinetti, tubi in pressione, sfiati di vapore, serbatoi, spruzzatori automatici e manuali, superfici soggette a forte condensa, ma anche piante e vasi di fiori. Nessun oggetto contenente acqua dovrà essere posto nelle vicinanze o sopra il videoproiettore.
- Le operazioni di detergenza devono essere effettuate avendo cura di disconnettere il videoproiettore dall'alimentazione: fare riferimento al successivo capitolo per le relative prescrizioni.
- Non c'è ragione per procedere al disassemblaggio del videoproiettore, che deve essere evitato anche dopo la dismissione dello stesso. Qualsiasi genere di verifica tecnica o riparazione, dovrà tassativamente essere eseguita da personale tecnico competente e specializzato. Il disassemblaggio del videoproiettore comporta l'invalidazione della garanzia e può risultare molto pericoloso per l'incolumità dell'utilizzatore.
- In caso di installazione a soffitto, massima attenzione dovrà essere posta alla qualità del fissaggio della staffa al plafone e del videoproiettore alla staffa, verificando l'adeguatezza della muratura, oltre al perfetto serraggio di eventuali tasselli e viti di fissaggio: una installazione approssimativa, imprecisa o malamente eseguita può comportare la caduta ed il conseguente danneggiamento dell'apparecchio, con possibilità di lesioni e traumi, anche gravi, a persone o animali.
- Verificare inoltre che l'installazione del videoproiettore non ostruisca l'apertura di porte e finestre e che, in caso di installazione a soffitto, il ciglio inferiore dello stesso non si trovi ad una altezza inferiore a 2,50 m dal pavimento ad installazione ultimata.
- L'installazione del videoproiettore non deve costituire intralcio per elementi mobili quali split di climatizzatori, ventilatori o agitatori a soffitto: è inoltre indispensabile non disporre il videoproiettore lungo la linea del flusso di aria da essi generato, né nelle vicinanze di lampade, lampadari, faretti o altri dispositivi di illuminazione, specie se sottoposti a forte riscaldamento, né lungo la linea del flusso luminoso da essi generato.
- Il collegamento videoproiettore a prese comandate, timer, attuatori elettromeccanici, ciabatte elettriche, adattatori multipresa e prolunghe elettriche non è raccomandabile.
- Nessun oggetto sottile o metallico dovrà essere inserito nei fori di emissione sonora o di aereazione, né nei connettori di alimentazione e di segnale: è previsto il solo utilizzo degli appositi connettori. Non ostruire le griglie di aerazione.
- Non utilizzare il videoproiettore per nessuna finalità che non sia esattamente quella descritta nel presente manuale; l'utilizzo previsto è di tipo residenziale, il videoproiettore non si presta ad un

utilizzo intensivo di tipo professionale.

• Non lasciare incustodito il videoproiettore durante il funzionamento.

#### **3. CONTENUTO DELLA CONFEZIONE**

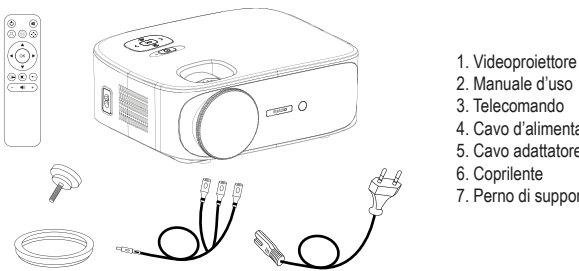

- 2. Manuale d'uso 3. Telecomando 4. Cavo d'alimentazione
- 5. Cavo adattatore AV
- 6. Coprilente
- 7. Perno di supporto

*Verificare la presenza di tutti questi accessori. Se riscontrati mancanti, rivolgersi al rivenditore presso cui è stato effettuato l'acquisto.*

#### **4. PANORAMICA**

#### **Videoproiettore**

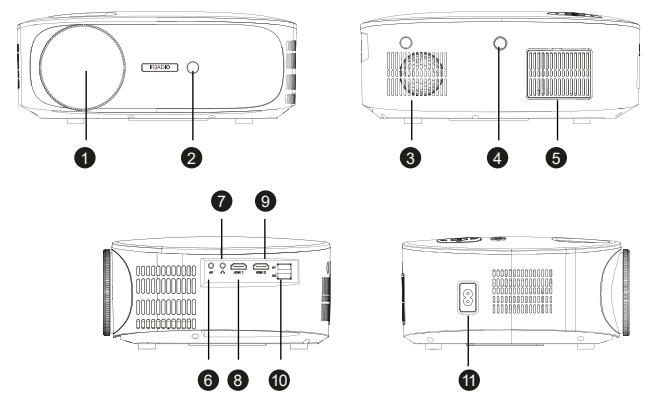

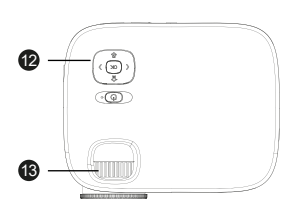

- 1. Lente
- 2. Ricevitore IR del telecomando
- 3. Altoparlante interno
- 4. Ricevitore IR del telecomando
- 5. Griglia antipolvere di raffreddamento
- 6. Ingresso AV analogico
- 7. Uscita cuffie
- 8. Ingresso HDMI 1

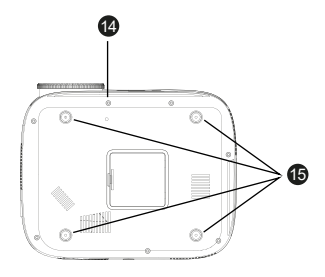

- 9. Ingresso HDMI 2
- 10. Porte USB
- 11. Connettore di alimentazione
- 12. Tastierino di comando
- 13. Ghiera per la messa a fuoco
- 14. Foro per perno di supporto
- 15. Piedini di appoggio e fori per staffa

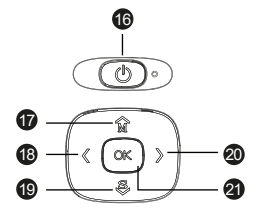

#### **Tastierino di comando**

- 16. Accensione/spegnimento / Back
- 17. Menu / Tasto su
- 18. Volume / Tasto sinistra
- 19. Selezione ingresso / Tasto giu
- 20. Volume + / Tasto destra
- 21. Tasto OK

#### **Telecomando**

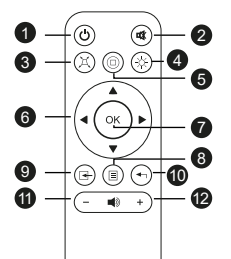

- 1. Accensione / Spegnimento
- 2. Mute (Silenziamento audio)
- 3. Keystone
- 4. Bluetooth
- 5. Home / Play
- 6. Tasti navigazione menu
- 7. Tasto OK
- 8. Menu / menu precedente
- 9. Selezione sorgente
- 10. Uscita menu
- 11. Volume -
- 12. Volume +

*Il telecomando funziona con 2 batterie alkaline AAA (non incluse). In caso di inutilizzo prolungato, rimuovere le batterie. Per un funzionamento ottimale, puntare la parte anteriore del telecomando in direzione del videoproiettore durante la pressione dei pulsanti.*

#### **5. INSTALLAZIONE**

#### **Indicazioni operative generali:**

- Il videoproiettore può essere installato a soffitto o su di una superficie piana, frontalmente o posteriormente (se adatto) al telo di proiezione.
- Durante l'installazione, porre massima attenzione alle specifiche indicazioni di sicurezza al precedente cap. 2.
- L'utilizzo di un telo specifico per videoproiezione in luogo di una superficie bianca è di norma preferibile, per via della migliore luminosità e della maggior fedeltà del colore.
- Al termine dell'installazione, si potrà procedere alla regolazione della messa a fuoco, all'impostazione della direzione di proiezione, infine alla quadratura dell'immagine mediante il controllo "keystone", come descritto nel successivo capitolo.
- Per una corretta installazione, soprattutto se a soffitto, porre particolare attenzione affinché i collegamenti via cavo non costituiscano pericolo per l'utente e non ostruiscano le vie di aerazione del videoproiettore

#### **In caso di installazione su di una superficie piana:**

- Con "superficie piana" si intende un tavolo, una mensola, una libreria, uno scaffale, ecc…
- Il videoproiettore può essere inclinato anteriormente avvitando o svitando i perni di supporto posti sotto la base, in posizione anteriore: essi permettono di orientare il flusso luminoso dell'immagine per ottenere la perfetta centratura sullo schermo.

#### **In caso di installazione a soffitto:**

• È necessario l'impiego di una apposita staffa di installazione (non fornita): il videoproiettore è provvisto di fori filettati M4 posti al di sotto dei piedini in gomma (da rimuovere facendo leva con un piccolo cacciavite o una pinzetta), nei quali inserire le viti della staffa: il videoproiettore andrà, in tal caso, appeso capovolto, ribaltando poi l'immagine tramite l'apposito settaggio.

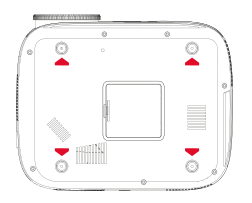

• Una staffa per il montaggio a soffitto è normalmente provvista di una piastra forata da applicare al plafone mediante tasselli ad espansione (diametro minimo 6 mm), di un albero ad essa perpendicolare (normalmente di lunghezza regolabile) e di quattro bracci, anch'essi regolabili in lunghezza, provvisti di altrettanti fori attraverso i quali inserire le viti metriche (filetto F4) per unire il videoproiettore alla staffa. La portata della tassellatura dovrà essere almeno doppia rispetto alla somma del peso del videoproiettore e della staffa.

Una volta posizionato il proiettore, procedere ai collegamenti di segnale e di alimentazione, collegando i relativi cavi alle prese descritte nel precedente capitolo 4.

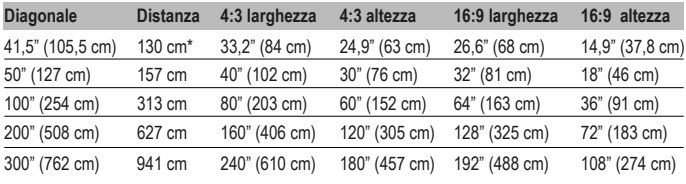

**Dimensioni del riquadro di proiezione:**

\* Distanza minima di messa a fuoco

#### **6. PRIMO AVVIO, ACCENSIONE E REGOLAZIONE DEL QUADRO (Keystone, Rotazione e Riduzione)**

Premere il tasto di accensione sul tastierino di comando (cap. 4 n. 21) o sul telecomando (cap. 4 n. 1): dopo una schermata di benvenuto della durata di alcuni secondi, il videoproiettore si dispone sulla schermata di selezione della lingua dei menu: utilizzare i tasti freccia sul tastierino di comando o sul telecomando per muoversi all'interno del menu fino a visualizzare la lingua desiderata, quindi confermare con OK. La procedura di selezione della lingua non verrà ulteriormente visualizzata dalla seconda accensione in poi.

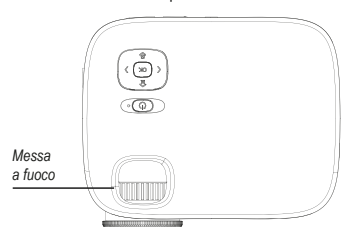

Il videoproiettore si dispone quindi sulla schermata di collegamento wireless: tale schermata è ideale per affinare la messa a fuoco: si tratta normalmente di una operazione che non dovrà poi essere successivamente ripetuta, e che consiste nell'agire sulla relativa ghiera, ruotandola secondo il caso a destra o a sinistra, fino ad ottenere il massimo livello di chiarezza, definizione dei bordi e assenza di annebbiamento, con lettura delle scritte agevole e chiara.

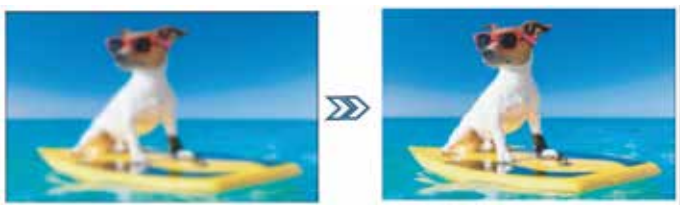

Dipendentemente dalla possibilità o meno di installare il videoproiettore in posizione perfettamente centrale e perpendicolare rispetto allo schermo, circostanza per la verità piuttosto rara, in special modo in caso di installazione a soffitto, l'immagine potrebbe apparire fastidiosamente trapezioidale, rendendo necessaria la regolazione del cosiddetto "Keystone", ovvero la correzione digitale del trapezio dell'immagine, nonché la sua rotazione. Procedere alla quadratura e rotazione dell'immagine premendo il tasto "M" sul tastierino di comando o "Menu" sul telecomando (cap. 4 n. 8) per entrare nel menu "Opzioni", quindi premere per quattro volte il tasto freccia in basso sul tastierino di comando (cap. 4 n. 19) o sul telecomando fino ad evidenziare l'opzione "Keystone", quindi confermare con OK.

Nel successivo sottomenu è possibile, sempre con tasti freccia (su e giu), selezionare l'asse di quadratura (orizzontale o verticale), l'opzione di rotazione o l'eventuale ripristino ai valori originali: la regolazione di ciascun parametro avviene con i tasti freccia a destra e sinistra, fino ad ottenere una immagine quanto più possibile rettangolare, non trapezioidale e parallela al bordo orizzontale dello schermo.

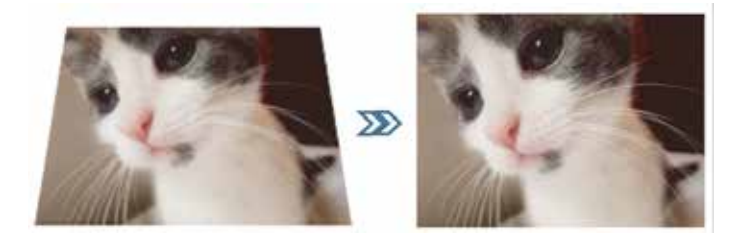

Una volta ottenuta una quadratura accettabile, premere il tasto "OK" sul tastierino di comando o "Exit" sul telecomando (cap. 4 n. 10) per confermare le regolazioni. In caso di necessità, è possibile ripristinare i valori originali evidenziando l'opzione "Ripristina" e premendo "OK".

Qualora le dimensioni dell'immagine eccedano lo schermo, è possibile procedere alla relativa riduzione, fino ad un completo e non eccessivo riempimento dello schermo, premendo il tasto "M" sul tastierino di comando o "Menu" sul telecomando (cap. 4 n. 8), quindi una volta freccia a destra per evidenziare il menu "Immagine", sei volte il tasto freccia in basso per evidenziare l'opzione "Riduci le dimensioni" e confermare con "OK". Con i tasti freccia a destra e sinistra la riduzione è impostabile tra 100% (dimensioni originali) e 50% (massima riduzione possibile).

Premere il tasto "OK" sul tastierino di comando o "Exit" sul telecomando (cap. 4 n. 10) per confermare le regolazioni. Occorre precisare che la riduzione è possibile per la sola immagine in riproduzione, mentre le schermate OSD vengono visualizzate a dimensione intera: è pertanto sempre preferibile installare il videoproiettore alla distanza ideale per il riempimento completo dello schermo.

#### **7. SELEZIONE DELL'INGRESSO**

Per selezionare l'ingresso di segnale desiderato, premere ripetutamente il tasto "sorgente" sul tastierino di comando (cap. 4 n. 19) o sul telecomando (cap. 4 n. 9), fino a visualizzare sul relativo menù la sorgente desiderata, secondo la seguente tabella:

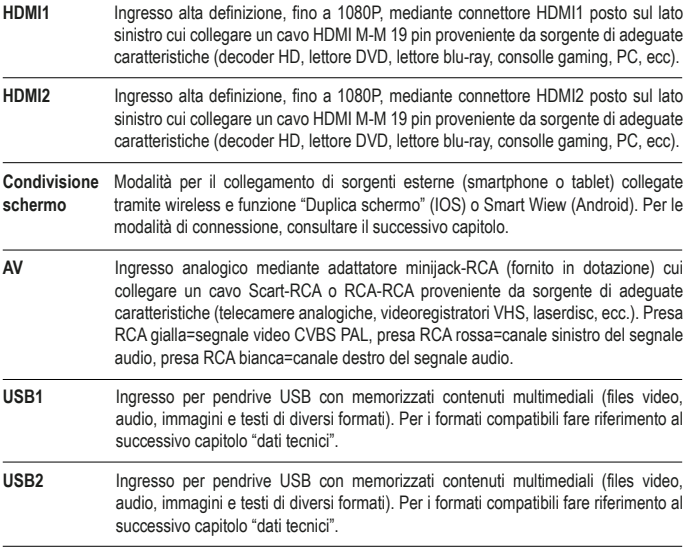

Una volta selezionate le sorgenti HDMI1, HDMI2 o AV, premere il pulsante "OK" sul tastierino di comando o sul telecomando: il videoproiettore si connette immediatamente alla sorgente, visualizza la relativa immagine e ne riproduce l'audio dall'altoparlante interno o, se del caso, dal dispositivo collegato all'uscita cuffie.

#### **8. RIPRODUZIONE MULTIMEDIALE DA USB**

Il videoproiettore è provvisto di due prese USB cui collegare pendrive contenenti files multimediali. Selezionando l'ingresso USB1 o USB2 seguito da "OK", il videoproiettore visualizza la seguente schermata:

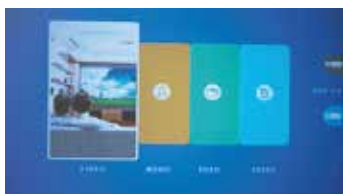

Sulla parte destra della schermata è visibile lo stato di ciascuna delle due porte USB, in azzurro le porte nelle quali è inserito un pendrive, in grigio le porte libere. Con i tasti freccia a destra e freccia a sinistra, su tastierino di controllo o telecomando, è possibile evidenziare il riquadro corrispondente al tipo di file multimediale si desidera riprodurre, quindi confermare con "OK".

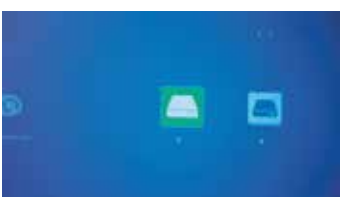

Nella schermata successiva è possibile visualizzare le lettere corrispondenti a ciascuno dei due pendrive inseriti, "C" nel caso di un solo pendrive in una qualsiasi delle due porte, oppure, qualora sia inserito un pendrive in ciascuna delle due porte, "C" per quello inserito nella porta USB1 e "D" per quello inserito in USB2. Utilizzare i tasti freccia a destra e sinistra su tastierino di comando o telecomando per selezionare il pendrive desiderato, oppure "Indietro" per tornare alla schermata precedente. "OK" per confermare.

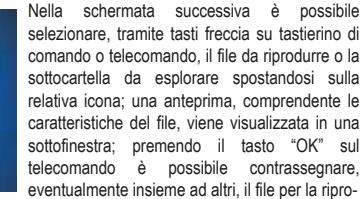

duzione, che si avvia premendo "OK" sul tastierino di comando o "Play" sul telecomando (cap. 4 n. 5). Per interrompere la riproduzione è sufficiente premere il tasto "Freccia indietro" sul tastierino di comando o "Exit" sul telecomando (cap. 4 n. 10).

A seconda del differente tipo di file riprodotto, diverse funzioni sono disponibili durante la riproduzione, che possono essere attivate tramite tastierino di comando o telecomando:

**Modalità riproduzione video:** "OK" per alternare riproduzione e pausa, tasti freccia a destra e sinistra rispettivamente per aumentare o diminuire il volume.

**Modalità riproduzione musica:** Le diverse funzioni sono visualizzate con icone nella parte bassa dello schermo, con i tasti freccia a destra e sinistra è possibile selezionarle, confermando con "OK". Premendo invece "freccia indietro" sul tastierino di comando o "Exit" sul telecomando le icone si disattivano, viene visualizzata una grafica a tutto schermo e i tasti freccia a destra e sinistra serviranno rispettivamente per aumentare o diminuire il volume.

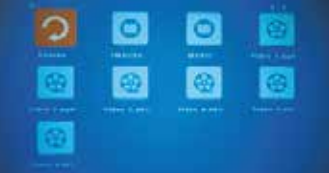

**Modalità riproduzione immagini:** Le diverse funzioni sono visualizzate con icone nella parte bassa dello schermo, con i tasti freccia a destra e sinistra è possibile selezionarle, confermando con "OK". Premendo invece "freccia indietro" sul tastierino di comando o "Exit" sul telecomando le icone si disattivano e l'immagine viene visualizzata a tutto schermo. In particolare, la funzione "MUSIC" attiva e disattiva la riproduzione musicale dei files audio presenti sul pendrive, il cui volume può essere aumentato o diminuito rispettivamente premendo i tasti freccia a destra e sinistra sul tastierino di comando o sul telecomando.

**Modalità testo:** Il testo viene visualizzato a tutto schermo e premendo "OK" su tastierino di comando o telecomando è possibile visualizzare le diverse icone delle funzioni disponibili, selezionabili mediante tasti freccia destra e sinistra, con "OK" per conferma.

#### **9. FUNZIONI DEL MENU OSD (ON SCREEN DISPLAY)**

Le funzioni OSD sono impostazioni generali e specifiche con le quali è possibile ottenere le migliori prestazioni dal videoproiettore, selezionabili attraverso una struttura di menu e sottomenu visualizzati direttamente sullo schermo, in modo da rendere superflua la presenza di display multifunzionali. Premendo il tasto "M" sul tastierino di comando o il tasto "Menù" sul telecomando, è possibile accedere al menù OSD relativo alle opzioni generali, di visualizzazione, audio e di autospegnimento di cui il videoproiettore è provvisto.

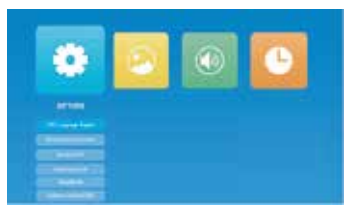

È possibile navigare all'interno del menu e dei sottomenu utilizzando i tasti freccia per evidenziarne il riquadro, l'icona o la riga relativi, quindi confermando la selezione con "OK". Una volta selezionata la funzione da impostare, è possibile muoversi all'interno dei diversi valori impostabili sempre tramite i tasti freccia ed "OK" per conferma, mentre con una rapida pressione del tasto di accensione sul tastierino di comando

o "Exit" sul telecomando (cap. 4 n. 10) è possibile retrocedere al menu precedente o uscire dalla schermata OSD. Le funzioni per ciascun menu sono le seguenti:

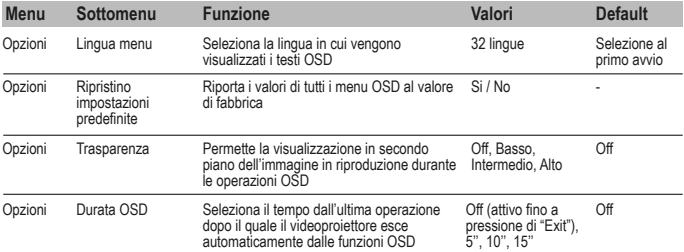

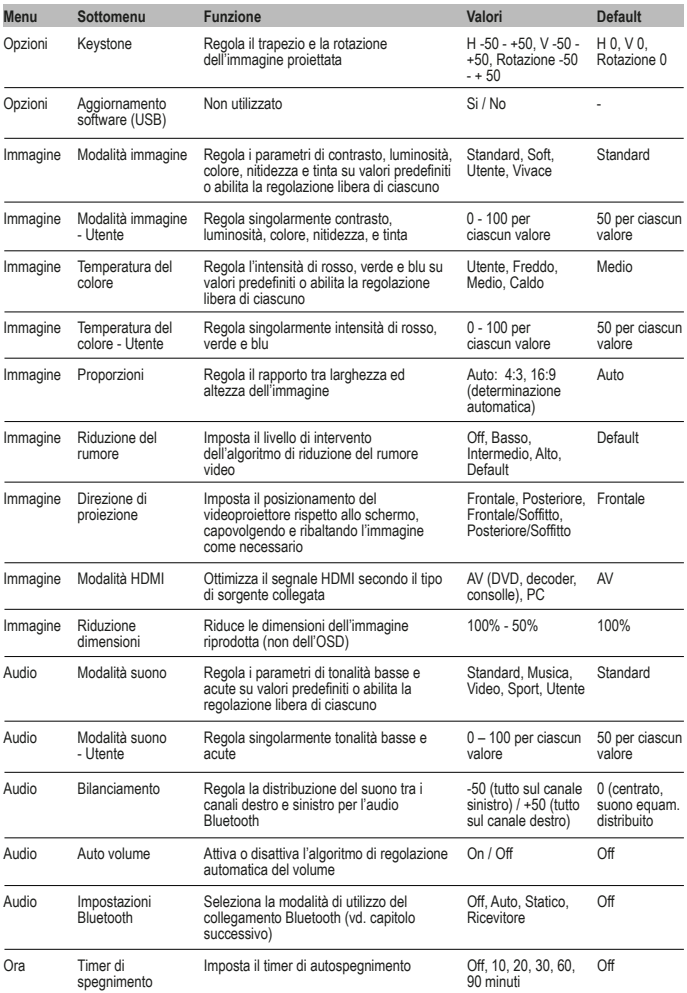

#### **10. COLLEGAMENTO AUDIO BLUETOOTH**

Il videoproiettore è in grado di trasmettere o ricevere il segnale audio tramite collegamento Bluetooth: nel sottomenu Audio-Impostazioni Bluetooth, è possibile selezionare la modalità di funzionamento desiderata tra le seguenti:

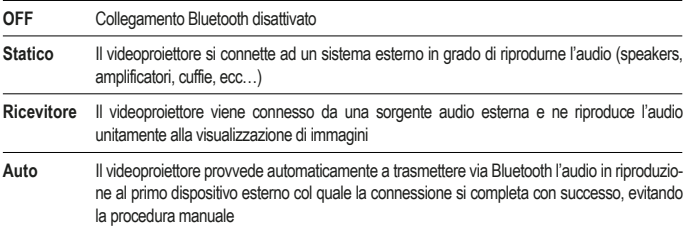

**Statico:** Con i tasti freccia verso il basso su tastierino di comando o telecomando, evidenziare "Elenco dispositivi: Cerca dispositivi", quindi avviare la ricerca con il tasto "OK". Il videoproiettore esegue una scansione delle connessioni disponibili e propone i diversi dispositivi cui è possibile collegarsi: con i tasti freccia su e giù, selezionare il dispositivo desiderato, quindi confermare con "OK". La relativa riga assume colorazione rossa ed il collegamento si perfeziona. L'audio verrà quindi riprodotto sul dispositivo esterno.

**Ricevitore:** Il videoproiettore si dispone affinché un dispositivo esterno che riproduce audio sia in grado di stabilire una connessione: sul dispositivo esterno, avviare la ricerca Bluetooth e selezionare per il collegamento il dispositivo "IR7000HDW"; una volta stabilita la connessione, sarà sufficiente mandare in esecuzione da tale dispositivo l' audio desiderato per averlo riprodotto dall'altoparlante del videoproiettore o da un eventuale altro dispositivo (cuffie, auricolari, amplificatori audio, ecc…) collegato all'uscita cuffie. Il videoproiettore utilizzerà l'audio proveniente dal dispositivo esterno anche nel caso in cui il contenuto audiovisivo in riproduzione disponga di un proprio audio: è pertanto possibile utilizzare tale modalità per eseguire una sorta di "doppiaggio audio in diretta", ad esempio da un dispositivo portatile, circostanza piuttosto utile nel caso di riproduzione in sequenza di foto (slideshow). È possibile anche disattivare la visualizzazione di immagini, qualora sia sufficiente utilizzare il videoproiettore per la sola emissione audio: scorrere con i tasti freccia su e giù fino ad evidenziare "Disattiva immagine", quindi confermare con "OK"; per ripristinare la visualizzazione premere "M" sul tastierino di comando o "Menu" sul telecomando.

#### **11. COLLEGAMENTO MEDIANTE CONNESSIONE WIRELESS**

Il videoproiettore è in grado di collegarsi, tramite una tradizionale connessione wireless, con smartphone o tablet e di riprodurre sullo schermo il contenuto del display mediante le funzioni di duplicazione schermo di cui i terminali sono provvisti: anche l'audio riprodotto viene trasferito al videoproiettore. Per ottenere le migliori prestazioni è importante accertarsi che la connessione sia quanto più possibile stabile e libera e che il traffico dati sulla rete sia il più possibile limitato, seppure durante il solo periodo di trasmissione. L'utilizzo di una connessione "satura" potrebbe risultare in una visione tipicamente "a scatti", particolarmente fastidiosa, nonché in disconnessioni, talvolta anche frequenti: è raccomandabile che, durante la riproduzione via wireless, il videoproiettore sia l'unico dispositivo con streaming video in esecuzione sulla rete.

#### **Operazioni preliminari:**

Accendere il videoproiettore e selezionare l'ingresso "Condivisione schermo", come spiegato al precedente cap. 7; viene visualizzata la seguente immagine:

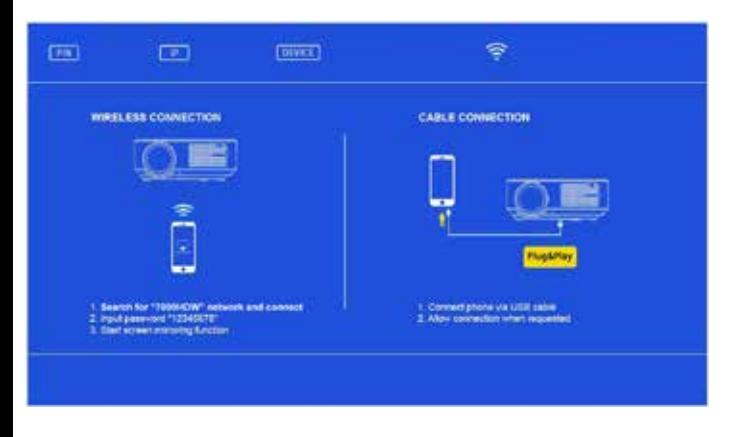

Accedere al menu delle impostazioni dello smartphone o del tablet e, dal sottomenu delle connessioni, connettersi a "7000HDW-XXXXXXX" utilizzando la password: 12345678. Il dispositivo indicherà una connessione priva di accesso a internet, che dovrà essere ignorata.

#### **Caso 1 – Se non vi è disponibilità di una rete wireless domestica**

Entro pochi istanti dalle operazioni preliminari, la connessione si perfezionerà e, accedendo sullo smartphone o sul tablet alla funzione di duplicazione dello schermo, sarà possibile ottenere la riproduzione del display: essendo quest'ultimo a sviluppo verticale, il riempimento dell'intera area di proiezione si otterrà con la sua rotazione in modalità orizzontale (landscape).

#### **Caso 2 – Se vi è disponibilità di una rete wireless domestica**

Aprire una pagina del browser su smartphone o tablet e collegarsi all'indirizzo IP indicato nella parte alta della schermata proiettata:

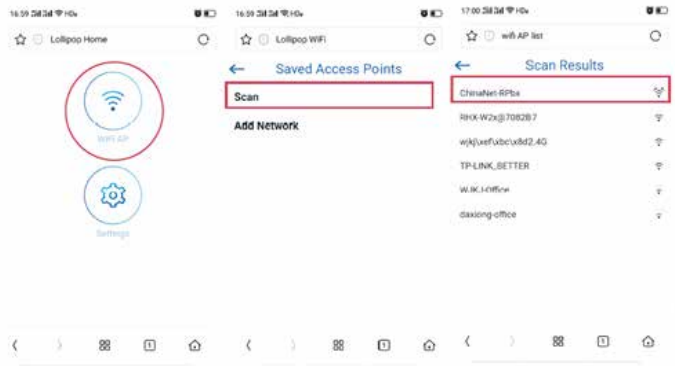

Toccare in sequenza "WiFi AP" e "Scan", quindi selezionare il SSID della rete domestica in uso. Nella schermata successiva inserire la password della rete wireless nell'apposito campo, quindi premere "Connect".

Entro alcuni secondi il videoproiettore perfezionerà la connessione ed i relativi dati verranno visualizzati sullo schermo:

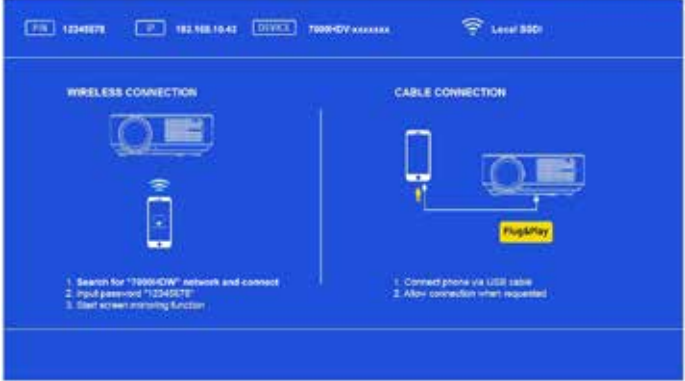

Connettere lo smartphone o tablet alla rete wireless in uso, quindi, attraverso la funzione di duplicazione dello schermo, sarà possibile ottenere la riproduzione del display: essendo quest'ultimo a sviluppo verticale, il riempimento dell'intera area di proiezione si otterrà con la sua rotazione in modalità orizzontale (landscape).

#### **12. COLLEGAMENTO VIA CAVO USB**

La funzione permette di ottenere la duplicazione dello schermo da smartphone o tablet dotati di sistema IOS, collegando il terminale al videoproiettore mediante un cavo USB provvisto di collegamento dati all'ingresso USB1.

Immediatamente dopo il collegamento, il terminale richiederà autorizzazione per l'invio delle immagini, autorizzazione che deve essere concessa; attraverso la funzione di duplicazione dello schermo, sarà possibile ottenere la riproduzione del display: essendo quest'ultimo a sviluppo verticale, il riempimento dell'intera area di proiezione si otterrà con la sua rotazione in modalità orizzontale (landscape).

#### **13. SPEGNIMENTO**

Per spegnere il videoproiettore, premere due volte il tasto di spegnimento sul tastierino di comando (cap. 4 n. 16) o sul telecomando (cap. 4 n. 1).

#### **14. MANUTEZIONE**

Il videoproiettore non necessita di manutenzioni ordinarie che comportino sostituzione di componenti o parti consumabili: la normale manutenzione consiste nelle sole operazioni di eventuale detergenza. Tutte le operazioni di manutenzione devono essere effettuate ad apparecchio spento, freddo e disconnesso dalla rete elettrica: qualora il videoproiettore sia stato utilizzato di recente, provvedere alla manutenzione solo dopo almeno un'ora dallo spegnimento.

È necessaria una pulizia periodica degli accessi del flusso di areazione: provvedere con delicatezza utilizzando un pennello estremamente morbido, evitando in ogni modo l'aspirapolvere. La lente non necessita di pulizia, essendo improbabile la circostanza che possa entrare in contatto con qualsiasi tipo di materiale: se del caso, limitarsi alla rimozione della polvere mediante un leggero soffio d' aria secca, utilizzando ad esempio una bomboletta di aria compressa da ragguardevole distanza. Per la pulizia delle parti strutturali utilizzare un panno umido non abrasivo, evitando solventi o detergenti eccessivamente aggressivi. Attendere la completa asciugatura prima di riconnettere il videoproiettore alla rete elettrica.

Solo nel caso in cui l'immagine presenti aree più scure piuttosto circoscritte, è ipotizzabile la presenza di polvere sullo specchio interno: la pulizia di tale particolare è possibile accedendovi dall'apposito sportello posto sul fondo del videoproiettore, tuttavia si raccomanda caldamente di delegare l'operazione a personale tecnico qualificato.

#### **15. DATI TECNICI**

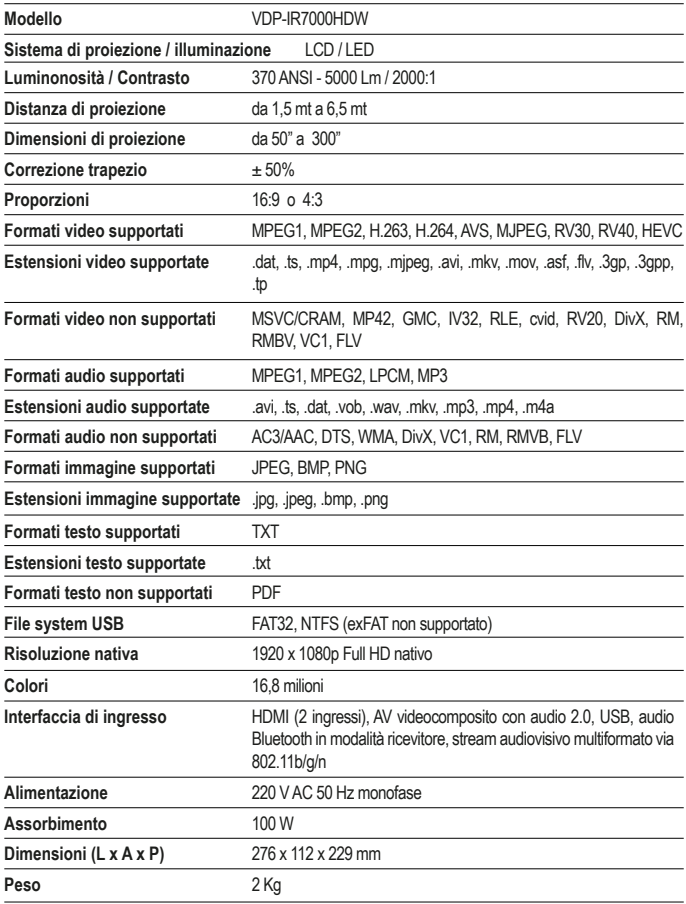

#### **16. RISOLUZIONE DEI PROBLEMI PIU' COMUNI**

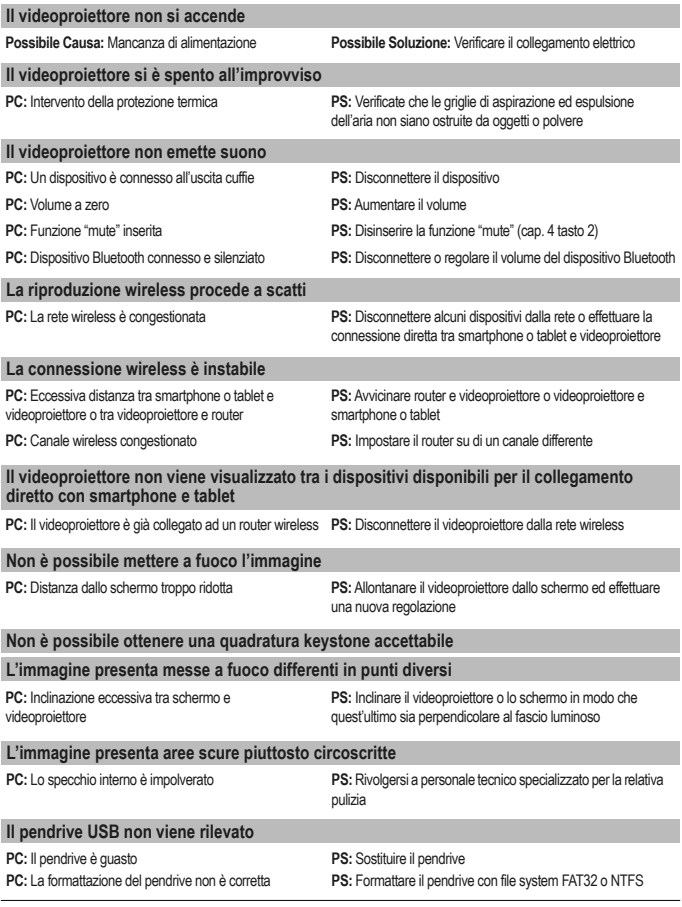

*Qualora il videoproiettore dovesse presentare anomalie di funzionamento non riportate nella presente tabella, rivolgersi a personale tecnico specializzato.*

#### **17. CONFORMITÀ**

Il produttore Melchioni Spa dichiara che il prodotto VIDEOPROIETTORE IRRADIO mod. VDP-IR7000HDW (cod. 558100315) è conforme alla Direttiva 2014/35/UE del Parlamento Europeo e del Consiglio, del 26 febbraio 2014, concernente l'armonizzazione delle legislazioni degli Stati membri relative alla messa a disposizione sul mercato del materiale elettrico destinato a essere adoperato entro taluni limiti di tensione.

#### DICHIARAZIONE DI CONFORMITA' UE SINTETICA

Il produttore Melchioni Spa dichiara che il prodotto VIDEOPROIETTORE IRRADIO mod. VDP-IR7000HDW (cod. 558100315) è conforme alla Direttiva 2014/53/UE. Il testo completo della dichiarazione di conformità UE è disponibile al seguente indirizzo Internet: http://www.melchioni.it.

Il produttore Melchioni Spa dichiara che il prodotto VIDEOPROIETTORE IRRADIO mod. VDP-IR7000HDW (cod. 558100315) è conforme alla Direttiva 2009/125/CE del Parlamento Europeo e del Consiglio, del 21 ottobre 2009, relativa all'istituzione di un quadro per l'elaborazione di specifiche per la progettazione ecocompatibile dei prodotti connessi all'energia.

Il produttore Melchioni Spa dichiara che il prodotto VIDEOPROIETTORE IRRADIO mod. VDP-IR7000HDW (cod. 558100315) è conforme alla Direttiva 2011/65/UE del Parlamento Europeo e del Consiglio, del 8 giugno 2011 e successiva Direttiva Delegata 2015/863 della Commissione, sulla restrizione dell'uso di determinate sostanze pericolose nelle apparecchiature elettriche ed elettroniche.

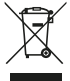

Ai sensi della Direttiva 2012/19/UE del Parlamento Europeo e del Consiglio, del 4 luglio 2012, sui rifiuti di apparecchiature elettriche ed elettroniche (RAEE), la presenza del simbolo del bidone barrato indica che questo apparecchio non è da considerarsi quale rifiuto urbano: il suo smaltimento deve pertanto essere effettuato mediante raccolta

separata. Lo smaltimento effettuato in maniera non separata può costituire un potenziale danno per l'ambiente e per la salute. Tale prodotto può essere restituito al distributore all'atto dell'acquisto di un nuovo apparecchio. Lo smaltimento improprio dell'apparecchio costituisce condotta fraudolenta ed è soggetto a sanzioni da parte dell'Autorità di Pubblica Sicurezza. Per ulteriori informazioni è possibile rivolgersi all'amministrazione locale competente in materia ambientale.

#### **18. GARANZIA**

Melchioni Spa, con sede in Milano (Italia), via Colletta 37, riconosce garanzia convenzionale sul prodotto per il periodo di due anni dalla data del primo acquisto da parte del consumatore. Tale garanzia lascia impregiudicata la validità della normativa in vigore riguardante i beni di consumo (D.L. 6 Settembre 2005 n. 206 art. 128 e seguenti), dei quali diritti il consumatore rimane titolare. Tale garanzia si applica all'intero territorio dell'Unione Europea.

I componenti o le parti che risulteranno difettosi per accertate cause di fabbricazione saranno riparati o sostituiti gratuitamente per tramite del rivenditore, durante il periodo di garanzia di cui sopra. Melchioni Spa si riserva il diritto di effettuare sostituzione integrale dell'apparecchio, qualora la riparabilità risultasse impossibile od eccessivamente onerosa, con altro apparecchio di simili caratteristiche (D.L. 6 Settembre 2005 n. 206 art. 130) nel corso del periodo di garanzia. In questo caso la decorrenza della garanzia rimane quella dell'acquisto originale: la prestazione erogata in garanzia non prolunga il periodo della garanzia stessa.

Questo apparecchio non sarà in ogni caso considerato difettoso per materiali o fabbricazione qualora dovesse essere adattato, cambiato o regolato, al fine di conformarsi a norme di sicurezza e/o tecniche nazionali o locali, in vigore in un Paese diverso da quello per il quale è stato originariamente progettato e fabbricato. Questo apparecchio è stato progettato e costruito per un impiego esclusivamente domestico: qualunque altro utilizzo comporta il decadimento dei benefici della garanzia.

La garanzia non copre:

- parti soggette ad usura o logorio, né quelle parti che necessitano di una sostituzione e/o manutenzione periodica
- uso professionale del prodotto
- malfunzionamenti o qualsiasi difetto dovuti ad errata installazione, configurazione, aggiornamento di software / BIOS / firmware non eseguita da personale autorizzato Melchioni Spa
- riparazioni o interventi eseguiti da persone non autorizzate da Melchioni Spa
- manipolazioni di componenti, dell'assemblaggio o, ove applicabile, del software
- difetti provocati da caduta o trasporto, fulmini, sbalzi di tensione, infiltrazioni di liquidi, apertura dell'apparecchio, intemperie, fuoco, disordini pubblici, aerazione inadeguata o errata alimentazione
- eventuali accessori, ad esempio: scatole, borse, batterie, ecc. usate con questo prodotto
- interventi a domicilio per controlli di comodo o presunti difetti

Il riconoscimento della garanzia da parte di Melchioni Spa è subordinata alla presentazione di un documento fiscale che comprovi l'effettiva data di acquisto. Lo stesso non deve presentare manomissioni o cancellature, in presenza dei quali Melchioni Spa si riserva il diritto di rifiutare l'erogazione del trattamento in garanzia.

La garanzia non sarà riconosciuta qualora la matricola o il modello dell'apparecchio risultassero inesistenti, abrasi o modificati.

La presente garanzia non comprende alcun diritto di risarcimento per danni diretti o indiretti, di qualsiasi natura, verso persone o cose, causati da un'eventuale inefficienza dell'apparecchio. Eventuali estensioni, promesse o prestazioni in merito, assicurate dal rivenditore, saranno a carico di quest'ultimo.

#### **1. INTRODUCTION**

Irradio thanks you for purchasing this video projector and for the confidence you placed in our brand. Thanks to our constant commitment in searching innovative and environmentally friendly technological solutions, we believe that we will be able to fully satisfy every of your needs.

Before use and installation of the video projector, please read carefully this manual: it contains important information, needed to fully and safely use the product. Store this manual in a safe place for possible future use.

The Irradio technical service is at your disposal for any questions or further information: e-mail address support@melchioni-ready.com.

#### **2. IMPORTANT SAFETY INFORMATION**

- Before proceeding with the projector installation, check its integrity: if any anomalies or damages are detected, do not switch on the unit and contact the retailer or distributor.
- The projector is intended for indoor use only, in residential, commercial and service environments: if it is used in bad weather, safety requirement is not guaranteed.
- Before to proceed with installation, check that the mains voltage is correct, 220-230 V AC 50 Hz.
- The device can be installed either on a flat surface or on the ceiling: in this case, it is necessary to provide brackets and/or supports and the installation must be carried out by specialized personnel: a poorly executed installation can lead to the fall (and damage) of the appliance, with possible injury, even serious, to people.
- If installed on a flat surface, check for possible obstacles nearby that could make unsafe the use.
- If the projector will not be used for long time, disconnect it from the mains and remove the batteries from remote control.
- This device is not a toy and can be dangerous for children, even after disposal, as some parts could be ingested if disassembled.
- Avoid using the projector in excessively hot, cold, dusty or humid places, in presence of gas, smoke or direct sunlight, even with window glasses interposed.
- During operation, the projector emits a very intense light from the front lens: strictly avoid looking directly at the emitted beam, in order to avoid injury to the eyes.
- In case of use by children or people with reduced cognitive and / or motor skills, adequate supervision must be quaranteed.
- If the projector emits unusual noises, smoke, bad smell or if abnormal deformations or cracks of the casing are detected, proceed as follows: disconnect the power supply using the switch on the electrical panel, disconnect the projector from the mains and only then restore the electrical panel. Contact a qualified technician.
- Please use only the original accessories: the use of non-original accessories may result in malfunction and/or damage, loss of technical safety requirement and warranty invalidation.
- Avoid contact with liquids: do not place the projector near taps, steam vents, water tanks, surfaces

with strong condensation. No basin with water must be placed near or on top of the projector.

- Before cleaning the product, please disconnect the power cable from the mains: refer to the next chapter for the relative prescriptions.
- There are no serviceable parts inside: do not dismantle. Any repair or technical verification must be carried out by technical people only. Dismantling the unit will invalidate the guarantee and can be dangerous for the user.
- If installed on the ceiling, pay special attention at the quality of bracket fixing to the ceiling and the projector; verify the masonry as well the tightening of anchors and screws. A poorly executed installation can lead to the fall (and damage) of the appliance, with possible injury, even serious, to people.
- Also check that the projector installation will not obstruct the windows or doors opening and that, in ceiling installation, the lower part of the projector will be at a minimum height of 2.50m from the floor.
- The projector installation must not be an obstacle for moving elements as split air conditioners or ceiling fan: also avoid to place the unit along the air flow line generated by them, nor in the proximity of lamps, spot lights or other lighting devices, especially if they produce a strong heating, nor along the luminous flux line generated by them.
- Please avoid connecting the projector to controlled sockets, timers, electromechanical actuators, power strips, multisocket adapters and electrical extension.
- Do not insert any metal object in the air or sound emission holes, nor in the signal connectors: only the appropriate connector must be used. Do not block the ventilation slots.
- Do not use the projector for any purpose other than exactly that described in this manual; the intended use is residential, the projector is not suitable for intensive professional use.
- Do not leave the projector unattended during operation.

#### **3. PACKAGE CONTENTS**

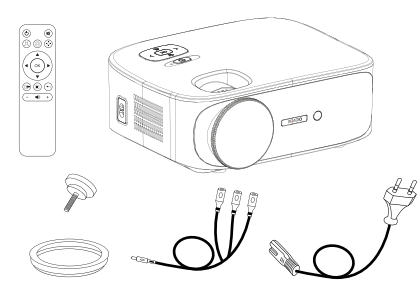

- 1. Videoprojector
- 2. User manual
- 3. Remote control
- 4. Power cable
- 5. AV cable adapter
- 6. Lens cover
- 7. Support foot

*Please check for the presence of these accessories. If something is missing, please contact the reseller.*

#### **4. OVERVIEW**

#### **Videoprojector**

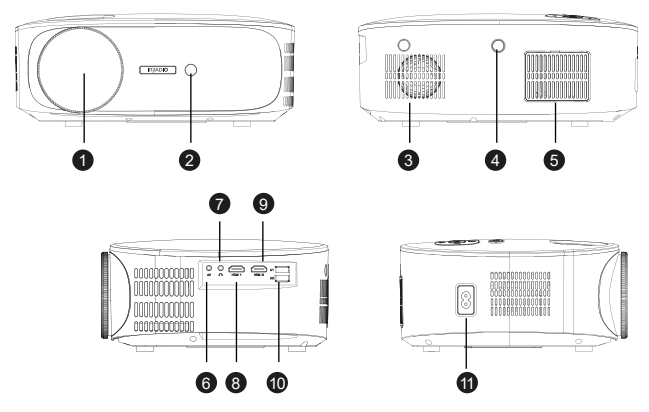

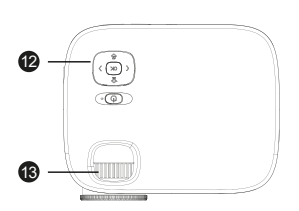

- 1. Lens
- 2. IR receiver for remote control
- 3. Internal speaker
- 4. IR receiver for remote control
- 5. Dustproof cooling grid
- 6. Analog AV input
- 7. Headphone output
- 8. HDMI 1 input

# <u>ብ</u> 15

- 9. HDMI 2 input
- 10. USB port
- 11. Power supply input
- 12. Control keypad
- 13. Focus ring

 $\bf{6}$ 18 **19** 

- 14. Support pin hole
- 15. Support feet and bracket holes

16

Оk

#### **Control keyboard**

- 16. Power On/Off / Back
- 17. Menu / Up key
- 18. Volume / Left key
- 19. Input selection / Down key
- 20. Volume + / Right key
- 21. OK key

#### **Remote control**

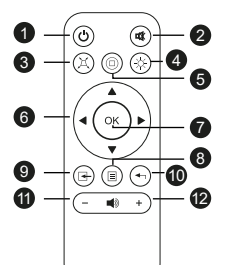

- 1. Power On/Off
- 2. Mute (audio silence)
- 3. Keystone
- 4. Bluetooth
- 5. Home / Play
- 6. Menu navigation keys
- 7. OK key
- 8. Menu / previous menu

20 21

- 9. Source select key
- 10. Menu exit
- 11. Volume -
- 12. Volume +

*The remote control needs 2 alkaline batteries AAA (not included). If not used for long time, remove the batteries. For best performance, aim the remote control front part at the projector, when pressing buttons.*

#### **5. INSTALLATION**

#### **General operations:**

- The projector can be installed on the ceiling or on a flat surface, front or rear (if suitable) of the projection screen.
- During installation, pay attention to the specific safety instructions given in the previous cap. 2.
- It is preferable to use a specific projection screen, instead of a white surface, due to better brightness and higher color fidelity.
- At the end of installation, it is possible to proceed with focusing, setting the projection direction, "squaring" the image using the keystone control, as described in the next chapter.
- For correct installation, especially if on the ceiling, be careful so that the cable connections will not be a danger to the user and do not obstruct the projector's ventilation slots

#### **If installed on a flat surface:**

- With "flat surface" we mean a table, shelf, bookcase, etc...
- The projector can be frontally tilted by mean of the support foot located under the base, frontally: it allows you to direct the image luminous flux to obtain a perfect centering on the screen.

#### **If installed on a ceiling:**

• It is necessary to use an installation bracket (not supplied): the projector has an M4 threaded hole placed on the lower side in a centered front position, in which to screw the bracket: doing so, the projector will be hanged upside down and the image will be overturned using the appropriate setting.

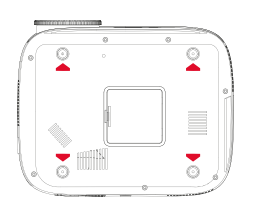

• A bracket for ceiling mount normally has a perforated plate that must be applied to the ceiling by means of expansion bolts (min diameter 6mm), a perpendicular shaft (normally of adjustable length) and four arms, also with adjustable length, with holes for inserting the metric screws (F4 thread) to join the projector to the bracket. The tessellation must sustain at least the double of the weight of the projector plus the bracket.

Once the projector is fixed, make the signal and power connections, connecting the cables to the sockets described in the previous chapter 4.

**Dimensions of the projection frame:**

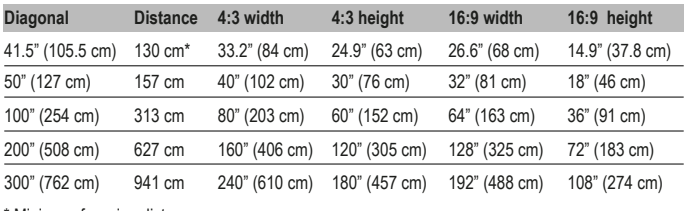

\* Minimum focusing distance

#### **6. FIRST START UP, SWITCH ON AND PICTURE ADJUSTMENT (Keystone, Rotation and Reduction)**

Press the power button on the control keyboard (chap. 4 n. 16) or on the remote control (chap. 4 n. 1); after a welcome screen a few seconds long, the projector enters in the language selection menu: use the arrow keys on the keyboard or the remote control to select the desired language, and then confirm pressing OK. The language selection procedure will not be displayed starting from the second power on.

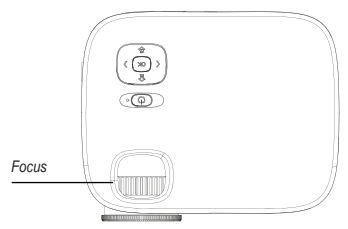

The projector starts with the wireless connection screen: this is very useful to sharpening the focus. This operation will then not have to be repeated, and consists in acting on the relevant ring, turning it to the right or left until obtaining the maximum level of clarity and definition of the edges, with easy and clear reading of the text.

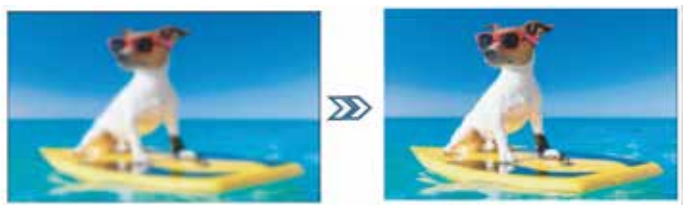

If the projector is not mounted perfectly central and perpendicular to the screen, which is quite rare, especially with ceiling installation, the image may appear trapezoidal, and can be corrected using the "keystone" function: digital correction of the trapezoidal image, as well as its rotation.

Proceed to square and rotate the image by pressing the "M" key on the control keypad or "Menu" on the remote control (chap. 4 n. 8) to enter the "Options" menu, then press the down arrow key four times on the control keypad (chap. 4 n. 19) or on the remote control until the "Keystone" option appear and confirm with "OK".

In the next submenu it is possible, again with the arrow keys (up and down), to select the quadrature axis (horizontal or vertical), the rotation option or the recovery to the original values: adjust each parameter using the left and right arrow keys until the image is as rectangular as possible, not trapezoidal and parallel to the orizontal edge of the screen.

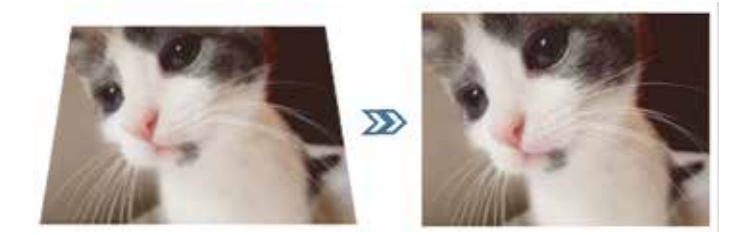

Once an acceptable quadrature has been obtained, press the "OK" button on the control keypad or "Exit" on the remote control (chap. 4 n. 10) to confirm the adjustments. If necessary, you can restore the original values by highlighting the "Restore" option and pressing "OK".

If the image is bigger than the screen, it is possible to perform its reduction till a complete filling of the screen, by pressing the "M" key on the keyboard or "Menu" on remote control (chap. 4 n. 8), then the right arrow once to highlight the "Image" menu, the down arrow six times to highlight the "Reduce size" option and confirm with "OK".

With the left and right arrow keys, the reduction can be set between 100% (original size) and 50% (max possible reduction). Press the "OK" button on the control keyboard or "Exit" on the remote control (chap. 4 n. 10) to confirm settings.

Please note that the reduction is only possible for the reproduced image, while the OSD is displayed in full size: so it is preferable to install the projector at a distance that the image will completely fill the screen.

#### **7. INPUT SELECTION**

To select the desired signal input, press repeatedly the "Source" key on the command keyboard (chap. 4 n. 19) or on the remote control (chap. 4 n. 9) until the desired source appear on the menu, as described below:

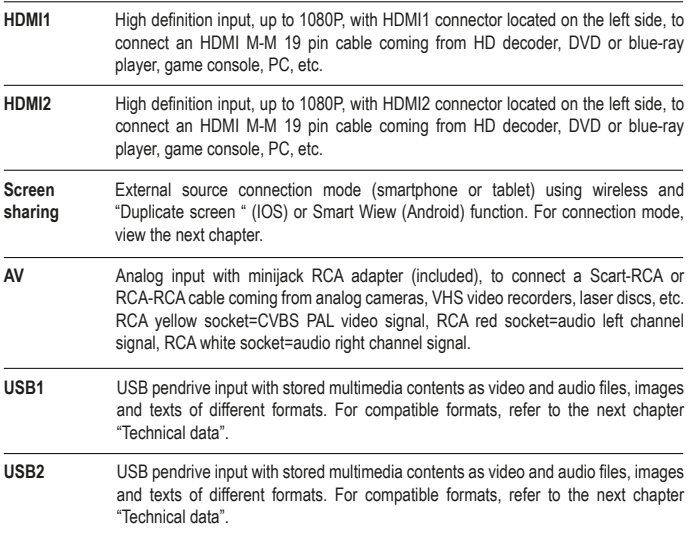

After selecting the sources HDMI1, HDMI2 or AV, press the "OK" button on the control keyboard or remote control: the projector immediately connects the source, displays the image and reproduces the audio from the internal speaker or from the device connected to the headphone output jack.

#### **8. USB MULTIMEDIA PLAYBACK**

he projector is equipped with two USB sockets for the connection of pendrive with multimedia files. By selecting the USB1 or USB2 input followed by "OK", the projector displays the following screen:

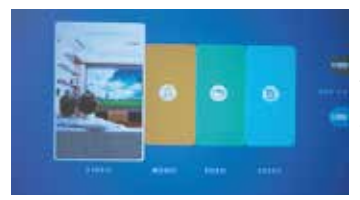

On the right side of the screen you can see the status of each of the USB ports, in blue the ports in which a pendrive is inserted and in gray the free ports. With left and right arrow keys, on the control keyboard or remote control, it is possible to highlight the box corresponding to the desired media file, then confirm with "OK" button.

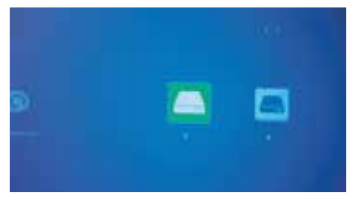

In the next screen you can view the letters corresponding to each of the two pendrives "C" for a single pendrive inserted or "C" for USB1 and "D" for USB2 if both ports are used. With left and right arrow keys, on the control keyboard or remote control, you can select the desired pendrive, or press "Back" to go to the previous screen. Press "OK" to confirm.

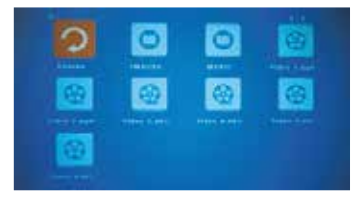

In the next screen you can select, with left and right arrow keys, on the control keyboard or remote control, the file to play or the sub-folder to explore by moving to the correspondent icon; a preview, including the file characteristics, is displayed on a sub-window. Pressing the "OK" button on the remote control you can mark, even with others, the file for playback, which starts pressing "OK" on the control keyboard or "Play"

on the remote control (chap. 4 n. 5). To stop playback, just press the "Back arrow" key on the control keyboard or "Exit" on the remote control (chap. 4 n. 10).

Depending on the selected file, different functions are available during playback, and can be activated via the control keypad or remote control:

**Video playback mode:** "OK" to switch between play and pause, right and left arrow buttons to increase or decrease the volume.

**Music playback mode:** The different functions are displayed with icons in the lower part of the screen

and can be selected with the right and left arrow keys, confirming with "OK". By pressing "back arrow" on the control keyboard or "Exit" on the remote control, the icons are disabled, a full screen graphic page is displayed and right and left arrow will increase or decrease the volume.

**Image playback mode:** The different functions are displayed with icons in the lower part of the screen, and the selection is possible with the right and left arrow keys, confirming with "OK". By pressing "back arrow" on the control keyboard or "Exit" on remote control, the icons are disabled and the image is displayed in full screen. Particularly, the "MUSIC" function activates and deactivates the reproduction of the audio files, stored on the pendrive, and the volume can be increased or decreased with the right and left arrow keys on the control keyboard or remote control.

**Text mode:** Text is displayed in full screen and by pressing "OK" on the control keyboard or remote control you can view the available different function icons, which can be selected with the right and left arrow keys, with "OK" to confirm.

#### **9. OSD MENU FUNCTIONS (ON SCREEN DISPLAY)**

OSD functions are general and specific settings to obtain the best projector performances, selectable through a menu and sub-menu structure directly on the screen, so you do not need a multifunctional display.

By pressing the "M" key on the control keyboard or "Menu" key on the remote control, you got access to the OSD menu relating to the general, display, audio and auto switch off options provided in the projector.

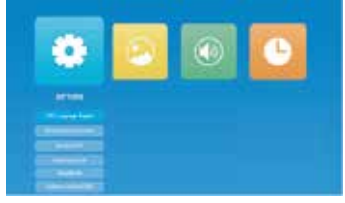

It is possible to browse within the menu and sub-menus using the arrow keys to highlight the desired box, icon or line and then confirming the selection with "OK". Once selected the desired function, you can move within the various selectable values using the arrows keys and confirm with "OK", while a quick push on the power on button (on control keyboard) or on "Exit" on the remote control (chap. 4 n. 10) you can go

back to the previous menu or exit the OSD screen. The functions for each menu are the following:

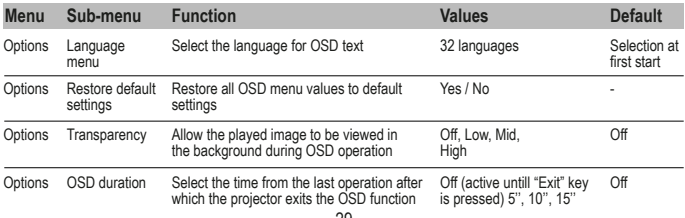

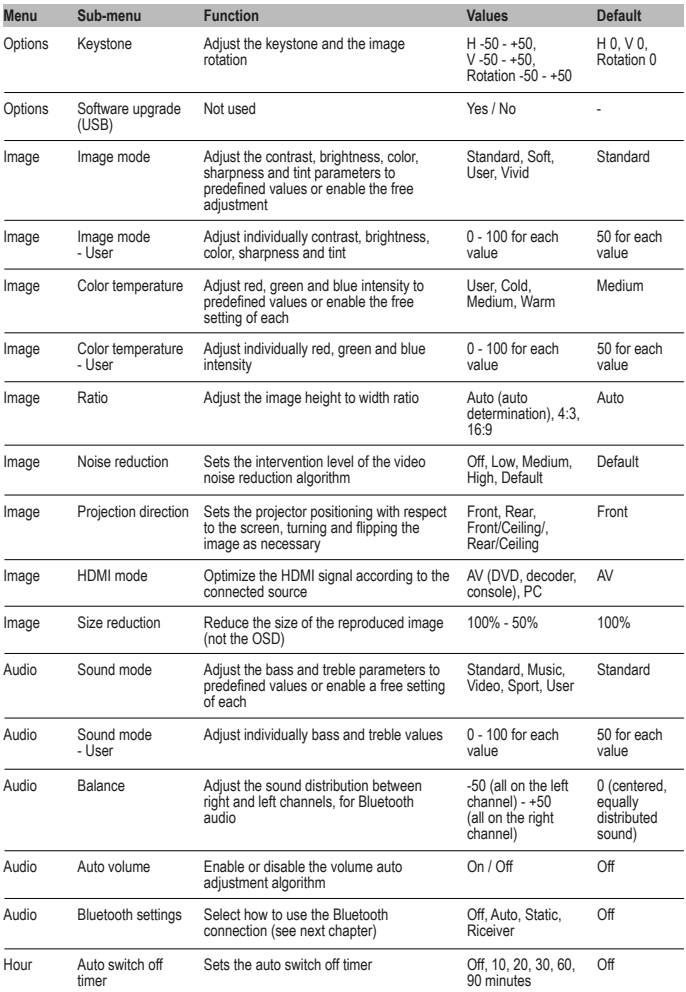

#### **10. BLUETOOTH AUDIO CONNECTION**

The projector can transmit or receive the audio signal via Bluetooth connection: in the Audio-Bluetooth Settings sub menu you can select the desired operating mode from the following

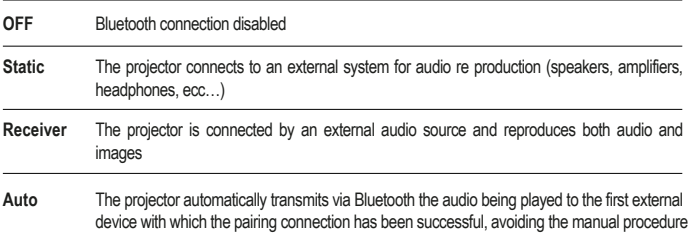

Static: Using the down arrow keys, on control keyboard or remote control, highlight "Device list: find device" then start the search with "OK". The projector scans all the available connections and propose the various devices to which it is possible to connect: with the up and down arrow keys , select the desired device and press "OK" to confirm. The relative line becomes red and the connection is perfected. The audio will be played on the external device.

**Receiver:** The projector is waiting for a connection from an external device that plays audio: on the external device, start the Bluetooth search and select the "IR7000HDW" device for the connection; once the pairing has been successful, it will be enough to play the desired audio from this device to have it reproduced from the projector speaker or any other device (headphones, earphones, audio amplifiers, etc ...) connected to the headphone output.

The projector will use the audio coming from the external device even if the audiovisual content being played has its own audio: it is therefore possible to use this feature to perform a "live audio dubbing", for example from a portable device, useful feature when it is played a sequence of photos (Slideshow). It is also possible to disable the images visualization, if it is enough to use the projector for audio output only: scroll with the up and down arrow keys to activate "Disable image", then confirm with "OK"; to restore the display press "M" on the control keyboard or "Menu" on the remote control.

#### **11. WIRELESS CONNECTION**

The projector can connect, using a traditional wireless connection, smartphone or tablet and play on the screen the display content by mean of screen duplication provided: also the audio will be transferred to the projector. To obtain the best performance, please verify the connection stability and that the data transfer is as limited as possible, especially during the transmit period. The use of a "saturated" connection could result in a typically "jerky" vision, particularly annoying, as well as disconnections, sometimes even frequent: it is recommended that, during wireless playback, the projector is the only device with streaming video running on the network.

#### **Preliminary operations:**

Turn on the projector and select the "Screen sharing" input, as explained on previous chap. 7; the following image is displayed:

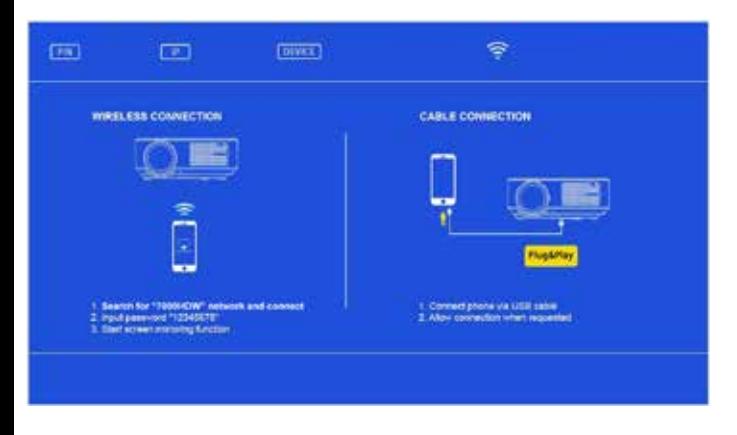

Access the smartphone or tablet menu settings and, from connections sub menu, connect to "7000HDW" using the password 12345678. The device will indicate a connection without internet access, which must be ignored.

#### **Case 1 – If a home wireless network is not available**

Within a few moments from the preliminary operations, the connection will be perfected and, by accessing the screen duplication function on the smartphone or tablet, it will be possible to reproduce the display: since this is vertically developed, rotate the device in landscape mode.

#### **Case 2 – If a home wireless network is available**

Open a browser page on a smartphone or tablet and connect to the IP address indicated in the upper part of the projected screen:

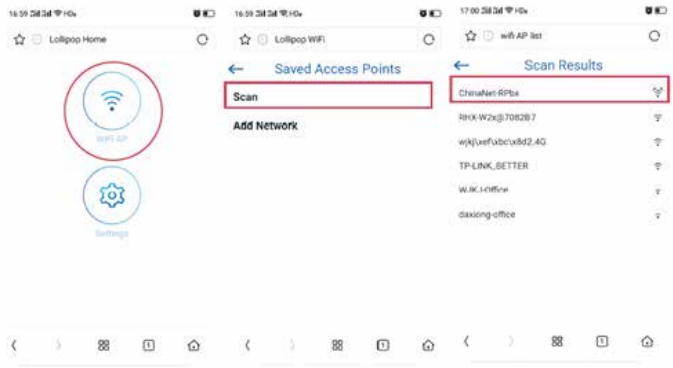

Touch in sequence "WiFi AP" and "Scan", then select the used home network SSID. In the next screen insert in the appropriate field the wireless network password, finally press "Connect.

Within a few seconds the projector will perfect the connection and the data will be displayed on the screen:

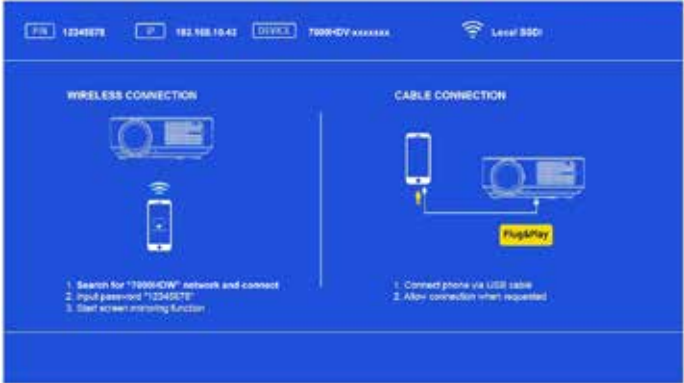

Connect the smartphone or tablet to the used wireless network and then, using the screen duplicate function, the phone screen will be reproduced by the projector. Since the image is vertically developed, rotate the device in landscape mode.

#### **12. USB CABLE CONNECTION**

The function permits to duplicate the screen from a smartphone or tablet equipped with an IOS system, by connecting the terminal to the projector using a USB cable with data connection to the USB1 input.

Immediately after connection, the terminal will request authorization to send images, which must be granted; through the duplicate screen function, it will be possible to obtain the reproduction of the display: since the image is vertically developed, rotate the device in landscape mode.

#### **13. SHUTDOWN**

To switch off the projector, press twice the power off key on the control keyboard (chap. 4 n. 16) or on the remote control (chap. 4 n. 1).

#### **14. MAINTENANCE**

The projector does not require special maintenance which involves components or consumable replacement: normal maintenance consists only in cleaning operation. All maintenance must be done with the device switched off, cold and disconnected from the mains: if the projector has been used recently, wait at least one hour after shutdown.

It is necessary a periodic cleaning of the air intakes: use a soft brush and absolutely avoid the vacuum cleaner. The lens normally do not need cleaning: possibly, remove the dust with a can of compressed air from a considerable distance. For the external case cleaning, use a damp non-abrasive cloth, avoiding solvents or excessively aggressive detergents. Wait for complete drying before connecting again the device to the mains.

Only if the image has dark areas there is a possible presence of dust on the internal mirror: its cleaning is possible through the appropriate door on the projector bottom; however, it is recommended that this operation should be carried out by a qualified technician only.

#### **15. TECHNICAL SPECIFICATIONS**

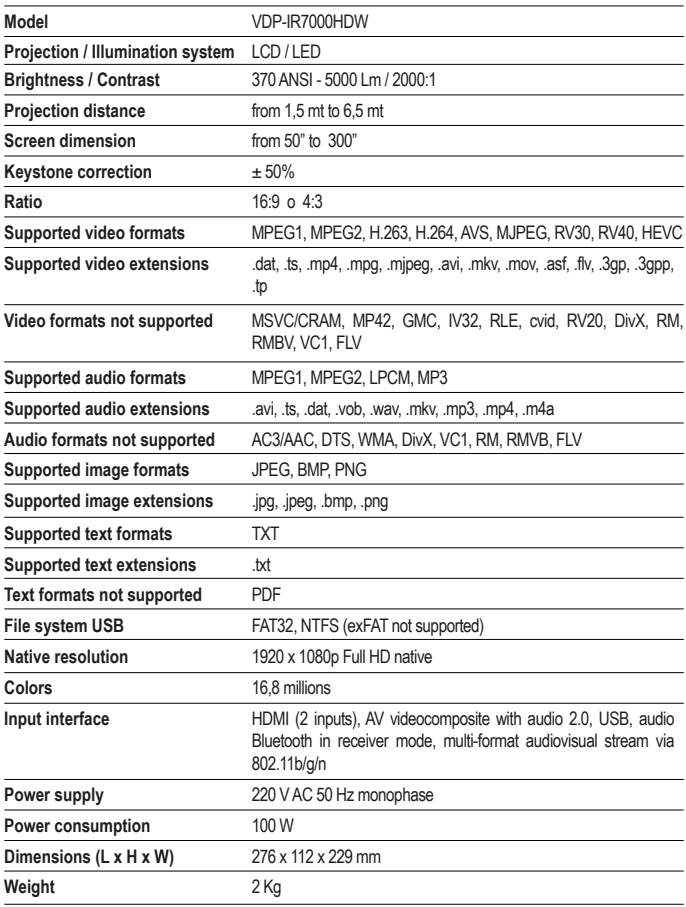
## **16. MOST COMMON PROBLEMS SOLUTION**

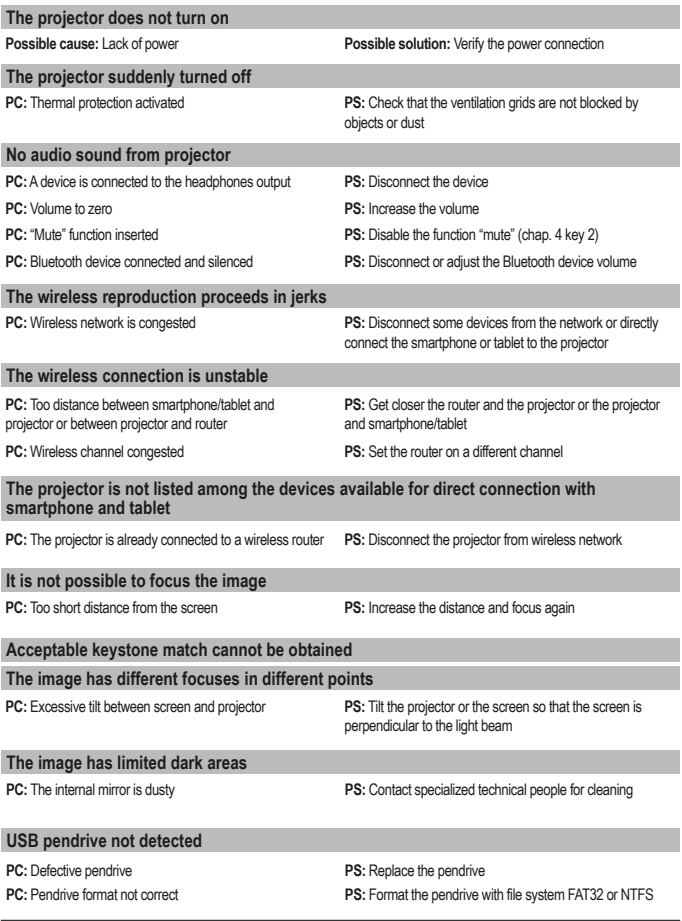

*Should the projector exhibit operating anomalies not listed in this table, contact specialized technical people.*

## **17. CONFORMITY**

The producer Melchioni Spa declares that the product IRRADIO PROJECTOR mod. VDP-IR7000H-DW (code 558100315) is in compliance with Directive 2014/35/EU of the European Parliament and of the Council, of 26 february 2014, on the harmonisation of the laws of the Member States relating to the making available on the market of electrical equipment designed for use within certain voltage **limits** 

### SIMPLIFIED ELLDECLARATION OF CONFORMITY

Hereby, manufacturer Melchioni Spa declares that the radio equipment type IRRADIO PROJECTOR mod. VDP-IR7000HDW (code 558100315) is in compliance with Directive 2014/53/EU. The full text of the EU declaration of conformity is available at the following internet address: http://www.melchioni.it.

The producer Melchioni Spa declares that the product IRRADIO PROJECTOR mod. VDP-IR7000H-DW (code 558100315) is in compliance with Directive 2009/125/EC of the European Parliament and of the Council, of 21 october 2009, establishing a framework for the setting of ecodesign requirements for energy-related products.

The producer Melchioni Spa declares that the product IRRADIO PROJECTOR mod. VDP-IR7000H-DW (code 558100315) is in compliance with Directive 2011/65/EU of the European Parliament and of the Council, of 8 june 2011 and subsequent Commission Delegated Directive 2015/863, on the restriction of the use of certain hazardous substances in electrical and electronic equipment.

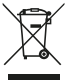

According to Directive 2012/19/EU of the European Parliament and of the Council, of 4 july 2012, on waste electrical and electronic equipment (WEEE), the presence of the crossed-out bin symbol indicates that this appliance is not to be considered as urban waste: its disposal must therefore be carried out by separate collection. Disposal in a

non-separate manner may constitute a potential harm to the environment and health. This product can be returned to the distributor when purchasing a new device. Improper disposal of the appliance constitutes misconduct and is subject to sanctions by the Public Security Authority. For further information, contact the local administration responsible for environmental matters.

## **18. WARRANTY**

Melchioni Spa, based in Milan (Italy), via Colletta 37, recognizes a conventional quarantee on the product for a period of two years from the date of the first purchase by the consumer. This guarantee does not affect the validity of the legislation in force concerning consumer goods (Legislative Decree 6 September 2005 n. 206 art. 128 and following), of which the consumer remains the owner. This guarantee applies to the entire territory of the European Union.

The components or parts that are found to be defective for ascertained manufacturing causes will be

repaired or replaced free of charge through the dealer, during the above warranty period. Melchioni Spa reserves the right to make a complete replacement of the device, if repairability is impossible or excessively expensive, with another device of similar characteristics (Legislative Decree 6 September 2005 no. 206 art. 130) during the warranty period. In this case, the validity of the warranty remains that of the original purchase: the service provided under warranty does not extend the warranty period. In any case, this appliance will not be considered defective in terms of materials or manufacture should it be adapted, changed or adjusted, in order to comply with national or local safety and / or technical standards, in force in a country other than that for which it is was originally designed and manufactured. This appliance has been designed and built for domestic use only: any other use will invalidate the benefits of the guarantee.

The warranty does not cover:

- parts subject to wear or tear, nor those parts that require periodic replacement and / or maintenance
- professional use of the product
- malfunctions or any defects due to incorrect installation, configuration, software / BIOS / firmware update not performed by authorized Melchioni Spa
- repairs or interventions carried out by persons not authorized by Mechioni Spa
- manipulation of assembly components or, where applicable, of the software
- defects caused by fall or transport, lightning, voltage fluctuations, liquid infiltration, opening of the appliance, bad weather, fire, public disturbances, inadequate ventilation or incorrect power supply
- any accessories, for example: boxes, bags, batteries, etc. used with this product
- home interventions for convenience checks or presumed defects

The recognition of the guarantee by Melchioni Spa is subject to the presentation of a tax document that proves the actual date of purchase. The same must not show any tampering or deletions, in the presence of which Melchioni Spa reserves the right to refuse the provision of treatment under warranty.

The warranty will not be recognized if the serial number or model of the appliance is non-existent, abraded or modified.

This warranty does not include any right to compensation for direct or indirect damage, of any nature, to people or things, caused by any inefficiency of the appliance. Any extensions, promises or services in this regard, insured by the retailer, will be borne by the latter.

## **1. 1. NOTA INTRODUCTORIA**

Irradio le da las gracias por la compra de este proyector y por la confianza hacia nuestra marca. Gracias al compromiso constante en la búsqueda de soluciones tecnológicas innovadoras y respetuosas con el medio ambiente, confiamos en poder satisfacer plenamente todas sus necesidades.

Antes de proceder con la instalación y el uso del proyector, le invitamos a leer este manual en su totalidad: contiene indicaciones importantes, que pueden ser esenciales para el máximo aprovechamiento de sus características, así como para su uso seguro; también debe conservarse si se necesita más información en el futuro.

Para cualquier pregunta o información adicional está a su disposición el servicio técnico Irradio, en la dirección de correo electrónico support@melchioni-ready.com.

## **2. 2. INFORMACIÓN IMPORTANTE RELACIONADA CON LA SEGURIDAD**

- Antes de proceder con la instalación del proyector, verifique su integridad: si se detectan anomalías o daños, no proceda de ninguna manera con el encendido y comuníquese con el distribuidor donde se realizó la compra.
- El proyector está diseñado para uso en interiores, en ámbitos residenciales, comerciales y de servicio, siempre en interiores: si se utiliza en ambientes expuestos a la intemperie, no se garantiza el requisito de seguridad.
- Antes de proceder con la instalación, verifique que la tensión de red coincida con el valor admitido por el proyector, es decir, 220-230 V AC 50 Hz.
- El proyector se instala tanto en una superficie plana como en el techo: en este último caso, es necesario recurrir a estribos y/o soportes, cuya instalación debe ser realizada estrictamente por personal especializado de manera correcta: una instalación aproximada, imprecisa o mal realizada puede provocar la caída y el consiguiente daño al aparato, con la posibilidad de lesiones y traumas, incluso graves, a personas o animales.
- En caso de instalación en una superficie plana, compruebe que no haya obstáculos en las inmediaciones que hagan que el uso sea incómodo o inseguro.
- En caso de inactividad prolongada, desconecte el proyector de la red eléctrica y retire las pilas del mando a distancia.
- El proyector no es un juguete y puede ser peligroso para los niños incluso cuando ya se deja de usar, ya que algunas partes podrían ser objeto de ingestión si se desmontan o causar lesiones.
- Evite colocar y utilizar el proyector en lugares excesivamente calientes, excesivamente fríos, excesivamente polvorientos o húmedos, en presencia de atmósferas saturadas de sustancias, gas o humo y bajo la radiación solar directa, incluso con cristales interpuestos.
- Durante el funcionamiento, el proyector emite una luz muy intensa desde la lente óptica colocada en la posición frontal: evite estrictamente mirar directamente el haz emitido, para evitar lesiones a los órganos de la vista.
- En caso de uso por parte de niños o personas con la capacidad cognitiva y/o motora reducida, se debe garantizar la supervisión adecuada.
- Si el proyector emite ruidos inusuales, humo, mal olor o si se detectan deformaciones anormales,

protuberancias o grietas en la carcasa, proceda de la siguiente manera: desconecte la fuente de alimentación a través del interruptor en el cuadro eléctrico, desconecte el proyector de la red eléctrica y solo después reinicie el cuadro eléctrico. Diríjase a personal técnico cualificado.

- El proyector debe utilizarse únicamente con los accesorios originales: el uso de accesorios no originales puede provocar un mal funcionamiento y/o daños, además de la pérdida del requisito técnico de seguridad y la invalidación de la garantía.
- Evite con la máxima atención cualquier contacto del proyector con líquidos y opere de modo tal de evitar que dicha circunstancia pueda verificarse por razones fortuitas; no coloque el proyector cerca de grifos, tubos a presión, respiraderos de vapor, depósitos, pulverizadores automáticos o manuales, superficies sujetas a fuerte condensación, como también plantas y macetas con flores. No debe colocarse ningún objeto que contenga agua cerca o encima del proyector.
- Las operaciones de limpieza deben ser realizadas teniendo cuidado de desconectar el proyector de la alimentación: consulte el siguiente capítulo para las relativas prescripciones.
- No hay razón para proceder con el desmontaje del proyector, que debe evitarse incluso después de que se hava dejado de usar el mismo. Cualquier tipo de verificación técnica o reparación debe ser realizada por personal técnico competente y especializado. El desmontaje del proyector implica la anulación de la garantía y puede resultar muy peligroso para la incolumidad del usuario.
- En caso de instalación en el techo, se debe prestar la máxima atención a la calidad de la fijación del estribo al plafón y del proyector al estribo, verificando la idoneidad de la mampostería, así como el ajuste perfecto de los tacos y tornillos de fijación: una instalación aproximada, imprecisa o mal realizada puede provocar la caída y el consiguiente daño al aparato, con la posibilidad de lesiones y traumas, incluso graves, a personas o animales.
- Además, compruebe que la instalación del proyector no obstruya la apertura de puertas y ventanas y que, en caso de instalación en el techo, la pestaña inferior del mismo no esté a menos de 2,50 m del suelo una vez completada la instalación.
- La instalación del proyector no debe ser un obstáculo para elementos móviles como aire a condicionados, ventiladores o ventiladores de techo: también es esencial no colocar el proyector a lo largo de la línea del flujo de aire generado por ellos, ni en las proximidades de lámparas, arañas, apliques u otros dispositivos de iluminación, especialmente si se someten a un fuerte calentamiento, ni a lo largo de la línea del flujo luminoso generado por ellos.
- La conexión del proyector a tomas controladas, temporizadores, actuadores electromecánicos, regletas eléctricas, adaptadores multienchufe y alargadores eléctricos no es recomendable.
- Ningún objeto fino o metálico deberá introducirse en los orificios de emisión sonora o de aireación, ni en los conectores de alimentación y de señal: está previsto el uso exclusivo de los conectores correspondientes. No obstruya las rejillas de ventilación.
- No utilice el proyector para ninguna finalidad que no sea exactamente la descrita en este manual; el uso previsto es de tipo residencial, el proyector no se presta a un uso intensivo de tipo profesional.
- No abandone al proyector durante su funcionamiento.

## **3. 3. CONTENIDO DE LA CAJA**

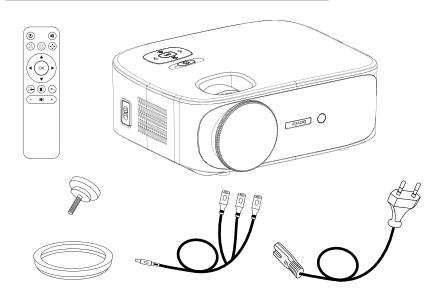

- 1. Proyector de vídeo
- 2. Manual de uso
- 3. Mando a distancia
- 4. Cable de alimentación
- 5. Cable adaptador AV
- 6. Cubrelente
- 7. Perno de soporte

*Compruebe la presencia de todos estos accesorios. Si no se encuentran, comuníquese con el distribuidor donde se realizó la compra.*

## **4. PANORAMICA**

## **Proyector de vídeo**

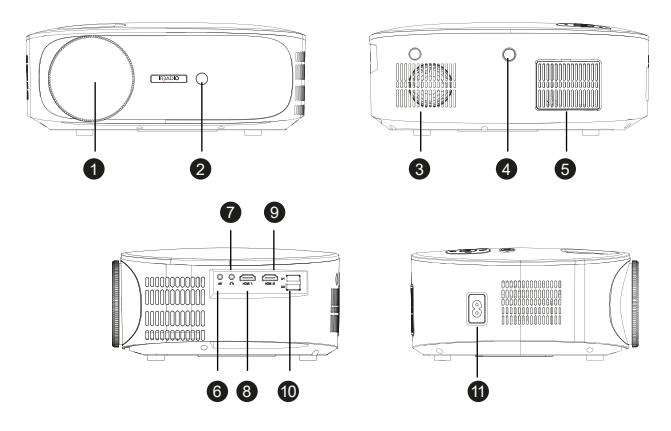

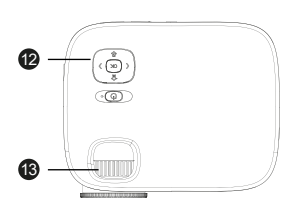

- 1. Lente
- 2. Receptor IR del mando a distancia
- 3. Altavoz interno
- 4. Receptor IR del mando a distancia
- 5. Rejilla antipolvo de enfriamiento
- 6. Entrada AV analógica
- 7. Salida auriculares
- 8. Entrada HDMI 1

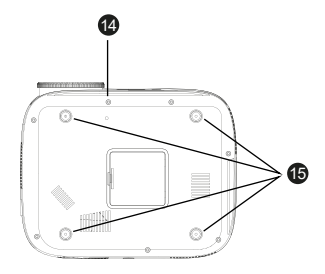

- 9. Entrada HDMI 2
- 10. Puertos USB
- 11. Conector de alimentación
- 12. Teclado de mando
- 13. Anillo para el enfoque
- 14. Orificio para perno de soporte
- 15. Pies de apoyo y orificios para estribo

## 16  $\mathbb{R}^n$  $\bf{6}$ 18 Ok 20 19 21

### **Teclado de mando**

- 16. Encendido/apagado / Atrás
- 17. Menú / Botón en
- 18. Volumen / Botón izquierda
- 19. Selección entrada / Botón abajo
- 20. Volumen + / Botón derecha
- 21. Botón OK

### **Mando a distancia**

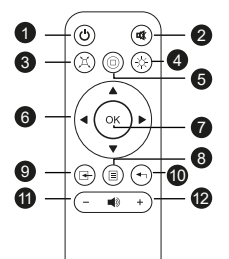

- 1. Encendido / apagado
- 2. Mute (Silenciamiento de audio)
- 3. Scan / Skip atrás
- 4. Reproducción / Pausa
- 5. Scan / Skip adelante
- 6. Teclas de navegación del menú
- 7. Botón OK
- 8. Menú / menú anterior
- 9. Selección fuente
- 10. Salida del menú
- 11. Volumen -
- 12. Volumen +

*El mando a distancia funciona con 2 pilas alcalinas AAA (no incluidas). En caso de inactividad prolongada, retire las pilas. Para un funcionamiento óptimo, apunte la parte frontal del mando a distancia en la dirección del proyector mientras pulsa los botones.*

# **5. INSTALACIÓN**

### **Indicaciones operativas generales:**

- El proyector se puede instalar en el techo o en una superficie plana, en la parte delantera o trasera (si es adecuado) de la tela de proyección.
- Durante la instalación, preste la máxima atención a las indicaciones de seguridad específicas del cap. 2 anterior.
- El uso de una tela específica para videoproyección en lugar de una superficie blanca suele ser preferible, debido a la mejor luminosidad y a la mayor fidelidad del color.
- Al final de la instalación, se podrá proceder a la regulación del enfoque, a la configuración de la dirección de proyección, finalmente a la cuadratura de la imagen mediante la configuración "keystone", como se describe en el siguiente capítulo.
- Para una correcta instalación, sobre todo si está en el techo, prestar especial atención para que las conexiones por cable no constituyan un peligro para el usuario y no obstruyan las vías de ventilación del proyector.

### **En caso de instalación en una superficie plana:**

- Por "superficie plana" se entiende una mesa, un estante, una biblioteca, una estantería, etc.
- El proyector se puede inclinar hacia la parte delantera atornillando o desenroscando los pernos de soporte ubicados debajo de la base, en la posición delantera: estos permiten orientar el flujo luminoso de la imagen para obtener el centrado perfecto en la pantalla.

### **En caso de instalación en el techo:**

• Es necesario el uso de un soporte de instalación especial (no suministrado): el proyector está provisto de orificios roscados M4 colocados debajo de los pies de goma (que se quitan haciendo palanca con un pequeño destornillador o una pinza), en los que se insertan los tornillos del soporte: el proyector se colgará, en este caso, boca abajo, volcando la imagen a través de la configuración correspondiente.

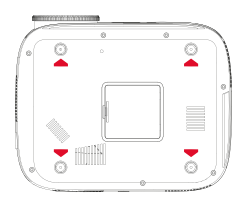

• Un soporte para el montaje en el techo está normalmente provisto de una placa perforada que se aplica al plafón mediante tacos de expansión (diámetro mínimo 6 mm), de un eje perpendicular a la misma (normalmente de longitud regulable) y de cuatro brazos, también ellos regulables en longitud, provistos de otros tantos agujeros a través de los cuales se introducen los tornillos métricos (rosca F4) para unir el proyector al soporte. La capacidad de los tarugos debe ser al menos el doble de la suma del peso del proyector y del soporte.

Una vez colocado el proyector, proceder a las conexiones de señal y de alimentación, conectando los cables correspondientes a las tomas descritas en el capítulo 4 anterior.

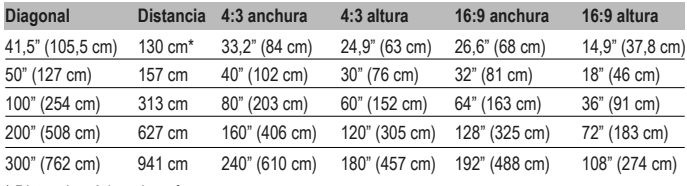

**Dimensiones del panel de proyección:**

\* Distancia mínima de enfoque

## **6. PRIMERA PUESTA EN MARCHA, ENCENDIDO Y REGULACIÓN DEL CUADRO (Keystone, Rotación y Reducción)**

Pulse el botón de encendido en el teclado de mando (cap. 4 n.° 21) o en el mando a distancia (cap. 4 n.° 1): después de una pantalla de bienvenida que dura unos segundos, el proyector se dispone en la pantalla de selección del idioma de los menús: utilice los botones de flecha en el teclado de mando o en el mando a distancia para desplazarse por el menú hasta visualizar el idioma deseado y, a continuación, confirme con OK. El procedimiento de selección del idioma no se mostrará más a partir del segundo encendido en adelante. Por lo tanto, el proyector se encuentra en la

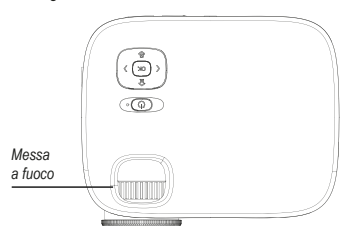

pantalla de conexión inalámbrica: esta pantalla es ideal para afinar el enfoque: normalmente se trata de una operación que no tendrá que repetirse posteriormente, y que consiste en actuar sobre el anillo correspondiente, girándolo según el caso a la derecha o a la izquierda, hasta obtener el máximo nivel de claridad, definición de los bordes y ausencia de empañamiento, con una lectura de las letras fácil y clara.

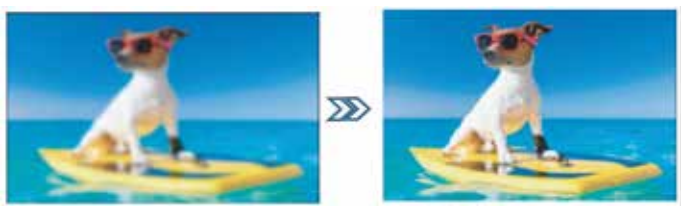

Dependiendo de la posibilidad o no de instalar el proyector en una posición perfectamente central y perpendicular respecto a la pantalla, una circunstancia bastante rara, especialmente en el caso de la instalación en el techo, la imagen puede parecer trapezoidal, lo que hace necesario ajustar el llamado "Keystone", o la corrección digital del trapecio de la imagen, así como su rotación. Proceder a la cuadratura y rotación de la imagen pulsando la tecla "M" en el teclado de mando o "Menú" en el mando a distancia (cap. 4 n.° 8) para entrar en el menú "Opciones", y a continuación pulsar cuatro veces el botón de flecha en la parte inferior del teclado de mando (cap. 4 n.° 19) o en el mando a distancia hasta resaltar la opción "Keystone" y, a continuación, confirmar con OK.

En el siguiente submenú es posible, siempre con los botones de flecha (arriba y abajo), seleccionar el eje de cuadratura (horizontal o vertical), la opción de rotación o el eventual restablecimiento a los valores originales: la regulación de cada parámetro se realiza con los botones de flecha a la derecha e izquierda, hasta obtener una imagen lo más rectangular posible, no trapezoidal y paralela al borde horizontal de la pantalla.

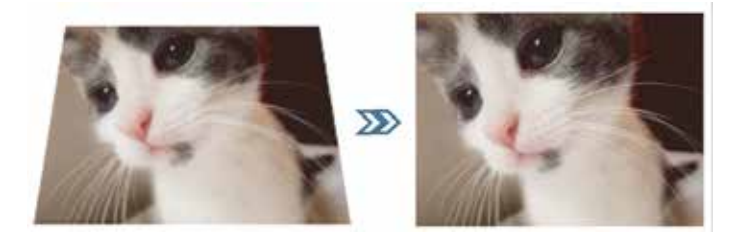

Una vez obtenida una cuadratura aceptable, pulse el botón "OK" en el teclado de mando o "Exit" en el mando a distancia (cap. 4 n.° 10) para confirmar los ajustes. Si es necesario, puede restaurar los valores originales marcando la opción "Restablecer" y presionando "OK".

Si las dimensiones de la imagen superan la pantalla, es posible proceder a la reducción relativa, hasta un llenado completo y no excesivo de la pantalla, pulsando la tecla "M" en el teclado de mando o "Menú" en el mando a distancia (cap. 4 n.° 8), y a continuación, una vez la flecha a la derecha para resaltar el menú "Imagen", seis veces el botón de flecha en la parte inferior para resaltar la opción "Reducir las dimensiones" y confirmar con "OK".

Con los botones de flecha a la derecha e izquierda la reducción se puede configurar entre el 100 % (tamaño original) y el 50 % (máxima reducción posible). Pulse el botón "OK" en el teclado de mando o "Exit" en el mando a distancia (cap. 4 n.° 10) para confirmar los ajustes. Debe tenerse en cuenta que la reducción es posible solo para la imagen que se está reproduciendo, mientras que las pantallas OSD se muestran en tamaño completo: por lo tanto, siempre es preferible instalar el proyector a la distancia ideal para el llenado completo de la pantalla.

# **7. 7. SELECCIÓN DE LA ENTRADA**

Para seleccionar la entrada de señal deseada, pulse repetidamente el botón "fuente" en el teclado de mando (cap. 4 n.° 19) o en el mando a distancia (cap. 4 n.° 9), hasta visualizar en el menú correspondiente la fuente deseada, de acuerdo con la siguiente tabla:

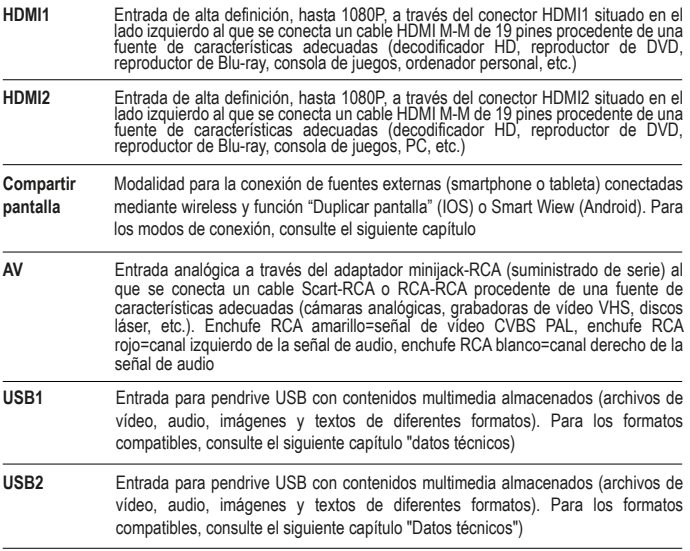

Una vez seleccionadas las fuentes HDMI1, HDMI2 o AV, pulse el botón "OK" en el teclado de mando o en el mando a distancia: el proyector se conecta inmediatamente a la fuente, muestra la imagen y reproduce el audio desde el altavoz interno o, en su caso, desde el dispositivo conectado a la salida de auriculares.

## **8. REPRODUCCIÓN MULTIMEDIA DESDE USB**

El proyector está provisto de dos tomas USB a las que se puede conectar un pendrive que contiene archivos multimedia. Seleccionando la entrada USB1 o USB2 seguida de "OK", el proyector muestra la siguiente pantalla:

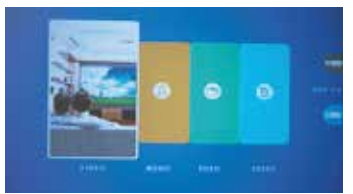

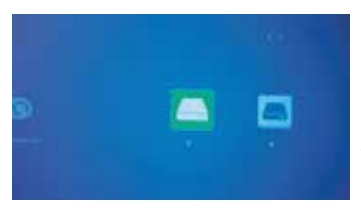

En la parte derecha de la pantalla se puede ver el estado de cada uno de los dos puertos USB, en azul los puertos en los que se inserta un pendrive, en gris los puertos libres. Con los botones de flecha a la derecha y de flecha a la izquierda, en el teclado de control o en el mando a distancia, puede resaltar el cuadro correspondiente al tipo de archivo multimedia que desea reproducir y luego confirmar con "OK".

En la pantalla siguiente se pueden ver las letras correspondientes a cada uno de los dos pendrive introducidos, "C" en el caso de un solo pendrive en cualquiera de los dos puertos, o bien, si se ha introducido un pendrive en cada uno de los dos puertos, "C" para el introducido en el puerto USB1 y "D" para el introducido en USB2. Utilice los botones de flecha a la derecha e izquierda del teclado de mando o del mando a distancia para seleccionar el pendrive deseado, o bien "Atrás" para volver a la pantalla anterior. "OK" para confirmar.

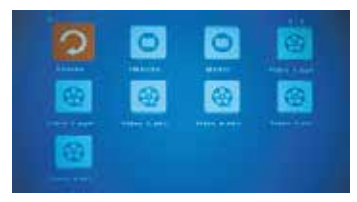

En la pantalla siguiente es posible seleccionar, mediante teclas de flecha en el teclado de mando o mando a distancia, el archivo a reproducir o la subcarpeta a explorar desplazándose sobre el icono correspondiente; una vista previa, que incluye las características del archivo, se visualiza en una subventana; pulsando el botón "OK" en el mando a distancia es posible marcar, eventualmente junto con otros, el archivo para la

reproducción, que se inicia pulsando "OK" en el teclado de mando o "Play" en el mando a distancia (cap. 4 n.° 5). Para detener la reproducción es suficiente pulsar el botón "Flecha atrás" en el teclado de mando o "Exit" en el mando a distancia (cap. 4 n.° 10).

Dependiendo del tipo de archivo reproducido, varias funciones están disponibles durante la reproducción, que se pueden activar a través del teclado de mando o mando a distancia:

**Modo de reproducción de vídeo:** "OK" para alternar entre reproducción y pausa, botones de flecha a la derecha e izquierda respectivamente para aumentar o disminuir el volumen.

**Modo de reproducción de música:** Las diferentes funciones se muestran con iconos en la parte inferior de la pantalla, con los botones de flecha a la derecha e izquierda se pueden seleccionar, confirmando con "OK". En cambio, al pulsar "flecha atrás" en el teclado de mando o "Exit" en el mando a distancia, los iconos se desactivan, se muestra un gráfico a pantalla completa y los botones de flecha a la derecha e izquierda se utilizarán respectivamente para aumentar o disminuir el volumen.

**Modo de reproducción de imágenes:** Las diferentes funciones se muestran con iconos en la parte inferior de la pantalla, con los botones de flecha a la derecha e izquierda se pueden seleccionar, confirmando con "OK". En cambio, al pulsar "flecha atrás" en el teclado de mando o "Exit" en el mando a distancia, los iconos se desactivan y la imagen se muestra a pantalla completa. En particular, la función "MUSIC" activa y desactiva la reproducción musical de los archivos de audio presentes en el pendrive, cuyo volumen se puede aumentar o disminuir respectivamente pulsando los botones de flecha a la derecha e izquierda en el teclado de mando o en el mando a distancia. **Modalidad texto:** El texto se muestra a pantalla completa y pulsando "OK" en el teclado de mando o mando a distancia se pueden visualizar los diferentes iconos de las funciones disponibles, seleccionables mediante botones de flecha derecha e izquierda, con "OK" para confirmación.

## **9. FUNCIONES DEL MENÚ OSD (ON SCREEN DISPLAY)**

Las funciones OSD son configuraciones generales y específicas con las que puede obtener el mejor rendimiento del proyector, seleccionable a través de una estructura de menús y submenús que se muestran directamente en la pantalla, para que sea innecesario tener pantallas multifuncionales. Al pulsar el botón "M" en el teclado de mando o el botón "Menú" en el mando a distancia, es posible acceder al menú OSD relativo a las opciones generales, de visualización, audio y de apagado automático del que está equipado el proyector.

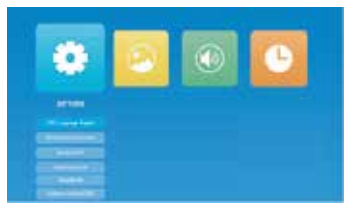

Puede navegar por el menú y los submenús utilizando los botones de flecha para resaltar el cuadro, el icono o la línea relativos, luego confirmando la selección con "OK". Una vez seleccionada la función por configurar, es posible desplazarse por los diferentes valores que se pueden configurar siempre mediante los botones de flecha y "OK" para confirmar, mientras que con una rápida presión del botón de encendido

en el teclado de mando o "Exit" en el mando a distancia (cap. 4 n.° 10) es posible retroceder al menú anterior o salir de la pantalla OSD. Las funciones para cada menú son las siguientes:

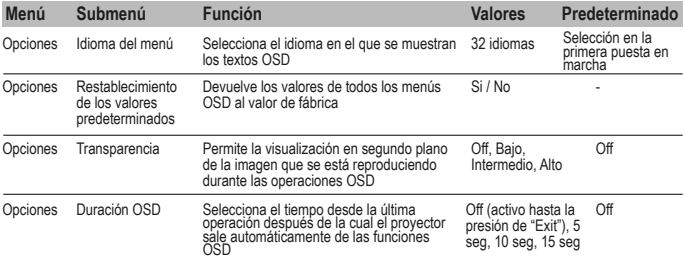

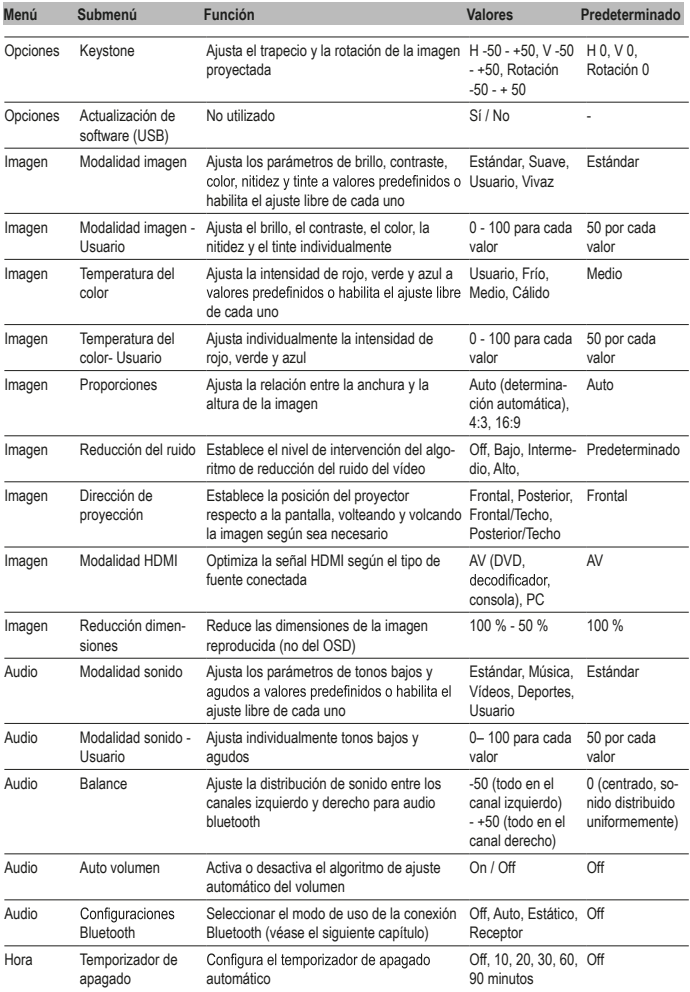

# **10. CONEXIÓN DE AUDIO BLUETOOTH**

El proyector es capaz de transmitir o recibir la señal de audio a través de la conexión Bluetooth: en el submenú Audio-Configuraciones Bluetooth, puede seleccionar el modo de funcionamiento deseado entre los siguientes:

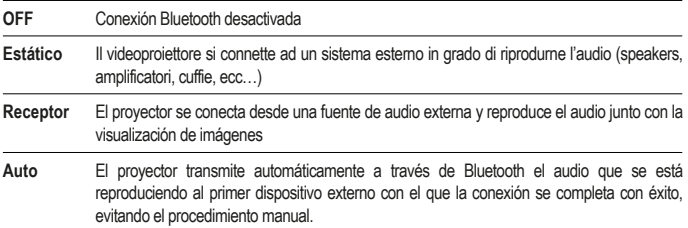

**Estático:** Con los botones de flecha hacia abajo en el teclado de mando o del mando a distancia, resalte "Lista de dispositivos: Buscar dispositivos", luego inicie la búsqueda con el botón "OK". El proyector escanea las conexiones disponibles y propone los diferentes dispositivos a los que se puede conectar: con los botones de flecha arriba y abajo, seleccione el dispositivo deseado y luego confirme con "OK". La línea correspondiente adquiere un color rojo y la conexión se perfecciona. El audio se reproducirá en el dispositivo externo.

**Receptor:** El proyector se dispone para que un dispositivo externo que reproduce audio sea capaz de establecer una conexión: en el dispositivo externo, iniciar la búsqueda Bluetooth y seleccionar para la conexión el dispositivo "IR7000HDW"; una vez establecida la conexión, bastará con ejecutar desde dicho dispositivo el audio deseado para reproducirlo desde el altavoz del proyector o desde cualquier otro dispositivo (auriculares, amplificadores de audio, etc.) conectado a la salida de auriculares. El proyector utilizará el audio proveniente del dispositivo externo incluso en el caso en que el contenido audiovisual en reproducción tenga su propio audio: por lo tanto, es posible utilizar este modo para realizar una especie de "doblaje de audio en vivo", por ejemplo, desde un dispositivo portátil, una circunstancia bastante útil en el caso de la reproducción secuencial de fotos (presentación de diapositivas). También es posible desactivar la visualización de imágenes, si es suficiente utilizar el proyector solo para la emisión de audio: desplácese con los botones de flecha arriba y abajo hasta resaltar "Desactivar imagen" y luego confirme con "OK"; para restablecer la visualización, pulse "M" en el teclado de mando o "Menú" en el mando a distancia.

# **11. CONEXIÓN MEDIANTE CONEXIÓN WIRELESS**

El proyector es capaz de conectarse, a través de una conexión inalámbrica tradicional, con un smartphone o tableta y reproducir en la pantalla el contenido de la pantalla a través de las funciones de duplicación de pantalla con las que cuentan los terminales: el audio reproducido también se transfiere al proyector. Para obtener el mejor rendimiento, es importante asegurarse de que la conexión sea lo más estable y libre posible y que el tráfico de datos en la red sea lo más limitado posible, incluso durante el período de transmisión. El uso de una conexión "saturada" podría resultar en una visión típicamente "espasmódica", particularmente molesta, así como en desconexiones, a veces incluso frecuentes: es recomendable que, durante la reproducción inalámbrica, el proyector sea el único dispositivo con transmisión de vídeo que se ejecuta en la red.

### **Operaciones preliminares:**

Encienda el proyector y seleccione la entrada "Compartir pantalla", como se explica en el cap. 7 anterior; se muestra la siguiente imagen:

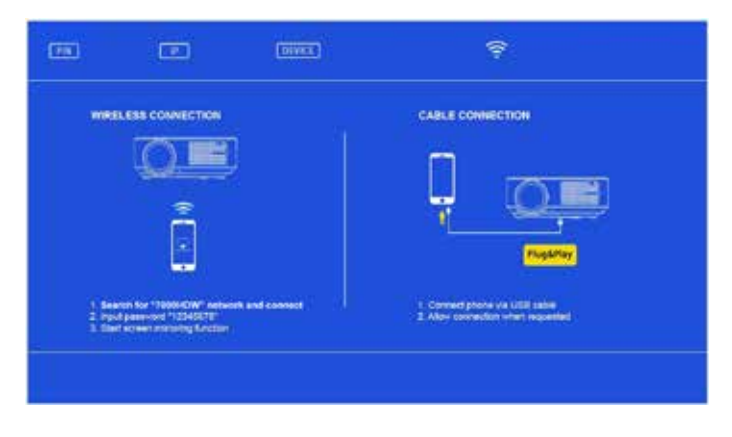

Acceder al menú de las configuraciones del smartphone o de la tableta y, desde el submenú de las conexiones, conectarse a "7000HDW-XXXXXXX" utilizando la contraseña: 12345678. El dispositivo indicará una conexión sin acceso a Internet, que debe ignorarse.

## **Caso 1 – Si no hay una red inalámbrica doméstica disponible**

A los pocos instantes de las operaciones preliminares, la conexión se perfeccionará y, accediendo en el smartphone o en la tableta a la función de duplicación de la pantalla, será posible obtener la reproducción de la pantalla: siendo esta última de desarrollo vertical, el relleno de toda el área de proyección se obtendrá con su rotación en modo horizontal (landscape).

### **Caso 2 – Si hay disponibilidad de una red inalámbrica doméstica**

Abra una página del navegador en un smartphone o tableta y conéctese a la dirección IP indicada en la parte superior de la pantalla proyectada:

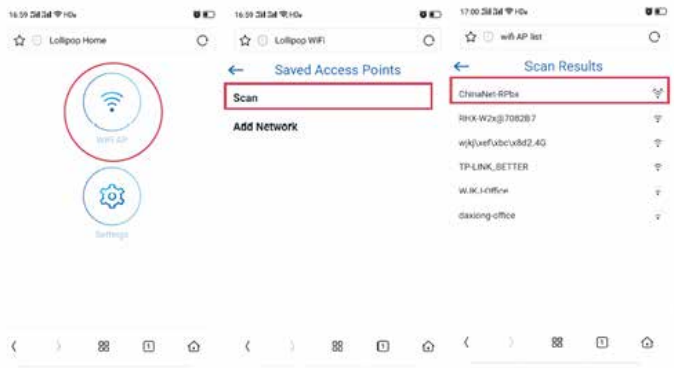

Toque en secuencia "WiFi AP" y "Scan" y luego seleccione el SSID de la red doméstica que está utilizando.

En la siguiente pantalla, introduzca la contraseña de la red inalámbrica en el campo correspondiente y, a continuación, pulse "Connect".

En unos segundos, el proyector perfeccionará la conexión y los datos correspondientes se mostrarán en la pantalla:

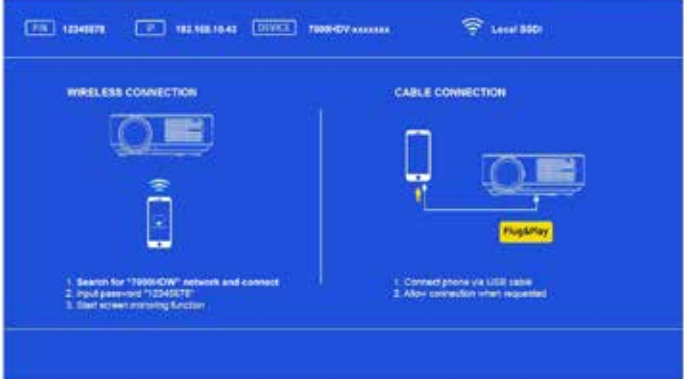

Conecte el smartphone o tableta a la red inalámbrica en uso, luego, a través de la función de duplicación de la pantalla, será posible obtener la reproducción de la pantalla: siendo esta última de desarrollo vertical, el relleno de toda el área de proyección se obtendrá con su rotación en modo horizontal (landscape).

# **12. CONEXIÓN MEDIANTE CABLE USB**

La función permite obtener la duplicación de la pantalla desde smartphones o tabletas equipados con sistema IOS, conectando el terminal al proyector mediante un cable USB provisto de conexión de datos en la entrada USB1. Inmediatamente después de la conexión, el terminal solicitará autorización para el envío de las imágenes, autorización que debe ser concedida; a través de la función de duplicación de la pantalla, será posible obtener la reproducción de la pantalla: siendo esta última de posición vertical, el llenado del área completa de proyección se obtendrá con su rotación de manera horizontal (landscape).

## **13. APAGADO**

Para apagar el proyector, pulse dos veces el botón de apagado en el teclado de mando (cap. 4 n.° 16) o en el mando a distancia (cap. 4 n.° 1).

## **14. MANTENIMIENTO**

El proyector no requiere un mantenimiento ordinario que implique la sustitución de componentes o partes consumibles: el mantenimiento normal consiste únicamente en las operaciones de eventual limpieza. Todas las operaciones de mantenimiento deben ser efectuadas con el aparato apagado, frío y desconectado de la red eléctrica: si el proyector ha sido utilizado recientemente, proveer al mantenimiento solo después de al menos una hora de apagado.

Es necesaria una limpieza periódica de los accesos del flujo de aireación: proceder con delicadeza utilizando un pincel extremadamente suave, evitando absolutamente usar una aspiradora. La lente no necesita limpieza, siendo improbable la circunstancia de que pueda entrar en contacto con cualquier tipo de material: en su caso, limitarse a la eliminación del polvo mediante un ligero soplo de aire seco, utilizando por ejemplo una bombona de aire comprimido a una distancia considerable. Para la limpieza de las partes estructurales utilizar un paño húmedo no abrasivo, evitando solventes o detergentes excesivamente agresivos. Espere a que se seque completamente antes de volver a conectar el proyector a la red eléctrica.

Solo en el caso de que la imagen presente áreas más oscuras más bien circunscritas, se puede suponer la presencia de polvo en el espejo interno: la limpieza de este detalle es posible accediendo desde la puerta especial situada en la parte inferior del proyector; sin embargo, se recomienda encarecidamente delegar la operación a personal técnico cualificado.

# **15. DATOS TÉCNICOS**

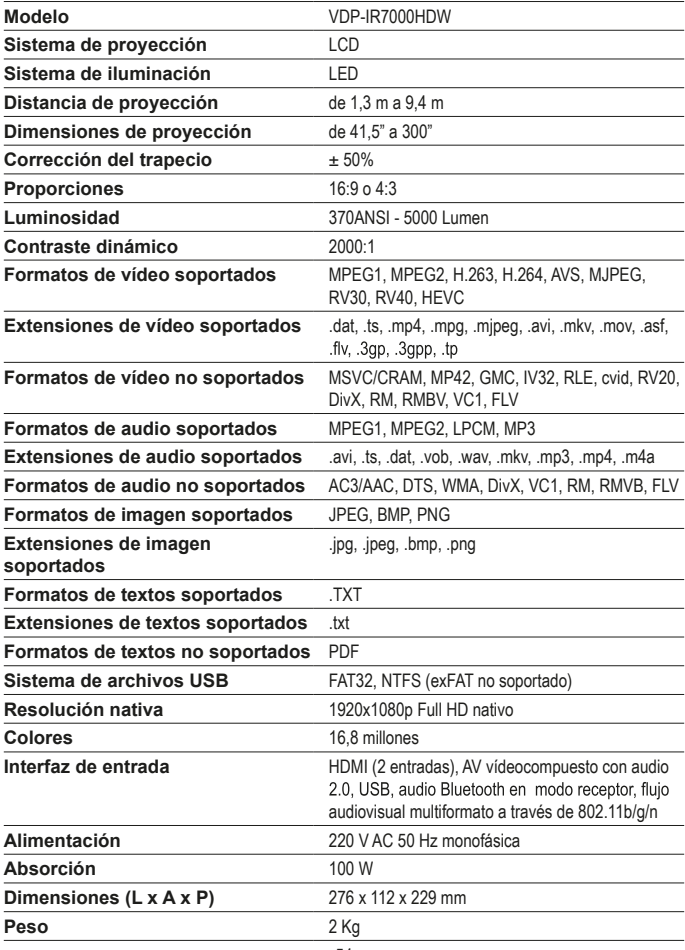

# **16. RESOLUCIÓN DE LOS PROBLEMAS MÁS COMUNES**

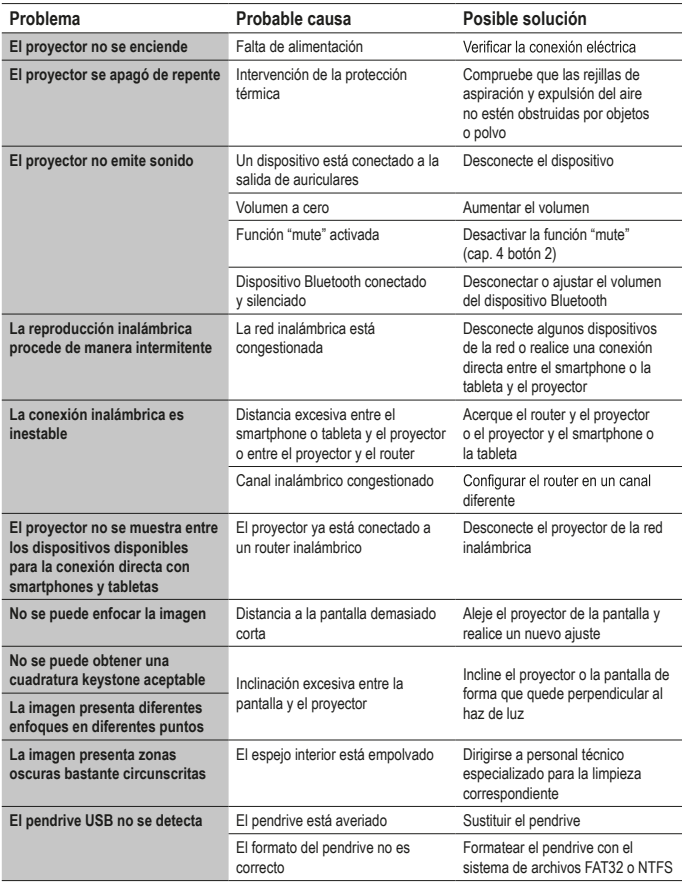

*En caso de que el proyector presente anomalías de funcionamiento no indicadas en la presente tabla, dirigirse a personal técnico especializado.*

## **17. CONFORMIDAD**

El fabricante Melchioni Spa declara que el producto PROYECTOR IRRADIO mod. VDP-IR7000HDW (cód. 558100315) cumple con la Directiva 2014/35/UE del Parlamento Europeo y del Consejo, del 26 de febrero de 2014, sobre la armonización de las legislaciones de los Estados miembros relativas a la comercialización de material eléctrico destinado a utilizarse con determinados límites de tensión.

## DECLARACIÓN DE CONFORMIDAD SINTÉTICA DE LA UE

El fabricante Melchioni Spa declara que el producto PROYECTOR IRRADIO mod. VDP-IR7000HDW (cód. 558100315) cumple con la Directiva 2014/53/UE. El texto completo de la declaración de conformidad de la UE está disponible en la siguiente dirección de Internet: http://www.melchioni.it.

El fabricante Melchioni Spa declara que el producto PROYECTOR IRRADIO mod. VDP-IR7000HDW (cód. 558100315) cumple con la Directiva 2009/125/CE del Parlamento Europeo y del Consejo, del 21 de octubre de 2009, por la que se instaura un marco para el establecimiento de requisitos de diseño ecológico aplicables a los productos conectados a la energía.

El fabricante Melchioni Spa declara que el producto PROYECTOR IRRADIO mod. VDP-IR7000HDW (cód. 558100315) cumple con la Directiva 2011/65/UE del Parlamento Europeo y del Consejo, del 8 de junio de 2011 y la posterior Directiva Delegada 2015/863 de la Comisión, sobre restricciones a la utilización de determinadas sustancias peligrosas en aparatos eléctricos y electrónicos.

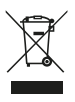

De conformidad con la Directiva 2012/19/UE del Parlamento Europeo y del Consejo, del 4 de julio de 2012, sobre residuos de aparatos eléctricos y electrónicos (RAEE), la presencia del símbolo del contenedor tachado indica que este aparato no debe considerarse como residuo urbano: por lo tanto, su eliminación debe realizarse mediante recogida separada. La eliminación realizada de manera no separada puede suponer un daño potencial para el medio ambiente y la salud. Este producto puede ser devuelto al distribuidor en el momento de la compra de un nuevo aparato. La eliminación inadecuada del aparato constituye una conducta fraudulenta y está sujeta a sanciones por parte de la Autoridad de

Seguridad Pública. Para más información, puede dirigirse a la administración local competente en materia de medio ambiente.

Todas las marcas comerciales pertenecen a sus legítimos propietarios; marcas de terceros, logotipos, nombres de productos, nombres comerciales, nombres corporativos y de empresas mencionados son marcas comerciales propiedad de sus respectivos propietarios o marcas registradas de otras empresas y se han utilizado con fines meramente explicativos, sin ningún fin de violación de los derechos de autor vigentes. La indicación de las mencionadas marcas y logotipos es funcional a una mera finalidad descriptiva de las características del producto, así como regulado por el Decreto Legislativo n.º 30 del 10 de febrero de 2005. En caso de que Melchioni Ready srl haya violado inadvertidamente la normativa vigente, póngase en contacto con nosotros en la dirección de correo electrónico compliance@melchioni-ready.com.

## **8. GARANTÍA**

Melchioni Spa, con sede en Milán (Italia), via Colletta 37, reconoce la garantía convencional sobre el producto durante el período de dos años a partir de la fecha de la primera compra por parte del consumidor. Esta garantía se entiende sin perjuicio de la validez de la normativa en vigor relativa a los bienes de consumo (Dec. Leg. italiano del 6 de septiembre de 2005 n.° 206 art. 128 y siguientes), derechos de los cuales el consumidor sigue siendo titular. Esta garantía se aplica a todo el territorio de la Unión Europea.

Los componentes o piezas que resulten defectuosos por causas comprobadas de fabricación serán reparados o sustituidos gratuitamente por medio del distribuidor, durante el período de garantía antes mencionado. Melchioni Spa se reserva el derecho de sustituir íntegramente el aparato por otro de características similares, en caso de que su reparación resulte imposible o excesivamente onerosa (Dec. Leg. italiano del 6 de septiembre de 2005 n.° 206 art. 130) durante el período de garantía. En este caso, la garantía sigue siendo la de la compra original: el servicio prestado en garantía no prolonga el período de la garantía misma.

Este aparato no se considerará, en ningún caso, defectuoso en cuanto a materiales o fabricación si debe ser adaptado, cambiado o ajustado, con el fin de cumplir con las normas de seguridad y/o técnicas nacionales o locales, vigentes en un país distinto de aquel para el que fue diseñado y fabricado originalmente. Este aparato ha sido diseñado y construido para un uso exclusivamente doméstico: cualquier otro uso implica la pérdida de los beneficios de la garantía.

La garantía no cubre:

• partes sujetas a deterioro o desgaste, ni aquellas partes que necesitan una sustitución y/o mantenimiento periódico

• uso profesional del producto

• funcionamientos anómalos o cualquier defecto debido a una instalación, configuración o actualización incorrectas de software / BIOS / firmware no realizadas por personal autorizado de Melchioni Spa

• reparaciones o intervenciones realizadas por personas no autorizadas por Melchioni Spa

• manipulaciones de componentes, del montaje o, en su caso, del software

• defectos provocados por caída o transporte, rayos, subidas de tensión, infiltraciones de líquidos, apertura del aparato, inclemencias meteorológicas, fuego, desórdenes públicos, ventilación inadecuada o alimentación incorrecta

• cualquier accesorio, por ejemplo: cajas, bolsas, baterías, etc. utilizados con este producto

• intervenciones a domicilio para controles de conveniencia o supuestos defectos

El reconocimiento de la garantía por parte de Melchioni Spa está subordinado a la presentación de un documento fiscal que acredite la efectiva fecha de adquisición. El mismo no debe presentar manipulaciones o cancelaciones, en presencia de las cuales Melchioni Spa se reserva el derecho de rechazar la prestación del tratamiento en garantía.

La garantía no se reconocerá si la matrícula o el modelo del aparato no existieran o estuvieran gastados o modificados.

Esta garantía no incluye ningún derecho de indemnización por daños directos o indirectos, de cualquier naturaleza, a personas o cosas, causados por una posible ineficiencia del aparato. Cualquier extensión, promesa o prestación al respecto, asegurada por el distribuidor, correrá a cargo de este último.

## **1. 1. NOTE D'INTRODUCTION**

Irradio vous remercie pour l'achat de ce vidéoprojecteur et pour la confiance que vous accordez à notre marque. Grâce à l'engagement constant que nous portons dans la recherche de solutions technologiques innovantes et respectueuses de l'environnement, nous sommes confiants de pouvoir satisfaire tous vos besoins.

Avant de procéder à l'installation et à l'utilisation du vidéoprojecteur, nous vous invitons à lire ce manuel dans son intégralité : il contient des indications importantes qui pourront se révéler essentielles pour exploiter au maximum ses caractéristiques, ainsi que pour son utilisation en toute sécurité ; de plus, il devra être conservé pour faciliter la consultation de ses informations dans le futur.

Pour toute demande d'information, le service technique Irradio est à votre disposition à l'adresse e-mail support@melchioni-ready.com.

# **2. INFORMATIONS IMPORTANTES RELATIVES À LA SÉCURITÉ :**

- Avant d'effectuer l'installation du vidéoprojecteur, vérifier son parfait état : en cas de problèmes ou d'endommagements, ne pas allumer l'appareil et contacter le revendeur auprès duquel l'achat a été réalisé.
- Le vidéoprojecteur est prévu pour une utilisation en intérieur, dans des environnements résidentiels, commerciaux et de service, dans tous les cas abrités : les conditions de sécurité ne sont pas garanties si l'appareil est utilisé dans des environnements exposés aux intempéries.
- Avant de commencer l'installation, vérifier que l'alimentation du secteur corresponde à la valeur admise par le vidéoprojecteur, c'est-à-dire 220-230 V AC 50 Hz.
- Le vidéoprojecteur peut être installé soit sur une surface plate soit au plafond : dans ce dernier cas de figure, il est nécessaire d'utiliser des étriers et/ou des supports dont l'installation doit être impérativement faite par des spécialistes conformément aux normes en vigueur : une installation approximative, imprécise ou mal réalisée peut comporter la chute et donc l'endommagement conséquent de l'appareil, et la possibilité de blessures et de traumas même graves sur des personnes ou des animaux.
- En cas d'installation sur une surface plate, vérifier l'absence d'obstacles à proximité qui pourraient rendre l'utilisation peu pratique ou peu sûre.
- En cas d'inutilisation prolongée, débrancher le vidéoprojecteur du réseau électrique et retirer les piles de la télécommande.
- Le vidéoprojecteur n'est pas un jouet et peut s'avérer dangereux pour les enfants même après l'avoir débranché, étant donné que certaines pièces pourraient être ingérées après avoir été désassemblées ou provoquer des blessures.
- Éviter de placer et d'utiliser le vidéoprojecteur dans des endroits excessivement chauds, excessivement froids, excessivement poussiéreux ou humides, en présence d'atmosphères saturées, de gaz ou de fumée et sous les rayons directs du soleil, même en interposant des vitres.
- Durant le fonctionnement, la lentille optique du vidéoprojecteur émet une lumière très intense placée en position frontale : vous ne devez jamais regarder directement le faisceau lumineux afin d'éviter des lésions oculaires.
- Garantir une supervision adéquate en cas d'utilisation de la part d'enfants ou de personnes avec un

déficit cognitif ou moteur.

- Suivre ces indications si le vidéoprojecteur émet des bruits inhabituels, de la fumée, une mauvaise odeur ou toute déformation, gonflement ou fissure anormale du boîtier : éteindre l'appareil au moyen de l'interrupteur placé sur le panneau électrique, débrancher l'appareil du réseau électrique et seulement ensuite remettre le panneau électrique. Contacter des techniciens qualifiés.
- Utiliser le vidéoprojecteur exclusivement avec les accessoires d'origine : l'utilisation d'accessoires non originaux peut entraîner des dysfonctionnements et/ou endommagements, en plus d'entraîner le manque de conformité en termes de sécurité et par conséquent l'annulation de la garantie.
- Éviter attentivement tout contact du vidéoprojecteur avec les liquides et utiliser l'appareil de manière à éviter que cela ne se produise pour des raisons fortuites ; ne pas placer le vidéoprojecteur près de robinets, tuyaux sous pression, évents de vapeur, réservoirs, vaporisateurs automatiques et manuels, surfaces sujettes à une forte condensation mais aussi à proximité de plantes et de vases contenant des fleurs. Aucun objet contenant de l'eau ne devra se trouver près ou sur le vidéoprojecteur.
- Les opérations de nettoyage doivent être réalisées en prenant soin de débrancher l'alimentation du vidéoprojecteur : se référer au chapitre suivant pour les consignes à suivre.
- Il est inutile de démonter le vidéoprojecteur même au moment de son élimination. Toute vérification d'ordre technique ou réparation devra scrupuleusement être effectuée par des techniciens compétents et agréés. Le démontage du vidéoprojecteur implique l'annulation de la garantie et peut s'avérer très dangereux pour la sécurité de l'utilisateur.
- En cas d'installation au plafond, faire particulièrement attention à la qualité de la fixation de l'étrier au plafond et du vidéoprojecteur sur l'étrier, vérifier que la maçonnerie soit adaptée, et le serrage parfait des tasseaux et vis de fixation éventuels : une installation approximative, imprécise ou mal réalisée peut impliquer la chute et l'endommagement conséquent de l'appareil, et la possibilité de blessures et de traumas même graves sur des personnes ou des animaux.
- Vérifier aussi que l'installation du vidéoprojecteur n'empêche pas l'ouverture des portes et des fenêtres et, en cas d'installation au plafond, que le bord inférieur de ce dernier ne se trouve pas à une hauteur inférieure à 2,50 m du sol une fois l'installation terminée.
- L'installation du vidéoprojecteur ne doit pas créer d'obstacles à des éléments mobiles tels que des unités de climatisation, des ventilateurs ou des ventilateurs au plafond : de plus, il est indispensable de ne pas monter le vidéoprojecteur le long de la ligne du débit d'air généré par ces derniers, ni à proximité des lampes, lampadaires, spots ou autres dispositifs d'éclairage surtout lorsqu'ils sont soumis à un réchauffement important, ni le long de la ligne du flux lumineux généré par ces derniers.
- Il n'est pas conseillé de brancher le vidéoprojecteur à des prises commandées, des minuteurs, des actionneurs électromécaniques, des multiprises; des adaptateurs de multiprises et rallonges électriques.
- Aucun objet fin ou métallique devra être introduit dans les orifices d'émission sonore ou d'aération, ni dans les connecteurs d'alimentation et de signal : seuls les connecteurs prévus à cet effet peuvent y être logés. Ne pas obstruer les grilles d'aération.
- Ne pas utiliser le vidéoprojecteur pour d'autres finalités que celles indiquées avec exactitude dans ce manuel ; l'utilisation prévue est de type résidentiel, le vidéoprojecteur n'est pas prévu pour une

utilisation intensive de type professionnel.

• Ne pas laisser le vidéoprojecteur sans surveillance durant son fonctionnement.

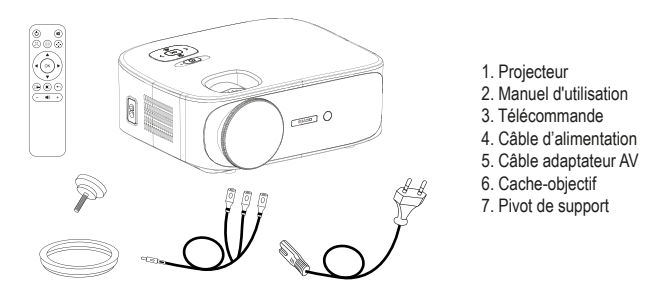

# **3. CONTENU DE L'EMBALLAGE**

*Vérifier la présence de tous ces accessoires. En cas d'accessoire manquant, contacter le revendeur auprès duquel l'achat a été réalisé.*

# **4. VUE D'ENSEMBLE**

### **Vidéoprojecteur**

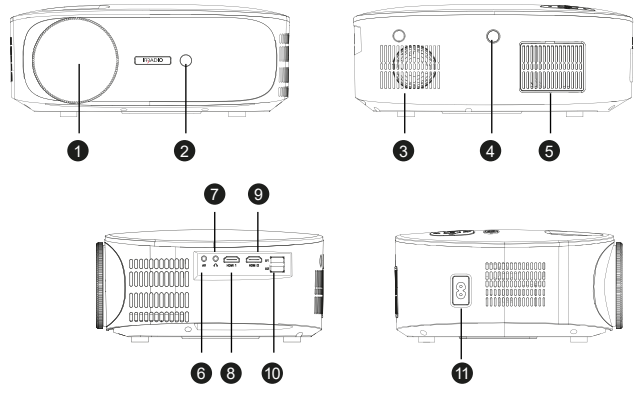

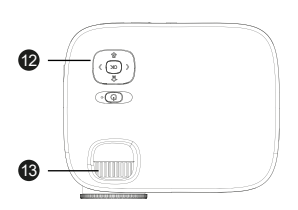

- 1. Lentille
- 2. Récepteur IR de la télécommande
- 3. Haut-parleur interne
- 4. Récepteur IR de la télécommande
- 5. Grille de refroidissement anti-poussière
- 6. Entrée AV analogique
- 7. Sortie casque
- 8. Entrée HDMI 1

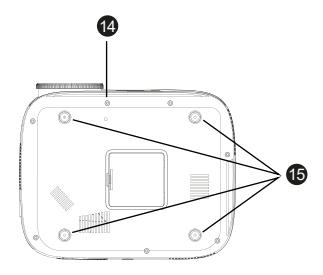

- 9. Entrée HDMI 2
- 10. Port USB

 $\bf{6}$ 18 19

- 11. Connecteur d'alimentation
- 12. Clavier de commande
- 13. Bague pour la mise au point
- 14. Orifice pour pivot de support

16

Ok

15. Pieds d'appui et orifices pour étrier

## **Clavier de commande**

- 16. Allumage/Arrêt/Retour
- 17. Menu / Touche haut
- 18. Volume / Touche gauche
- 19. Sélection entrée / Touche bas
- 20. Volume + / Touche droite
- 21. Touche OK

### **Télécommande**

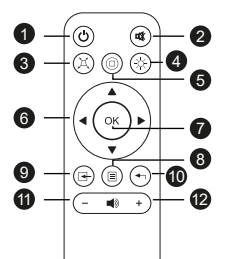

- 1. Allumage / Arrêt
- 2. Mute (mise sous silence audio)
- 3. Scan / Skip arrière
- 4. Reproduction / Pause
- 5. Scan / Skip avant
- 6. Touches navigation menu
- 7. Touche OK
- 8. Menu / menu précédent

20 21

- 9. Sélection source
- 10. Sortie menu
- 11. Volume -
- 12.Volume +

*La télécommande fonctionne avec 2 piles alkaline AAA (non fournies). Retirer les piles en cas d'inutilisation prolongée. Pour un fonctionnement optimal, pointer la partie supérieure de la télécommande en direction du vidéoprojecteur durant la pression sur les touches.*

## **5. INSTALLATION**

#### **Indications générales pour le fonctionnement:**

- Le vidéoprojecteur peut être installé au plafond ou sur une surface plate, en face ou à l'arrière (s'il est adapté) à l'écran de projection.
- Faire extrêmement attention aux consignes de sécurité spécifiques indiquées au chapitre 2 précédent durant l'installation.
- L'utilisation d'un écran de projection spécifique sur une surface blanche est généralement préférable en raison d'une meilleure luminosité et d'une fidélité plus importante de la couleur.
- Après l'installation il est possible de procéder au réglage de la mise au point, au réglage de la direction de la projection et enfin au cadrage de l'image au moyen du réglage "keystone", comme décrit au chapitre suivant.
- Pour une installation correcte, surtout au plafond, faire particulièrement attention à ce que les connexions par câble ne constituent pas de danger pour l'utilisateur et n'obstruent pas les voies d'aération du vidéoprojecteur.

### **En cas d'installation sur une surface plate:**

- Une "surface plate" signifie une table, une étagère, une bibliothèque, etc…
- Le vidéoprojecteur peut être incliné en avant en vissant ou dévissant les pivots de support placés sous la base, en position avant : ils permettent d'orienter le flux lumineux de l'image pour obtenir un centrage parfait sur l'écran.

### **En cas d'installation au plafond:**

• Il est nécessaire d'utiliser un étrier d'installation spécial (non fourni) : le vidéoprojecteur est doté de trous filetés M4 placés sous des pieds en caoutchouc (à retirer en faisant levier au moyen d'un petit tournevis ou d'une pince à épiler), dans lesquels insérer les vis de l'étrier : dans ce cas, le vidéoprojecteur sera accroché à l'envers, en inversant ensuite l'image grâce au réglage spécial.

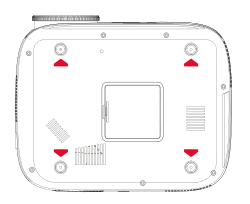

• Un étrier pour le montage au plafond est généralement doté d'une plaque perforée à poser au plafond au moyen de chevilles à expansion (diamètre minimum 6 mm), d'un arbre perpendiculaire à cette dernière (normalement de longueur réglable) et de quatre bras, également réglables en longueur, dotés d'autant de trous à travers desquels introduire les vis métriques (filet F4) pour unir le vidéoprojecteur à l'étrier. La capacité de charge du support devra être au moins le double par rapport à la somme du poids du vidéoprojecteur et de l'étrier.

Une fois le vidéoprojecteur placé, effectuer les connexions de signal et d'alimentation, en branchant les câbles correspondants aux prises décrites au chapitre 4 précédent.

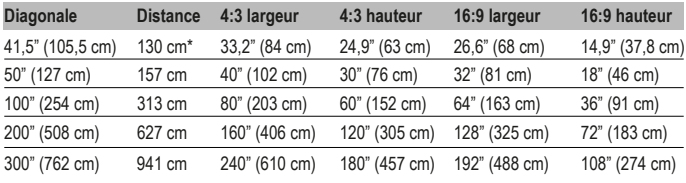

**Dimensions de l'écran de projection:**

\* Distance minimum de mise au point

# **6. 6. PREMIER DÉMARRAGE, ALLUMAGE ET RÉGLAGE DU CLAVIER (Keystone, Rotation et Réduction)**

Appuyer sur la touche de démarrage sur le clavier de commande (chap. 4 n° 21) ou sur la télécommande (chap. 4 n° 1) : après qu'un écran d'accueil s'affiche pendant quelques secondes, le vidéoprojecteur visualise la page écran de sélection de la langue des menus : utiliser les touches flèche sur le clavier de commande ou sur la télécommande pour vous déplacer à l'intérieur du menu jusqu'à visualiser la langue souhaitée, puis confirmer avec OK. La procédure de sélection de la langue ne sera plus affichée à partir du deuxième démarrage ni par la suite.

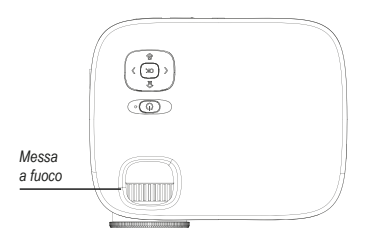

Le vidéoprojecteur se met alors sur la page écran de connexion wireless : cette page écran est idéale pour affiner la mise au point : il s'agit généralement d'une opération qui ne devra pas être répliquée par la suite et qui consiste à actionner la bague prévue à cet effet, en la tournant soit à droite soit à gauche jusqu'à obtenir le niveau de clarté, la définition des bords et l'absence de vision floue maximum avec une lecture simple et claire des inscriptions.

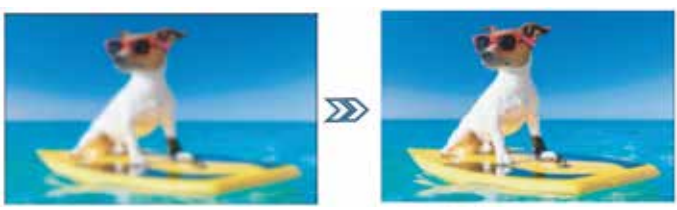

En fonction de la possibilité ou non d'installer le vidéoprojecteur en position parfaitement centrale et perpendiculaire par rapport à l'écran, circonstance plutôt rare en vérité, spécialement en cas d'installation au plafond, l'image pourrait apparaitre, de manière gênante, trapézoïdale ce qui nécessiterait donc de régler la correction "Keystone", c'est-à-dire la correction numérique de la déformation de l'image (en forme de trapèze), ainsi que sa rotation. Procéder au cadrage et à la rotation de l'image en appuyant sur la touche "M" sur le clavier de commande ou sur "Menu" sur la télécommande (chap. 4 n° 8) pour entrer dans le menu "Options", puis appuyer quatre fois sur la touche flèche en bas sur le clavier de commande (chap. 4 n° 19) ou sur la télécommande jusqu'à trouver l'option "Keystone", puis confirmer avec OK.

Dans le sous-menu successif, il est possible, toujours au moyen des touches flèche (haut et bas) de sélectionner l'axe de cadrage (horizontal ou vertical), l'option de rotation ou l'éventuel retour aux valeurs d'origine : le réglage de chaque paramètre se fait au moyen des touches flèche à droite et à gauche, jusqu'à obtenir une image aussi rectangulaire que possible, non trapézoïdale et parallèle au bord horizontal de l'écran.

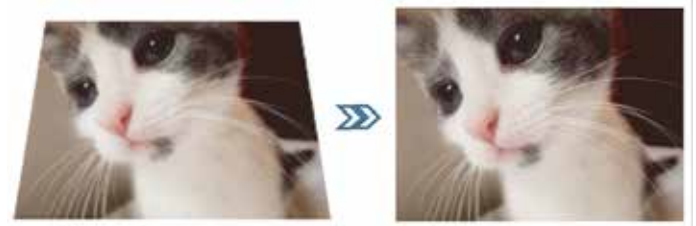

Une fois obtenu un cadrage acceptable, appuyer sur la touche "OK" sur le clavier de commande ou sur "Exit" sur la télécommande (chap. 4 n° 10) pour confirmer les réglages. En cas de besoin, il est possible de revenir aux valeurs originales en allant sur l'option "Réinitialiser" et en appuyant sur "OK".

Si les dimensions de l'image sont supérieures à l'écran, il est possible de la réduire jusqu'à un remplissage complet mais pas excessif de l'écran, en appuyant sur la touche "M" sur le clavier de commande ou sur "Menu" sur la télécommande (chap. 4 n° 8), puis une fois sur la flèche à droite pour aller sur le menu "Image", six fois sur la touche flèche en bas pour aller sur l'option "Réduire les dimensions" et confirmer avec "OK".

Avec les touches flèche à droite et gauche, la réduction peut être réglée entre 100% (dimensions d'origine) et 50% (réduction maximum possible). Appuyer sur la touche "OK" sur le clavier de commande ou sur "Exit" sur la télécommande (chap. 4 n° 10) pour confirmer les réglages. Il faut préciser que la réduction est possible seulement pour l'image reproduite, alors que les pages d'écran OSD sont affichées en dimension entière : il est donc toujours préférable d'installer le vidéoprojecteur à la distance idéale pour le remplissage complet de l'écran.

# **7. SÉLECTION DE L'ENTRÉE**

Pour sélectionner l'entrée du signal souhaitée, appuyer plusieurs fois sur la touche "source" sur le clavier de commande (chap. 4 n° 19) ou sur la télécommande (chap. 4 n° 9), jusqu'à visualiser la source souhaitée sur le menu correspondant, en fonction du tableau suivant:

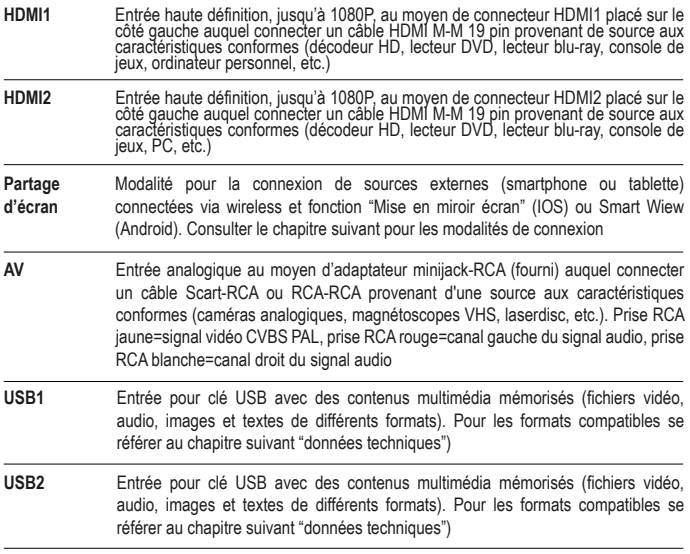

Une fois les sources HDMI1, HDMI2 ou AV sélectionnées, appuyer sur le bouton "OK" sur le clavier de commande ou sur la télécommande : le vidéoprojecteur se connecte immédiatement à la source, affiche l'image correspondante et reproduit l'audio du haut-parleur interne ou, le cas échéant, du dispositif connecté à la sortie casque.

## **8. REPRODUCTION MULTIMÉDIA DEPUIS USB**

Le vidéoprojecteur est doté de deux prises USB auxquelles connecter des clés USB contenant des fichiers multimédia. En sélectionnant l'entrée USB1 ou USB2 suivie de "OK", le vidéoprojecteur affiche la page écran suivante:

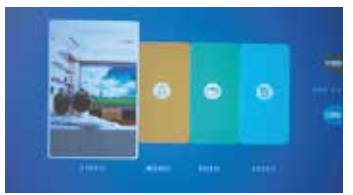

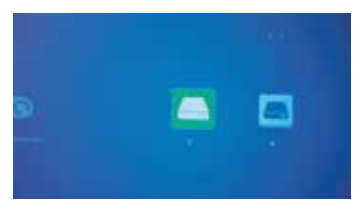

L'état de chacun des deux ports USB est visible sur la partie droite de l'écran, en bleu les ports dans lesquels une clé est insérée, en gris les ports libres. Avec les touches flèche à droite et flèche à gauche sur le clavier de commande ou sur la télécommande, il est possible de sélectionner la case correspondant au type de fichier multimédia que l'on veut reproduire puis de confirmer avec "OK".

Sur la page écran suivante, il est possible de visualiser les lettres correspondant à chacune des deux clé insérées, "C" dans le cas d'une seule clé dans l'un des deux ports ou, si une clé est insérée dans chacun des deux ports, "C" pour celle insérée dans le port USB1 et "D" pour celle insérée dans USB2. Utiliser les touches flèche à droite et à gauche sur le clavier de commande ou sur la télécommande pour sélectionner la clé souhaitée, ou sur "Retour" pour revenir à la page écran précédente. "OK" pour confirmer.

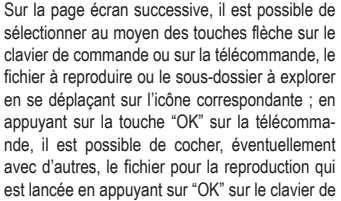

commande ou sur "Play" sur la télécommande (chap. 4 n° 5). Pour interrompre la reproduction, il suffit d'appuyer sur la touche "Flèche arrière" sur le clavier de commande ou sur "Exit" sur la télécommande (chap. 4 n° 10).

En fonction du type de fichier en reproduction, différentes fonctions sont disponibles durant la reproduction qui peuvent être activées au moven du clavier de commande ou de la télécommande :

**Modalité reproduction vidéo:** "OK" pour alterner reproduction et pause, touches flèche à droite et gauche respectivement pour augmenter ou diminuer le volume.

**Modalité reproduction musique:** Les différentes fonctions sont affichées avec les icônes en bas de l'écran, avec les touches flèche à droite et gauche il est possible de les sélectionner, en confirmant avec "OK". Au contraire, en appuyant sur "flèche arrière" sur le clavier de commande ou sur "Exit" sur la télécommande les icônes se désactivent, un graphique est affiché sur tout l'écran et les touches flèche à droite et à gauche serviront respectivement à augmenter ou diminuer le volume.

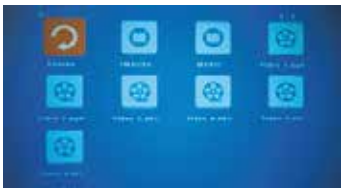

**Modalité reproduction images:** Les différentes fonctions sont affichées avec les icônes en bas de l'écran, avec les touches flèche à droite et gauche il est possible de les sélectionner, en confirmant avec "OK". Au contraire, en appuyant sur "flèche arrière" sur le clavier de commande ou sur "Exit" sur la télécommande les icônes se désactivent et l'image est affichée sur tout l'écran. En particulier la fonction "MUSIC" active et désactive la reproduction musicale des fichiers audio présents sur la clé USB, dont le volume peut être augmenté ou diminué respectivement en appuyant sur les touches flèche à droite et gauche sur le clavier de commande ou sur la télécommande.

**Modalité texte:** Le texte est affiché sur tout l'écran et en appuyant sur "OK" sur le clavier de commande ou sur la télécommande il est possible d'afficher les différentes icônes des fonctions disponibles, qui peuvent être sélectionnées au moyen des touches flèche de droite et de gauche, puis sur "OK" pour confirmer.

# **9. 9. FONCTIONS DU MENU OSD (ON SCREEN DISPLAY)**

Les fonctions OSD sont des réglages généraux et spécifiques avec lesquels il est possible d'obtenir les meilleures performances du vidéoprojecteur, elles peuvent être sélectionnées à travers une structure de menu et sous-menu affichés directement sur l'écran de sorte à rendre superflue la présence d'affichage multifonctions.

En appuyant sur le touche "M" sur le clavier de commande ou sur la touche "Menu" sur la télécommande, il est possible d'accéder au menu OSD correspondant aux options générales, d'affichage, d'audio et d'arrêt automatique dont le vidéoprojecteur est équipé.

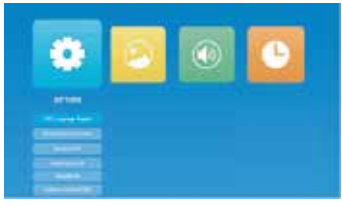

Il est possible de naviguer à l'intérieur du menu et des sous-menus en utilisant les touches flèche pour sélectionner la case, l'icône ou la ligne correspondante puis de confirmer la sélection avec "OK". Une fois la fonction à programmer sélectionnée, il est possible de se déplacer à l'intérieur des différentes valeurs programmables au moyen des touches flèches et "OK" pour confirmer, alors qu'une pression rapide de la touche d'allumage sur le clavier de commande ou

sur "Exit" sur la télécommande (chap. 4 n° 10) permettent de revenir au menu précédent ou de sortir de la page écran OSD. Les fonctions pour chaque menu sont les suivantes :

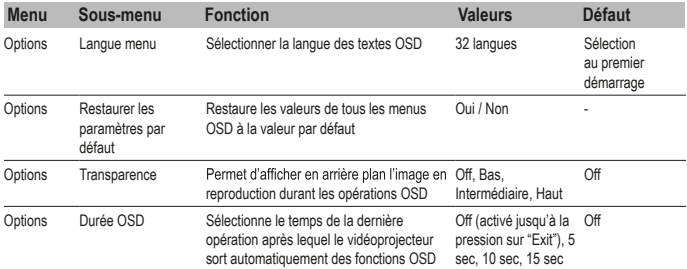

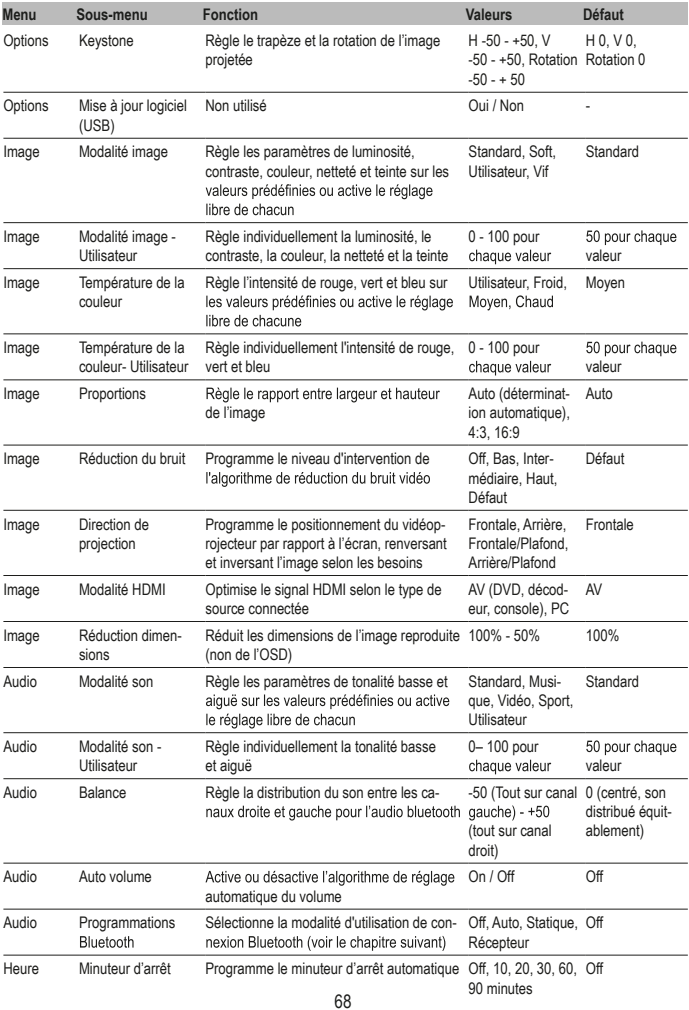

## **10. CONNEXION AUDIO BLUETOOTH**

Le vidéoprojecteur est en mesure de transmettre ou de recevoir le signal audio au moyen de connexion Bluetooth: dans le sous-menu Audio-Programmations Bluetooth il est possible de sélectionner la modalité de fonctionnement souhaitée parmi les suivantes:

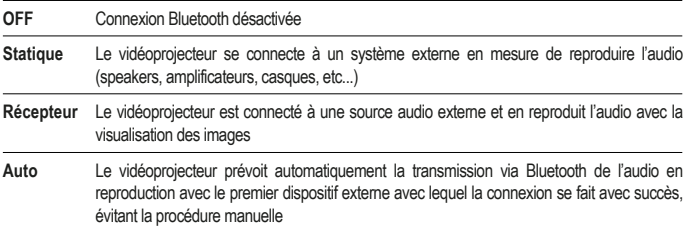

**Statique:** Avec les touches flèche en bas sur le clavier de commande ou la télécommande, sélectionner "Liste dispositifs : Cherche dispositifs", puis lancer la recherche avec la touche "OK". Le vidéoprojecteur réalise une analyse des connexions disponibles et propose les différents dispositifs auxquels il est possible de se connecter : avec les touches flèche haut et bas, sélectionner le dispositif souhaité puis confirmer avec "OK". La ligne correspondante devient de couleur rouge et la connexion se perfectionne. L'audio sera alors reproduit sur le dispositif externe.

**Récepteur:** Le vidéoprojecteur se prépare afin qu'un dispositif externe qui reproduise l'audio soit en mesure d'établir une connexion : sur le dispositif externe, lancer la recherche Bluetooth et sélectionner pour la connexion le dispositif "IR7000HDW" ; une fois la connexion établie, il suffira que ce dispositif exécute l'audio pour que le haut-parleur du vidéoprojecteur le reproduise ou un autre dispositif éventuel (casques, écouteurs, amplificateurs audio, etc…) connecté à la sortie du casque. Le vidéoprojecteur utilisera l'audio provenant du dispositif externe même si le contenu audiovisuel en reproduction dispose de son propre audio : il est donc possible d'utiliser cette modalité pour réaliser une sorte de "doublage audio en direct", par exemple depuis un appareil portable, ce qui est plutôt utile en cas de reproduction avec des séquences de photos (diaporama). Il est également possible de désactiver la visualisation des images s'il faut utiliser le vidéoprojecteur pour l'audio uniquement : faire défiler les touches flèche haut et bas jusqu'à sélectionner "Désactiver image", puis confirmer avec "OK" ; pour rétablir la visualisation, appuyer sur "M" sur le clavier de commande ou sur "Menu" sur la télécommande.

## **11. CONNEXION SANS FIL - WIRELESS**

Le vidéoprojecteur est en mesure de se connecter au moyen d'une connexion sans fil traditionnelle, avec un smartphone ou une tablette et de reproduire sur l'écran le contenu de l'afficheur au moyen des fonctions de mise en miroir d'écran dont les bornes sont équipées : même l'audio reproduit est transféré sur le projecteur. Pur obtenir les meilleures performances, il est important de contrôler que la connexion soit la plus stable et libre possible et que le trafic de données sur le réseau soit le plus limité possible même si c'est seulement durant la période de transmission. L'utilisation d'une connexion "saturée" pourrait avoir pour conséquence une vision "saccadée", particulièrement gênante, ainsi que des déconnexions qui pourraient s'avérer fréquentes : il est recommandé que, durant la reproduction sans fil, le vidéoprojecteur soit le seul dispositif avec streaming vidéo en exécution sur le réseau.

### **Opérations préliminaires:**

Allumer le vidéoprojecteur et sélectionner l'entrée "Partage écran", voir l'explication au chap. 7 ; l'image suivante est affichée:

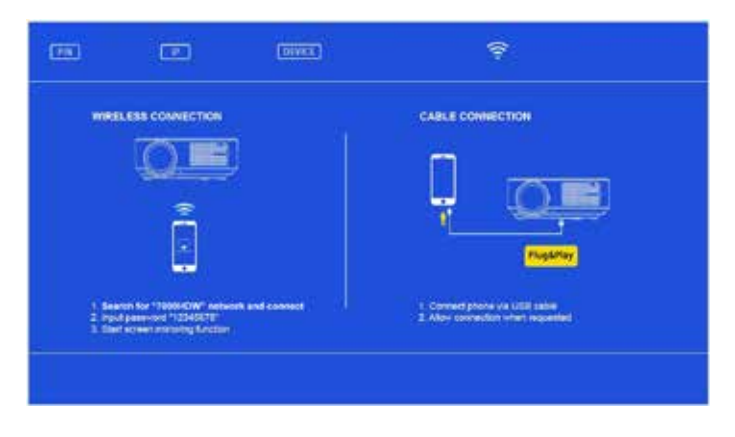

Aller au menu des programmations du smartphone ou de la tablette et, au sous-menu des connexions, se connecter à "7000HDW-XXXXXXX" en utilisant le mot de passe : 12345678. Le dispositif indiquera une connexion privée d'accès à internet qui devra être ignorée.

### **Cas 1 – S'il n'y a pas de réseau sans fil domestique disponible**

Peu de temps après les opérations préliminaires, la connexion se perfectionnera et, en accédant sur le smartphone ou sur la tablette à la fonction de mise en miroir de l'écran, il sera possible d'obtenir la reproduction de l'écran : ce dernier étant à développement vertical, le remplissage de toute la zone de projection sera obtenu par sa rotation en modalité horizontale (paysage).

### **Cas 2 – S'il y a un réseau sans fil domestique disponible**

Ouvrir une page du navigateur sur le smartphone ou sur la tablette et se connecter à l'adresse IP indiquée en haut de la page écran projetée :

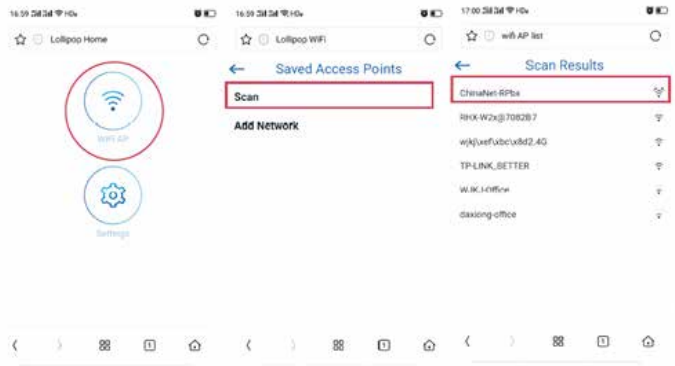

Toucher à la suite "WiFi AP" et "Scan", puis sélectionner le SSID du réseau domestique utilisé. Saisir le mot de passe du réseau sans fil dans le champ prévu à cet effet sur la page écran suivante, puis appuyer sur "Connect".

Dans les secondes qui suivent, le vidéoprojecteur perfectionnera la connexion et les données correspondantes seront affichées sur l'écran:

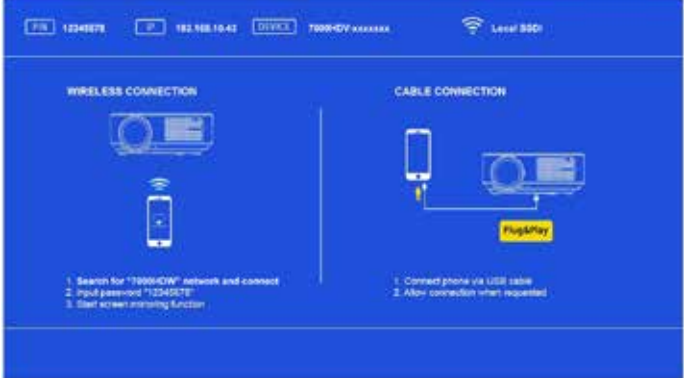

Connecter le smartphone ou la tablette au réseau sans fil utilisé, puis, à travers la fonction de mise en miroir de l'écran, il sera possible d'obtenir la reproduction de l'écran : ce dernier étant à développement vertical, le remplissage de toute la zone de projection sera obtenu par sa rotation en modalité horizontale (paysage).
## **12. CONNEXION PAR CÂBLE USB**

La fonction permet d'obtenir la mise en miroir de l'écran sur un smartphone ou sur une tablette dotés de système IOS, en connectant la borne du vidéoprojecteur au moyen d'un câble USB pourvu de connexion de données à l'entrée USB1. Immédiatement après la connexion, la borne demandera l'autorisation pour l'envoi d'images, autorisation qui doit être accordée ; à travers la fonction de mise en miroir de l'écran, il sera possible d'obtenir la reproduction de l'écran : ce dernier étant à développement vertical, le remplissage de toute la zone de projection sera obtenu par sa rotation en modalité horizontale (paysage).

## **13. ARRÊT**

Pour éteindre le projecteur, appuyer deux fois sur la touche d'arrêt sur le clavier de commande (chap. 4 n° 16) ou sur la télécommande (chap. 4 n° 1).

### **14. ENTRETIEN**

Le vidéoprojecteur n'a pas besoin d'entretiens courants qui impliqueraient le remplacement de pièces ou de consommables : l'entretien normal consiste dans les opérations de nettoyage de routine. Toutes les opérations d'entretien doivent être effectuées quand l'appareil est éteint, froid et débranché du réseau électrique : si le vidéoprojecteur a été utilisé récemment, atteindre au moins une heure après qu'il ait été arrêté.

Il est nécessaire de réaliser un nettoyage périodique des accès au flux de ventilation : agir délicatement en utilisant un pinceau extrêmement souple, en évitant à tout prix d'utiliser un aspirateur. La lentille n'a pas besoin d'être nettoyée, puisqu'il est improbable qu'elle puisse être en contact avec n'importe quel type de matériel : le cas échéant, retirer exclusivement la poussière au moven d'un souffle d'air sec léger, en utilisant par exemple un spray d'air comprimé à une distance adéquate. Pour le nettoyage des parties structurelles, utiliser un chiffon humide non abrasif, en évitant d'utiliser des solvants ou des détergents trop agressifs. Attendre que l'appareil soit complètement sec avant de le rebrancher au réseau électrique.

Seulement dans le cas où l'image présente des zones plus foncées plutôt localisées, on peut supposer la présence de poussière sur le miroir interne : le nettoyage de cette pièce est possible en y accédant par le petit volet prévu en bas du vidéoprojecteur ; toutefois, il est fortement conseillé de déléguer cette intervention à du personnel qualifié.

# **15. DONNÉES TECHNIQUES**

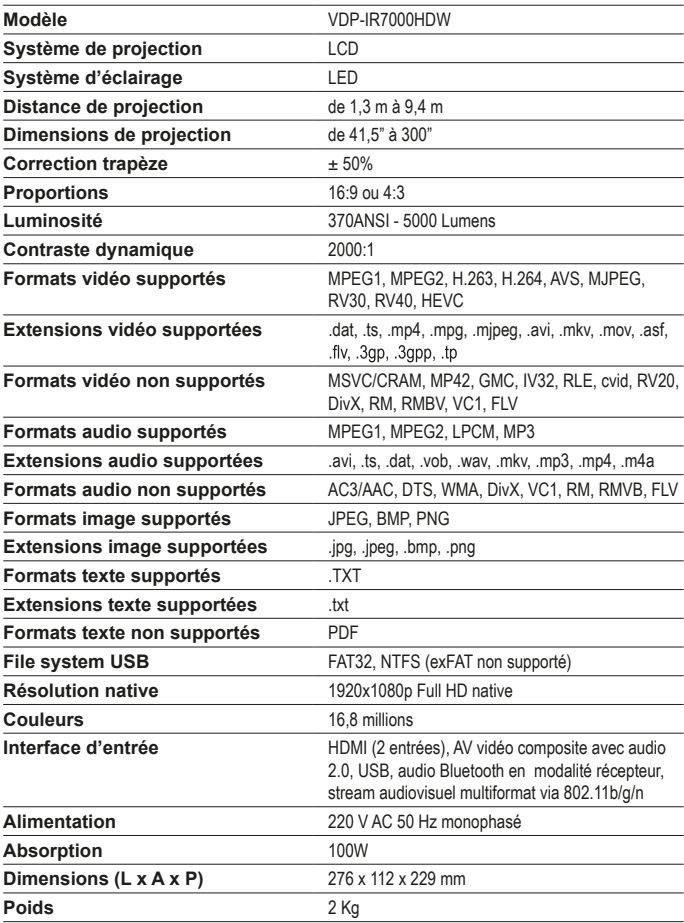

# **16. RÉSOLUTION DES PROBLÈMES LES PLUS COMMUNS**

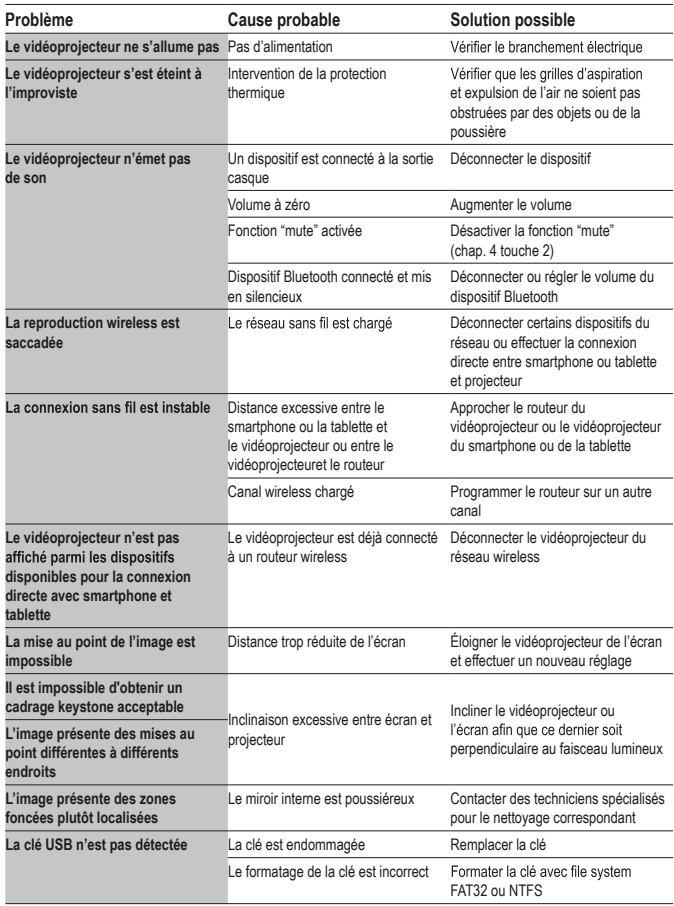

*Contacter des techniciens spécialisés si le vidéoprojecteur présente des dysfonctionnements qui ne sont pas listés dans le tableau.*

## **17. CONFORMITÉ**

Le fabricant Melchioni Spa déclare que le produit vidéoprojecteur IRRADIO mod. VDP-IR7000HDW (cod. 558100315) est conforme à la Directive 2014/35/UE du Parlement Européen et du Conseil, du 26 février 2014, concernant l'harmonisation des législations des états Membres concernant la mise à disposition sur le marché du matériel électrique destiné à être employé dans certaines limites de tension.

#### SYNTHÈSE DE LA DÉCLARATION DE CONFORMITÉ

Le fabricant Melchioni Spadéclare que le produit VIDÉOPROJECTEUR IRRADIO mod. VDP-IR7000HDW (cod. 558100315) est conforme à la Directive 2014/53/UE. Le texte complet de la déclaration de conformité UE est disponible à l'adresse Internet suivante : http://www.melchioni.it.

Le fabricant Melchioni Spa déclare que le produit VIDÉOPROJECTEUR IRRADIO mod. VDP-IR7000HDW (cod. 558100315) est conforme à la Directive 2009/125/CE du Parlement Européen et du Conseil, du 21 octobre 2009, établissant un cadre pour la fixation d'exigences en matière d'écoconception applicables aux produits liés à l'énergie.

Le fabricant Melchioni Spa déclare que le produit VIDÉOPROJECTEUR IRRADIO mod. VDP-IR7000HDW (cod. 558100315) est conforme à la Directive 2011/65/UE du Parlement Européen et du Conseil, du 8 juin 2011 et Directive Déléguée successive 2015/863 relative à la limitation de l'utilisation de certaines substances dangereuses dans les équipements électriques et électroniques.

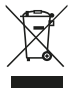

Aux sens de la Directive 2012/19/UE du Parlement Européen et du Conseil, du 4 juillet 2012, relative aux déchets d'équipements électriques et électroniques (DEEE), la présence de la poubelle barrée indique que cet appareil ne doit pas être mis au rebut avec les déchets ménagers : il doit faire l'objet d'une collecte séparée selon les consignes en vigueur. Ne pas trier les déchets peut constituer une source de dommage potentiel pour l'environnement et la santé. Ce produit peut être restitué au distributeur au moment de l'achat d'un nouvel appareil. L'élimination incorrecte de l'appareil constitue un comporte-

ment frauduleux et est sujette à des sanctions de l'autorité publique de sécurité. Pour plus d'informations, il est possible de contacter l'administration locale compétente en matière environnementale. Toutes les marques appartiennent à leurs propriétaires légitimes ; les marques tierces, logos, noms de produits, noms commerciaux, noms de corporations et de sociétés cités sont des marques de propriété de leurs titulaires respectifs ou des marques enregistrées par d'autres sociétés et ont été utilisées à titre purement explicatif, sans aucune intention de violation des droits d'auteur en vigueur. L'indication des marques et logos précédents sert uniquement à décrire les caractéristiques du produit comme décrit dans le D.Législatif italien n.30 du 10 Févier 2005. Si Melchioni Ready srl a enfreint par inadvertance la législation en vigueur, veuillez nous contacter par mail à l'adresse compliance@melchioni-ready.com.

### **18. GARANTIE**

Melchioni Spa, dont le siège se trouve à Milan (Italie), via Colletta 37, offre une garantie conventionnelle sur le produit pour une durée de deux ans à partir de la date du premier achat de la part du consommateur. Cette garantie n'affecte pas la validité de la réglementation en vigueur concernant les biens de consommation (D.L. 6 Septembre 2005 n. 206 art. 128 et suivants), droits dont le consommateur reste titulaire. Cette garantie s'applique à tout le territoire de l'Union Européenne.

Les composants ou les pièces qui résultent défectueux pour cause de fabrication établie, seront réparés ou remplacés gratuitement par le biais du revendeur durant la période de garantie indiquée ci-dessus. Melchioni Spa se réserve le droit de remplacer intégralement l'appareil si sa réparation est impossible ou trop onéreuse, avec un autre appareil aux caractéristiques similaires (D.L. 6 Septembre 2005 n. 206 art. 130) au cours de la période de garantie. Dans ce cas, la période de validité de la garantie reste celle de l'achat original : la prestation fournie sous garantie ne prolonge pas la période de garantie en elle-même.

Dans tous les cas, cet appareil ne sera pas considéré défectueux en raison de matériels ou de défauts de fabrication s'il a été adapté, changé ou réglé, afin de se conformer à des normes de sécurité et/ou des techniques nationales ou locales en vigueur dans un Pays différent que celui pour lequel il a été conçu et fabriqué à l'origine. Cet appareil a été conçu et fabriqué pour une utilisation exclusivement domestique : toute autres utilisation entraîne la déchéance des avantages de la garantie. La garantie ne couvre pas :

• les parties sujettes à l'usure ni les parties qui requièrent un remplacement et/ou un entretien périodique

• un usage professionnel du produit

• des dysfonctionnements ou tout autre défaut dus à une mauvaise installation, configuration, mise à jour du logiciel / BIOS / matériel non effectuée par du personnel agréé Melchioni Spa

• des réparations ou interventions réalisées par des personnes non autorisées par Melchioni Spa

• des manipulations de composants, de l'assemblage ou, le cas échéant du logiciel

• des défauts provoqués par une chute ou le transport, la foudre, les chutes de tension, les infiltrations de liquide, l'ouverture de l'appareil, les intempéries, le feu, les désordres publics, une mauvaise aération ou alimentation

• d'éventuels accessoires, par exemple : boîtiers, sacs, piles, etc. utilisés avec ce produit

• des interventions à domicile pour des contrôles de bonne foi ou des défauts présumés

La reconnaissance de la garantie par Melchioni Spa est subordonnée à la présentation d'un document fiscal qui prouve sa date d'achat effective. Ce document ne doit pas présenter de modifications ou de ratures, en présence desquelles Melchioni Spa se réserve le droit de refuser la prestation sous garantie.

La garantie ne sera pas reconnue valable si le numéro de série ou le modèle de l'appareil sont inexistants, effacés ou modifiés.

La garantie présente n'inclue aucun droit d'indemnisation pour des dommages directs ou indirects, de toute nature, vers des personnes ou des biens, causés par une inefficacité éventuelle de l'appareil. D'éventuelles extensions, promesses ou prestations à ce sujet, assurées par le revendeur, seront à sa charge.

#### **1. EINLEITENDE ANMERKUNG**

Irradio dankt Ihnen für den Kauf dieses Projektors und für das Vertrauen, das Sie in unsere Marke setzen. Dank unseres ständigen Engagements bei der Suche nach innovativen und umweltfreundlichen technologischen Lösungen sind wir zuversichtlich, dass wir alle Ihre Bedürfnisse voll und ganz befriedigen können.

Bevor Sie mit der Installation und dem Gebrauch des Projektors beginnen, bitten wir Sie, dieses Handbuch vollständig zu lesen: Es enthält wichtige Informationen, die für die optimale Nutzung der Funktionen und den sicheren Gebrauch des Geräts unerlässlich sind; außerdem sollten Sie es aufbewahren, falls Sie in Zukunft weitere Informationen benötigen.

Wenn Sie Fragen haben oder weitere Informationen benötigen, wenden Sie sich bitte an den technischen Service von Irradio unter support@melchioni-ready.com.

### **2. WICHTIGE SICHERHEITSINFORMATIONEN**

• Bevor Sie mit der Installation des Projektors fortfahren, überprüfen Sie seine Unversehrtheit: Sollten Sie Anomalien oder Schäden feststellen, schalten Sie ihn auf keinen Fall ein und wenden Sie sich an den Händler, bei dem Sie ihn gekauft haben.

• Der Projektor ist für die Verwendung in Wohn-, Geschäfts- und Servicebereichen und in jedem Fall in Innenräumen vorgesehen: Wenn er in Umgebungen verwendet wird, die dem Wetter ausgesetzt sind, ist seine Sicherheit nicht gewährleistet.

• Überprüfen Sie vor der Installation, ob die Netzspannung dem für den Projektor zulässigen Wert entspricht, d.h. 220-230 V AC 50 Hz.

• Der Projektor kann entweder auf einer ebenen Fläche oder an der Decke installiert werden: Im letzteren Fall ist es notwendig, Halterungen und/oder Stützen zu verwenden, deren Installation unbedingt von Fachpersonal unter Einhaltung der Kriterien der Kunstregeln durchgeführt werden muss: eine ungefähre, ungenaue oder schlecht ausgeführte Installation kann zu einem Sturz und einer daraus resultierenden Beschädigung des Geräts führen, mit der Möglichkeit von Verletzungen und Traumata, auch schweren, bei Personen oder Tieren.

• Wenn Sie das Gerät auf einer ebenen Fläche aufstellen, vergewissern Sie sich, dass sich in der Nähe keine Hindernisse befinden, die den Betrieb unbequem oder unsicher machen.

• Trennen Sie den Projektor bei längerer Nichtbenutzung vom Stromnetz und nehmen Sie die Batterien aus der Fernbedienung.

• Der Projektor ist kein Spielzeug und kann für Kinder auch nach der Außerbetriebnahme gefährlich sein, da einige Teile verschluckt werden oder Verletzungen verursachen können.

• Vermeiden Sie es, den Projektor an übermäßig heißen, übermäßig kalten, übermäßig staubigen oder feuchten Orten, in einer mit Stoffen, Gas oder Rauch gesättigten Atmosphäre und in direktem Sonnenlicht aufzustellen und zu benutzen, auch wenn Glas im Weg ist.

• Während des Betriebs strahlt der Projektor ein sehr intensives Licht aus der optischen Linse an der Vorderseite aus: Vermeiden Sie unbedingt, direkt in den ausgestrahlten Strahl zu blicken, um Verletzungen der Sehorgane zu vermeiden.

• Bei der Benutzung durch Kinder oder Personen mit eingeschränkten kognitiven

und/oder motorischen Fähigkeiten muss eine angemessene Aufsicht gewährleistet sein.

• Wenn der Projektor ungewöhnliche Geräusche, Rauch oder einen üblen Geruch von sich gibt oder wenn abnormale Verformungen, Schwellungen oder Risse im Gehäuse festgestellt werden, gehen Sie wie folgt vor: Trennen Sie die Stromversorgung über den Schalter am Schaltkasten, trennen Sie den Projektor vom Stromnetz und stellen Sie erst dann den Schaltkasten wieder her. Wenden Sie sich an qualifiziertes technisches Personal.

• Der Projektor darf nur mit Originalzubehör verwendet werden: Die Verwendung von Nicht-Originalzubehör kann zu Fehlfunktionen und/oder Schäden führen, sowie zum Verlust der technischen Sicherheitsanforderungen und zum Erlöschen der Garantie.

• Vermeiden Sie jeglichen Kontakt des Projektors mit Flüssigkeiten mit äußerster Sorgfalt und arbeiten Sie so, dass dieser Umstand nicht zufällig eintritt; stellen Sie den Projektor nicht in der Nähe von Wasserhähnen, Druckleitungen, Dampfentlüftungen, Tanks, automatischen und manuellen Sprinklern, Oberflächen, die starker Kondensation ausgesetzt sind, sowie Pflanzen und Blumentöpfen auf. Stellen Sie keine wasserhaltigen Gegenstände in der Nähe oder auf den Projektor.

• Achten Sie bei der Reinigung darauf, dass der Proiektor vom Stromnetz getrennt ist: Die entsprechenden Vorschriften finden Sie im folgenden Kapitel • Es gibt keinen Grund, den Projektor zu zerlegen. Dies muss auch nach der Außerbetriebnahme vermieden werden. Jede Art von technischer Überprüfung oder Reparatur muss unbedingt von kompetentem und spezialisiertem Fachpersonal durchgeführt werden. Die Demontage des Projektors führt zum Erlöschen der Garantie und kann für die Sicherheit des Benutzers sehr gefährlich sein. • Bei der Installation an der Decke muss die Qualität der Befestigung der Halterung an der Decke und des Pojektors an der Halterung besonders beachtet werden, wobei die Angemessenheit des Mauerwerks sowie das perfekte Anziehen der Dübel und Befestigungsschrauben zu überprüfen sind: eine ungefähre. ungenaue oder schlecht ausgeführte Installation kann zu einem Sturz und einer daraus resultierenden Beschädigung des Geräts führen, wobei die Möglichkeit besteht, dass Personen oder Tiere verletzt oder sogar schwer verletzt werden. • Achten Sie auch darauf, dass die Installation des Pojektors die Öffnung von

Türen und Fenstern nicht behindert und dass bei einer Deckeninstallation die Unterkante desselben nach Abschluss der Installation mindestens 2,50 m vom Boden entfernt ist.

• Die Installation de Pojektors darf mobilen Elementen wie Klimaanlagen, Ventilatoren oder Deckenrührwerken nicht in die Quere kommen. Es ist auch wichtig, den Videoprojektor nicht entlang der Linie des von ihnen erzeugten Luftstroms zu platzieren, und auch nicht in der Nähe von Lampen, Kronleuchtern, Scheinwerfern oder anderen Beleuchtungsvorrichtungen, insbesondere wenn diese starker Hitze ausgesetzt sind.

• Der Anschluss von Projektoren an gesteuerte Steckdosen, Zeitschaltuhren, elektromechanische Antriebe, Steckdosenleisten, Mehrfachsteckdosenadapter und elektrische Verlängerungskabel wird nicht empfohlen.

• Stecken Sie keine dünnen oder metallischen Gegenstände in die Schall- oder Lüftungsöffnungen sowie in die Strom- und Signalanschlüsse: Verwenden Sie nur die dafür vorgesehenen Anschlüsse. Verstopfen Sie nicht die Lüftungsgitter.

• Verwenden Sie den Projektor nur für die in diesem Handbuch beschriebenen Zwecke. Der Projektor ist für den privaten Gebrauch bestimmt und eignet sich nicht für den intensiven professionellen Einsatz.

• Lassen Sie den Projektor während des Betriebs nicht unbeaufsichtigt.

## **3. VERPACKUNGSINHALT**

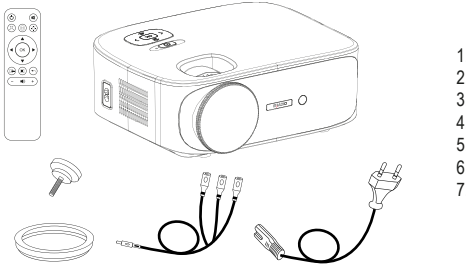

1. Projektor 2. Bedienungsanleitung 3. Fernbedienung 4. Stromkabel 5. AV-Adapterkabel 6. Objektivabdeckung 7. Stützstift

*Überprüfen Sie, ob das gesamte Zubehör vorhanden ist. Sollte es fehlen, wenden Sie sich bitte an den Händler, bei dem Sie es gekauft haben.*

## **4. ÜBERSICHT**

#### **Projektor**

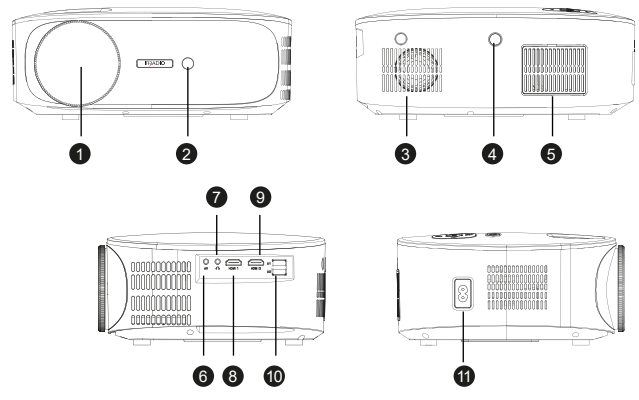

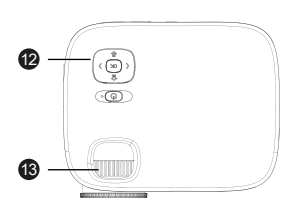

- 1. Linse
- 2. IR-Empfänger für die Fernbedienung
- 3. Interner Lautsprecher
- 4. IR-Empfänger für die Fernbedienung
- 5. Kühlung Staubgitter
- 6. Analoger AV-Eingang
- 7. Kopfhörer Ausgang
- 8. HDMI-Eingang 1

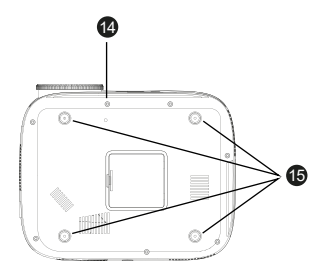

- 9. HDMI-Eingang 2
- 10. USB-Anschlüsse
- 11. Stromanschluss
- 12. Steuerungstastenfeld
- 13. Fokussierring

 $\bf{6}$ 18 19

- 14. Bohrung für Stützstift
- 15. Standfüße und Halterungslöcher

16

#### **Steuerungstastenfeld**

- 16. Ein-/ausschalten / Back
- 17. Menü / Aufwärts-Taste
- 18. Lautstärke / Taste links
- 19. Eingangswahl / Abwärts-Taste
- 20. Lautstärke + / Taste Rechts
- 21. OK-Taste

#### **Fernbedienung**

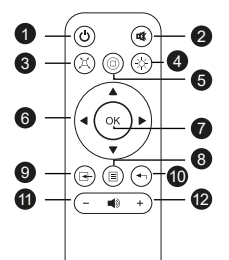

- 1. Ein-/Ausschalten
- 2. Stumm (Audio-Stummschaltung)
- 3. Scannen / Zurück Springen
- 4. Wiedergabe / Pause
- 5. Scannen / Vorwärts springen
- 6. Menü-Navigationstasten
- 7. OK-Taste
- 8. Menü / vorheriges Menü

20 21

- 9. Auswahl der Quelle
- 10. Menü verlassen
- 11. Lautstärke -
- 12. Lautstärke +

*Die Fernbedienung wird mit 2 AAA-Alkalibatterien betrieben (nicht im Lieferumfang enthalten). Bei längerem Nichtgebrauch sollten Sie die Batterien herausnehmen. Für eine optimale Bedienung richten Sie die Vorderseite der Fernbedienung in Richtung des Projektors, wenn Sie Tasten drücken.*

### **5. INSTALLATION**

#### **Allgemeine Bedienungshinweise:**

- Der Projektor kann an der Decke oder auf einer ebenen Fläche, vor oder hinter (falls geeignet) der Projektionswand installiert werden.
- Beachten Sie bei der Installation unbedingt die spezifischen Sicherheitshinweise in Kapitel 2 oben.
- In der Regel ist die Verwendung einer speziellen Projektionswand anstelle einer weißen Fläche vorzuziehen, da sie eine bessere Helligkeit und eine höhere Farbtreue bietet.
- Sobald die Installation abgeschlossen ist, können Sie den Fokus einstellen, die Projektionsrichtung festlegen und schließlich das Bild mit Hilfe der "Trapez"-Einstellung quadrieren, wie im folgenden Kapitel beschrieben.
- Für eine korrekte Installation, insbesondere bei einer Deckenmontage, achten Sie besonders darauf, dass die Kabelanschlüsse keine Gefahr für den Benutzer darstellen und die Lüftungswege des Projektors nicht behindern

#### **Im Falle einer Installation auf einer ebenen Fläche:**

- Eine "flache Oberfläche" ist ein Tisch, ein Regal, ein Bücherregal, eine Ablage, usw..
- Der Projektor kann an der Vorderseite geneigt werden, indem Sie die Stützstifte, die sich unterhalb des Sockels befinden, in der vorderen Position an- oder abschrauben: Sie ermöglichen es, den Lichtstrom des Bildes zu richten, um eine perfekte Zentrierung auf der Leinwand zu erhalten.

#### **Im Falle einer Deckeninstallation:**

• Sie müssen eine spezielle Montagehalterung verwenden (nicht im Lieferumfang enthalten): Der Projektor ist mit M4-Gewindebohrungen unter den Gummifüßen versehen (die mit einem kleinen Schraubendreher oder einer Pinzette herausgehebelt werden müssen), in die die Schrauben der Halterung eingeführt werden müssen: Der Projektor wird dann kopfüber aufgehängt und das Bild mit der entsprechenden Einstellung geneigt.

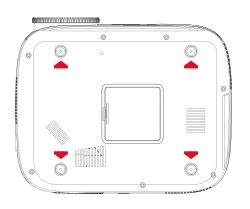

• Eine Deckenhalterung besteht in der Regel aus einer Lochplatte, die mit Hilfe von Spreizschrauben (Mindestdurchmesser 6 mm) an der Decke befestigt wird, einem senkrecht dazu verlaufenden Schaft (normalerweise in der Länge verstellbar) und vier ebenfalls in der Länge verstellbaren Armen, die mit vier Löchern versehen sind, durch die metrische Schrauben (Gewinde F4) zur Befestigung des Projektors an der Halterung eingeführt werden können. Die Tragfähigkeit des Dübels sollte mindestens das Doppelte des Gewichts von Projektor und Halterung betragen.

Sobald der Projektor positioniert ist, fahren Sie mit den Signal- und Stromanschlüssen fort, indem Sie die entsprechenden Kabel an die in Kapitel 4 oben beschriebenen Buchsen anschließen.

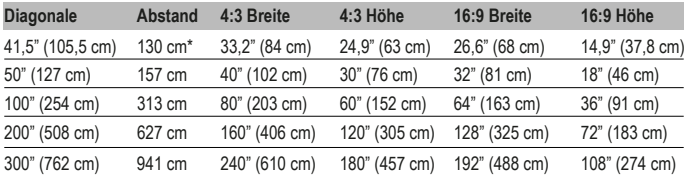

#### **Abmessungen des Projektionsrahmens:**

\* Minimale Fokussierentfernung

## **6. ERSTE INBETRIEBNAHME, ZÜNDUNG UND BILDEINSTELLUNG (Trapez, Drehung und Verkleinerung)**

Drücken Sie die Einschalttaste auf dem Bedientastenfeld (Kap. 4 Nr. 21) oder auf der Fernbedienung (Kap. 4 Nr. 1): nach einem einige Sekunden dauernden Begrüßungsbildschirm wechselt der Projektor in das Menü zur Sprachauswahl: bewegen Sie sich mit den Pfeiltasten auf dem Bedientastenfeld oder der Fernbedienung durch das Menü, bis die gewünschte Sprache angezeigt wird, und bestätigen Sie dann mit OK. Ab dem zweiten Einschalten wird das Sprachauswahlverfahren nicht mehr angezeigt.

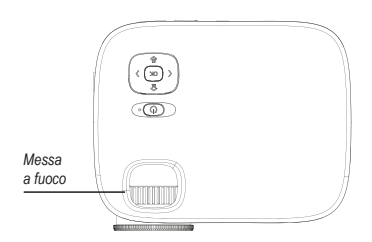

Der Projektor befindet sich dann auf dem Bildschirm für die drahtlose Verbindung: Dieser Bildschirm eignet sich ideal für die Feineinstellung der Schärfe: Dies ist ein Vorgang, der normalerweise nicht wiederholt werden muss und darin besteht, den Schärfenring je nach Fall nach rechts oder links zu drehen, bis ein Höchstmaß an Klarheit, Kantenschärfe und Unschärfe erreicht ist, wobei der Text leicht und deutlich zu lesen ist.

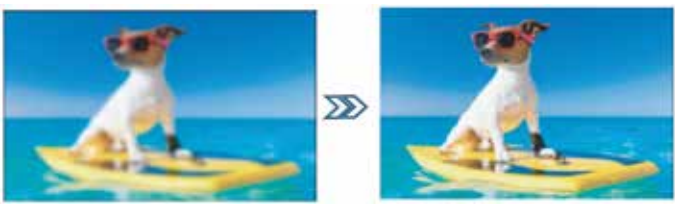

Je nachdem, ob es möglich ist, den Projektor perfekt mittig und rechtwinklig zur Leinwand zu installieren, was in der Tat recht selten vorkommt, insbesondere bei einer Deckeninstallation, kann das Bild störend trapezförmig erscheinen, so dass es notwendig ist, den so genannten "Keystone" einzustellen, d.h. die digitale Korrektur des Trapezes des Bildes, sowie seine Drehung. Richten Sie das Bild quadratisch aus und drehen Sie es, indem Sie die Taste "M" auf der Steuertastatur oder "Menü" auf der Fernbedienung (Kap. 4 Nr. 8) drücken, um das Menü "Optionen" aufzurufen. Drücken Sie dann viermal die Pfeiltaste nach unten auf der Steuertastatur (Kap. 4 Nr. 19) oder auf der Fernbedienung, bis die Option "Keystone" hervorgehoben wird, und bestätigen Sie mit OK.

Im nächsten Untermenü können Sie, wiederum mit den Pfeiltasten (auf und ab), die Quadraturachse (horizontal oder vertikal), die Rotationsoption oder das Zurücksetzen auf die ursprünglichen Werte auswählen: Jeder Parameter wird mit den Pfeiltasten links und rechts eingestellt, bis das Bild möglichst rechteckig, nicht trapezförmig und parallel zum horizontalen Rand des Bildschirms ist.

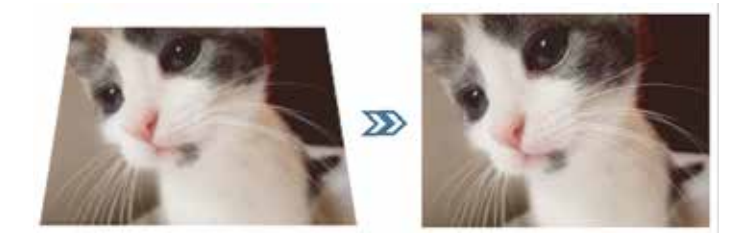

Sobald eine akzeptable Quadratur erreicht ist, drücken Sie die Taste 'OK' auf dem Bedienfeld oder "Exit" auf der Fernbedienung (Kap. 4 Nr. 10), um die Einstellungen zu bestätigen. Falls erforderlich, können Sie die ursprünglichen Werte wiederherstellen, indem Sie die Option "Wiederherstellen" markieren und auf "OK" drücken.

Wenn die Größe des Bildes den Bildschirm übersteigt, kann es verkleinert werden, bis der Bildschirm vollständig ausgefüllt ist. Drücken Sie dazu die Taste "M" auf dem Steuerkreuz oder "Menü" auf der Fernbedienung (Kap. 4 Nr. 8), dann einmal die Pfeiltaste nach rechts, um das Menü "Bild" zu markieren, sechsmal die Pfeiltaste nach unten, um die Option "Größe verkleinern" zu markieren und bestätigen Sie mit "OK".

Verwenden Sie die Pfeiltasten nach links und rechts, um die Verkleinerung zwischen 100% (Originalgröße) und 50% (maximal mögliche Verkleinerung) einzustellen. Drücken Sie "OK" auf dem Bedienfeld oder "Exit" auf der Fernbedienung (Kap. 4 Nr. 10), um die Einstellungen zu bestätigen. Bitte beachten Sie, dass die Verkleinerung nur für das wiedergegebene Bild möglich ist, während die OSD-Bildschirme in voller Größe angezeigt werden: Es ist daher immer besser, den Projektor in der idealen Entfernung aufzustellen, um die Leinwand vollständig auszufüllen.

### **7. EINGANGSAUSWAHL**

Um den gewünschten Signaleingang auszuwählen, drücken Sie die Taste "Quelle" auf dem Bedienfeld (Kap. 4 Nr. 19) oder auf der Fernbedienung (Kap. 4 Nr. 9) so oft, bis die gewünschte Quelle im entsprechenden Menü angezeigt wird, wie in der folgenden Tabelle angegeben:

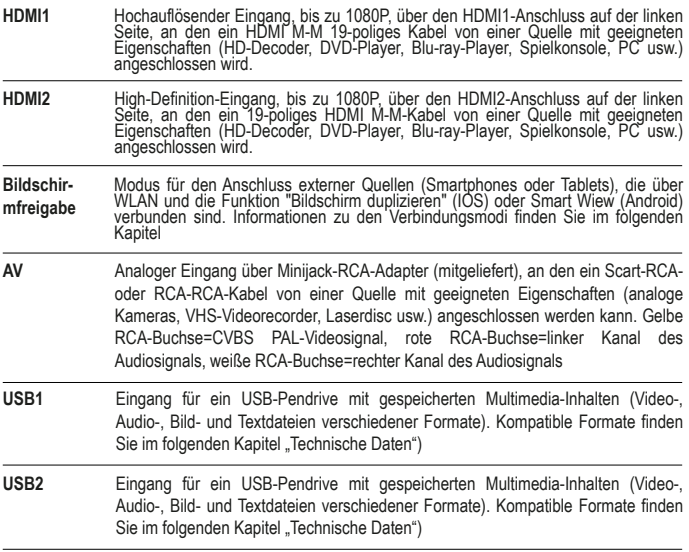

Sobald Sie die Quellen HDMI1, HDMI2 oder AV ausgewählt haben, drücken Sie die Taste 'OK' auf dem Steuerungstastenfeld oder der Fernbedienung: Der Projektor verbindet sich sofort mit der Quelle, zeigt das entsprechende Bild an und gibt den Ton über den internen Lautsprecher oder ggf. über das am Kopfhörerausgang angeschlossene Gerät wieder.

## **8. MULTIMEDIA-WIEDERGABE ÜBER USB**

Der Projektor ist mit zwei USB-Anschlüssen ausgestattet, an die Sie Laufwerke mit Multimediadateien anschließen können. Wenn Sie den Eingang USB1 oder USB2 und anschließend "OK" wählen, zeigt der Projektor den folgenden Bildschirm an:

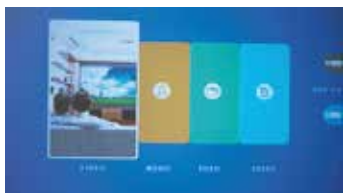

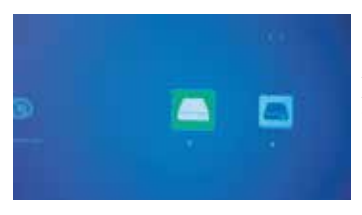

Auf der rechten Seite des Bildschirms sehen Sie den Status jedes der beiden USB-Anschlüsse, in blau die Anschlüsse, in die ein Pendrive eingesteckt ist, in grau die freien Anschlüsse. Mit den Pfeiltasten nach rechts und links auf dem Steuerkreuz oder der Fernbedienung können Sie das Kästchen markieren, das dem Typ der Mediendatei entspricht, die Sie abspielen möchten, und dann mit 'OK' bestätigen.

Auf dem nächsten Bildschirm werden die<br>Buchstaben angezeigt, die den beiden Buchstaben angezeigt, die den beiden eingesteckten Laufwerken entsprechen: "C" für ein einzelnes Laufwerk in einem der beiden Anschlüsse oder, wenn in jedem der beiden Anschlüsse ein Laufwerk eingesteckt ist, "C" für das in USB1 und "D" für das in USB2 eingesteckte. Verwenden Sie die linke und rechte Pfeiltaste auf dem Tastenfeld oder der Fernbedienung, um das gewünschte Laufwerk auszuwählen, oder "Zurück", um zum vorherigen Bildschirm zurückzukehren. Bestätigen Sie mit "OK".

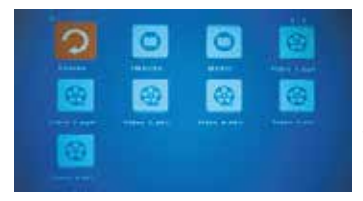

Im nächsten Bildschirm können Sie die abzuspielende Datei oder den zu durchsuchenden<br>Unterordner auswählen indem Sie die Unterordner auswählen, indem Sie die Pfeiltasten auf dem Bedienfeld oder der Fernbedienung auf das entsprechende Symbol bewegen; in einem Unterfenster wird eine Vorschau mit den Dateieigenschaften angezeigt; durch Drücken der Taste 'OK' auf der Fernbedienung können Sie die Datei für die Wiedergabe

markieren, eventuell zusammen mit anderen, die durch Drücken von 'OK' auf dem Bedienfeld oder "Play" auf der Fernbedienung gestartet wird (Kap. 4 Nr. 5). Um die Wiedergabe zu stoppen, drücken Sie einfach die Taste "Pfeil zurück" auf der Steuertastatur oder 'Exit' auf der Fernbedienung (Kap. 4 Nr. 10).

Je nach Art der wiedergegebenen Datei stehen während der Wiedergabe verschiedene Funktionen zur Verfügung, die Sie über die Steuertastatur oder die Fernbedienung aktivieren können:

**Video-Wiedergabemodus:** "OK" zum Umschalten zwischen Wiedergabe und Pause, linke und rechte Pfeiltaste zum Erhöhen bzw. Verringern der Lautstärke.

**Musik-Wiedergabemodus:** Die verschiedenen Funktionen werden mit Symbolen am unteren Rand des Bildschirms angezeigt, mit der linken und rechten Pfeiltaste können Sie sie auswählen und mit "OK" bestätigen. Durch Drücken von "Pfeil zurück" auf dem Steuerkreuz oder "Beenden" auf der Fernbedienung werden die Symbole deaktiviert, eine Vollbildgrafik wird angezeigt und mit der linken und rechten Pfeiltaste können Sie die Lautstärke erhöhen bzw. verringern. 85

**Bild-Wiedergabemodus:** Die verschiedenen Funktionen werden mit Symbolen am unteren Rand des Bildschirms angezeigt, mit der linken und rechten Pfeiltaste können Sie sie auswählen und mit "OK" bestätigen. Durch Drücken von "Pfeil zurück" auf dem Steuerkreuz oder "Beenden" auf der Fernbedienung werden die Symbole deaktiviert und das Bild wird als Vollbild angezeigt. Insbesondere die Funktion "MUSIK" aktiviert und deaktiviert die Musikwiedergabe von Audiodateien auf dem Pendrive, deren Lautstärke durch Drücken der rechten und linken Pfeiltaste auf dem Steuerkreuz oder der Fernbedienung erhöht bzw. verringert werden kann.

**Textmodus:** Der Text wird im Vollbildmodus angezeigt, und durch Drücken von 'OK' auf dem Bedienfeld oder der Fernbedienung können die verschiedenen Symbole der verfügbaren Funktionen angezeigt werden, die mit den Pfeiltasten nach links und rechts ausgewählt werden können, mit 'OK' zur Bestätigung.

## **9. OSD (ON SCREEN DISPLAY) MENÜ-FUNKTIONEN**

Bei den OSD-Funktionen handelt es sich um allgemeine und spezifische Einstellungen, mit denen die beste Leistung des Projektors erzielt werden kann. Sie sind über eine Menü- und Untermenüstruktur auswählbar, die direkt auf dem Bildschirm angezeigt wird, so dass keine Multifunktionsanzeigen mehr erforderlich sind.

Durch Drücken der Taste 'M' auf dem Bedienfeld oder der Taste 'Menu' auf der Fernbedienung können Sie auf das OSD-Menü zugreifen, das sich auf die allgemeinen, Anzeige-, Audio- und automatischen Abschaltoptionen bezieht, mit denen der Projektor ausgestattet ist.

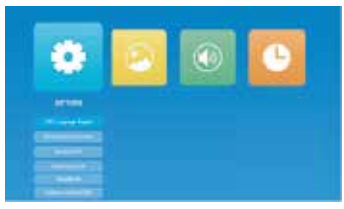

 Sie können durch das Menü und die Untermenüs navigieren, indem Sie mit den Pfeiltasten das entsprechende Feld, Symbol oder die Zeile markieren und dann Ihre Auswahl mit "OK" bestätigen. Sobald Sie die einzustellende Funktion ausgewählt haben, können Sie sich innerhalb der verschiedenen einstellbaren Werte bewegen, wiederum mit Hilfe der Pfeiltasten und "OK" zur Bestätigung, während Sie mit einem kurzen Druck auf die Power-Taste auf dem

Bedienfeld oder "Exit" auf der Fernbedienung (Kap. 4 Nr. 10) zum vorherigen Menü zurückkehren oder den OSD-Bildschirm verlassen können. Die Funktionen der einzelnen Menüs sind wie folgt:

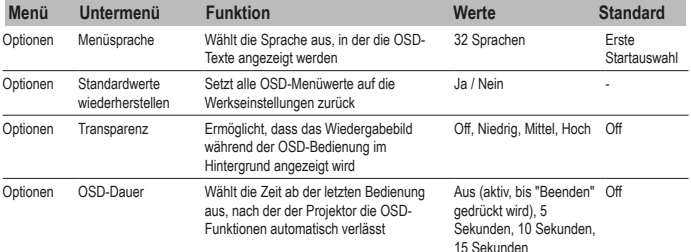

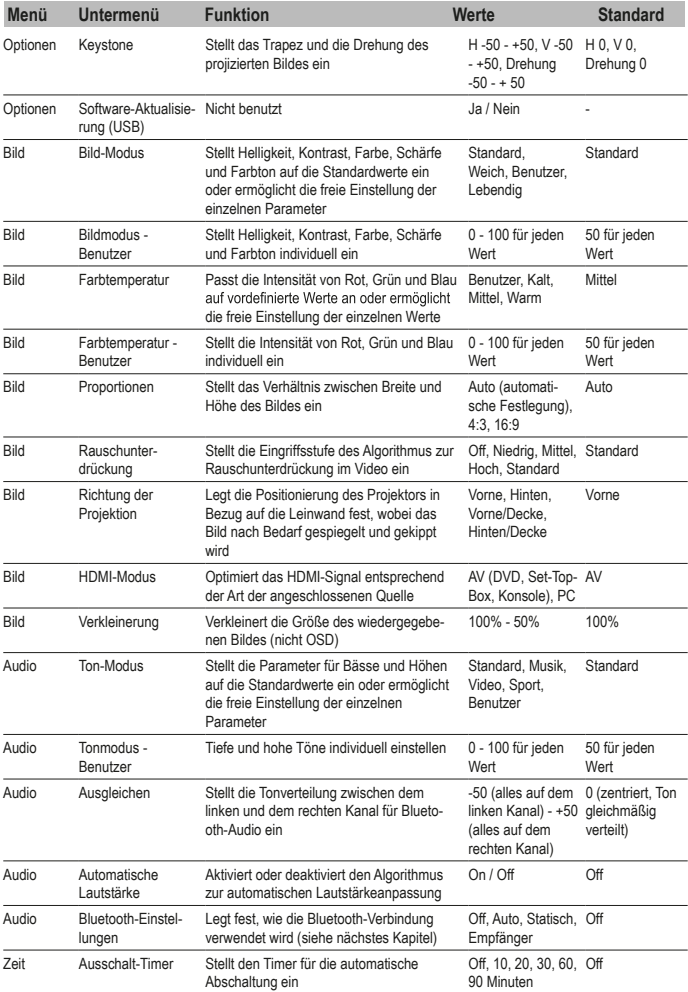

### **10. BLUETOOTH-AUDIO-VERBINDUNG**

Der Projektor ist in der Lage, ein Audiosignal über eine Bluetooth-Verbindung zu senden oder zu empfangen: Im Untermenü Bluetooth-Audio-Einstellungen können Sie den gewünschten Modus aus den folgenden auswählen:

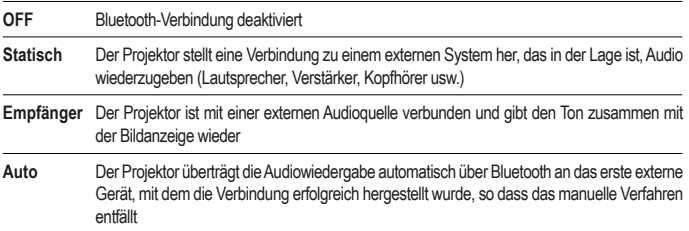

**Statisch:** Markieren Sie mit den Abwärtspfeiltasten auf dem Tastenfeld oder der Fernbedienung "Geräteliste: Geräte suchen", und starten Sie dann die Suche mit der Taste "OK". Der Projektor durchsucht die verfügbaren Verbindungen und schlägt die verschiedenen Geräte vor, mit denen Sie eine Verbindung herstellen können: Wählen Sie mit den Pfeiltasten nach oben und nach unten das gewünschte Gerät aus und bestätigen Sie dann mit "OK". Die entsprechende Zeile wird rot und die Verbindung wird hergestellt. Der Ton wird dann auf dem externen Gerät wiedergegeben.

**Empfänger:** Der Projektor ist so eingerichtet, dass ein externes Gerät, das Audiosignale abspielt, eine Verbindung herstellen kann: Starten Sie auf dem externen Gerät die Bluetooth-Suche und wählen Sie das Gerät "IR7000HDW" für die Verbindung aus; sobald die Verbindung hergestellt ist, genügt es, die gewünschten Audiosignale von diesem Gerät abzuspielen, damit sie über den Lautsprecher des Projektors oder ein anderes Gerät (Kopfhörer, Ohrhörer, Audioverstärker usw.), das an den Kopfhörerausgang angeschlossen ist, wiedergegeben werden. Der Projektor verwendet den Ton des externen Geräts auch dann, wenn der wiederzugebende audiovisuelle Inhalt über einen eigenen Ton verfügt: Mit diesem Modus können Sie also eine Art "Live-Audioüberspielung" durchführen, z. B. von einem tragbaren Gerät, was bei der sequenziellen Wiedergabe von Fotos (Diashow) sehr nützlich ist. Es ist auch möglich, die Bildanzeige zu deaktivieren, wenn es ausreicht, den Projektor nur für die Audioausgabe zu verwenden: blättern Sie mit den Pfeiltasten nach oben und unten, bis "Bild deaktivieren" hervorgehoben wird, und bestätigen Sie dann mit "OK"; um die Anzeige wiederherzustellen, drücken Sie "M" auf dem Steuerkreuz oder "Menü" auf der Fernbedienung.

## **11. ANSCHLUSS ÜBER EINE DRAHTLOSE VERBINDUNG**

Der Projektor kann sich über eine herkömmliche drahtlose Verbindung mit Smartphones oder Tablets verbinden und den Inhalt des Displays auf der Leinwand wiedergeben, indem er die von den Endgeräten bereitgestellten Funktionen zur Bildschirmvervielfältigung nutzt: Der wiedergegebene Ton wird ebenfalls an den Videoprojektor übertragen. Für eine optimale Leistung ist es wichtig, dass die Verbindung so stabil und frei wie möglich ist und dass der Datenverkehr im Netzwerk so gering wie möglich ist, und sei es nur während der Übertragungszeit. Die Verwendung einer 'gesättigten' Verbindung könnte zu einem typisch 'ruckeligen' Seherlebnis führen, was besonders ärgerlich ist, sowie zu - manchmal sogar häufigen - Verbindungsabbrüchen: Es wird empfohlen, dass der Videoprojektor während der kabellosen Wiedergabe das einzige Gerät ist, das Video-Streaming im Netzwerk betreibt.

#### **Erste Schritte:**

Schalten Sie den Projektor ein und wählen Sie den Eingang 'Bildschirmfreigabe', wie in Kapitel 7 oben erklärt; das folgende Bild wird angezeigt:

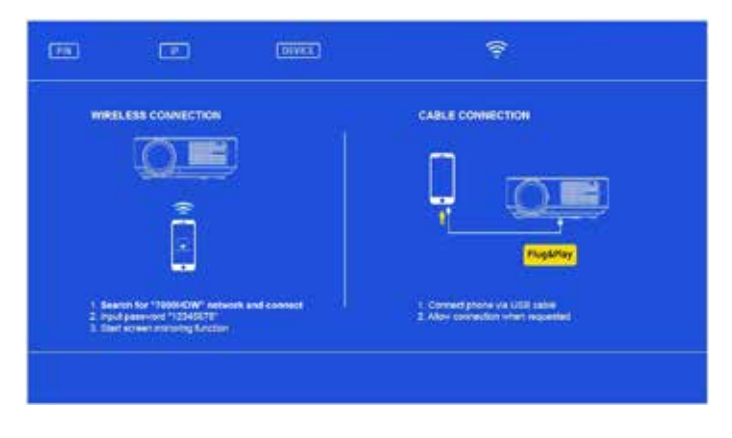

Rufen Sie das Einstellungsmenü Ihres Smartphones oder Tablets auf und verbinden Sie sich im Untermenü "Verbindungen" mit "7000HDW-XXXXX" unter Verwendung des Passworts: 12345678. Das Gerät zeigt eine Verbindung ohne Internetzugang an, die Sie ignorieren sollten.

#### **Fall 1 - Wenn kein drahtloses Heimnetzwerk verfügbar ist**

Innerhalb weniger Augenblicke nach den ersten Vorgängen ist die Verbindung hergestellt und Sie können das Display abspielen, indem Sie auf die Funktion zur Bildschirmverdopplung auf Ihrem Smartphone oder Tablet zugreifen: Da das Display vertikal ist, wird die gesamte Projektionsfläche ausgefüllt, wenn Sie es im Querformat drehen.

#### **Fall 2 - Wenn ein drahtloses Heimnetzwerk verfügbar ist**

Öffnen Sie eine Browserseite auf Ihrem Smartphone oder Tablet und verbinden Sie sich mit der IP-Adresse, die oben auf dem Projektionsbildschirm angezeigt wird:

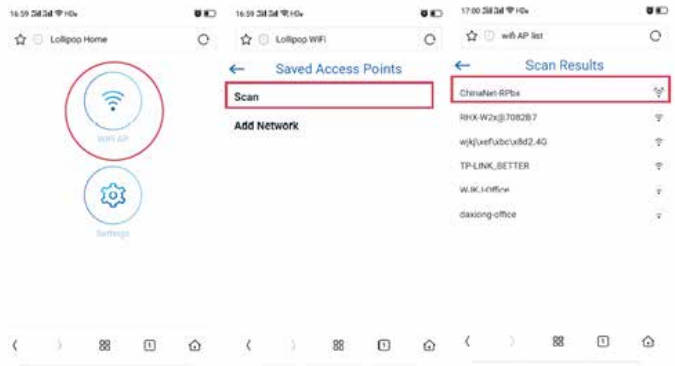

Tippen Sie nacheinander auf "WiFi AP" und "Scan" und wählen Sie dann die SSID des verwendeten Heimnetzwerks. Geben Sie auf dem nächsten Bildschirm das Passwort für das drahtlose Netzwerk in das vorgesehene Feld ein und drücken Sie dann auf "Verbinden".

Innerhalb weniger Sekunden schließt der Projektor die Verbindung ab und die Daten werden auf dem Bildschirm angezeigt:

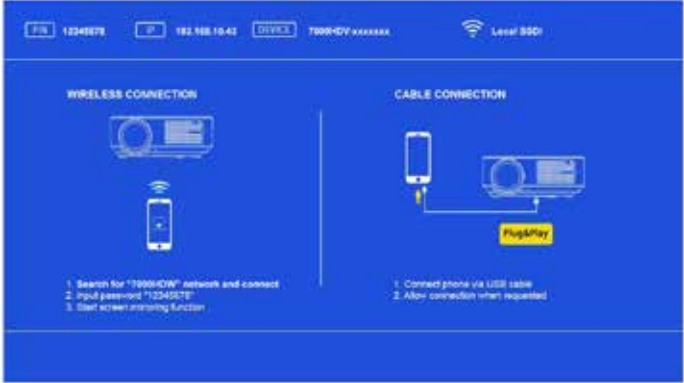

Verbinden Sie Ihr Smartphone oder Tablet mit dem verwendeten drahtlosen Netzwerk, dann können Sie über die Funktion der Bildschirmverdopplung die Wiedergabe des Bildschirms erhalten: Da dieser vertikal ist, wird die gesamte Projektionsfläche mit seiner Drehung im Querformat ausgefüllt.

## **12. ANSCHLUSS ÜBER USB-KABEL**

Mit dieser Funktion können Sie eine Bildschirmvervielfältigung von Smartphones oder Tablets mit einem IOS-System erhalten, indem Sie das Endgerät über ein USB-Kabel mit einer Datenverbindung an den USB1-Eingang an den Projektor anschließen. Unmittelbar nach dem Anschluss bittet das Endgerät um die Erlaubnis, die Bilder zu senden, die erteilt werden muss. Durch die Funktion der Bildschirmvervielfältigung ist es möglich, die Reproduktion des Bildschirms zu erhalten: Da dieser vertikal ist, wird die gesamte Projektionsfläche mit seiner Drehung im Querformat ausgefüllt.

### **13. AUSSCHALTEN**

Um den Projektor auszuschalten, drücken Sie zweimal die Ausschalttaste auf dem Bedienfeld (Kap. 4 Nr. 16) oder der Fernbedienung (Kap. 4 Nr. 1).

#### **14. WARTUNG**

Der Projektor benötigt keine gewöhnliche Wartung, die den Austausch von Komponenten oder Verbrauchsteilen beinhaltet: Die normale Wartung besteht lediglich aus Reinigungsarbeiten. Alle Wartungsarbeiten müssen bei ausgeschaltetem, kaltem und vom Stromnetz getrenntem Projektor durchgeführt werden: Wenn der Projektor kürzlich benutzt wurde, führen Sie die Wartungsarbeiten erst mindestens eine Stunde nach dem Ausschalten durch.

Die Lufteinlässe müssen regelmäßig gereinigt werden: Gehen Sie dabei behutsam mit einer sehr weichen Bürste vor und vermeiden Sie unbedingt eine Reinigung mit dem Staubsauger. Das Objektiv muss nicht gereinigt werden, da es kaum mit irgendwelchen Materialien in Berührung kommt: Beschränken Sie sich bei Bedarf darauf, den Staub mit einem leichten, trockenen Luftstoß zu entfernen, z.B. mit einer Pressluftflasche aus einiger Entfernung. Verwenden Sie zur Reinigung von Bauteilen ein feuchtes, nicht scheuerndes Tuch und vermeiden Sie Lösungsmittel oder zu aggressive Reinigungsmittel. Warten Sie, bis der Projektor vollständig getrocknet ist, bevor Sie ihn wieder an das Stromnetz anschließen.

Nur für den Fall, dass das Bild eher umschriebene dunkle Bereiche aufweist, ist das Vorhandensein von Staub auf dem internen Spiegel denkbar: Dieser kann durch die spezielle Klappe an der Unterseite des Projektors gereinigt werden; es wird jedoch dringend empfohlen, diesen Vorgang an qualifiziertes technisches Personal zu delegieren.

## **15. TECHNISCHE DATEN**

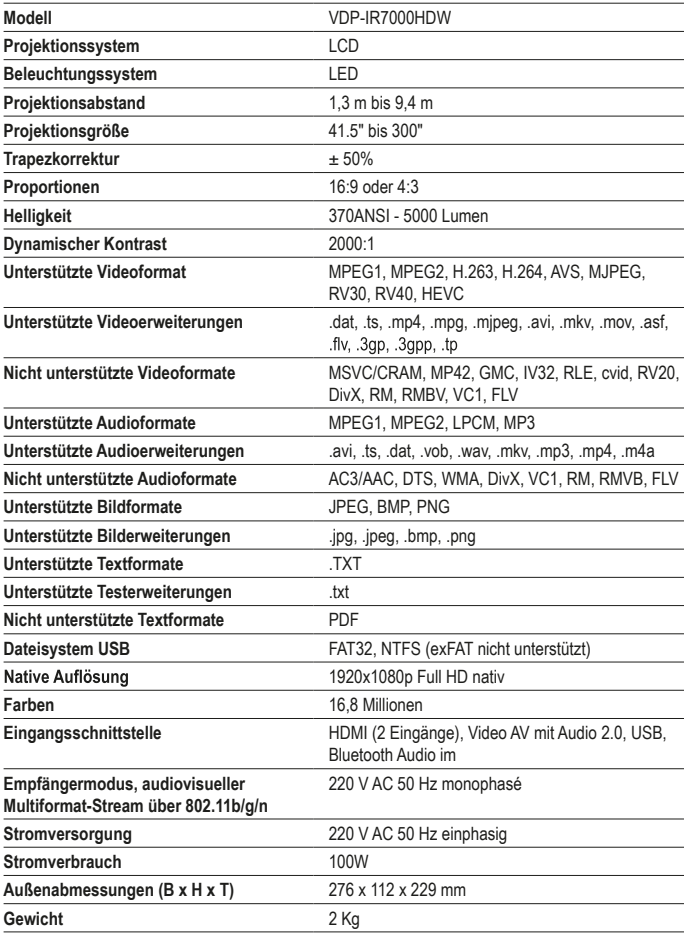

# **16. LÖSUNG DER HÄUFIGSTEN PROBLEME**

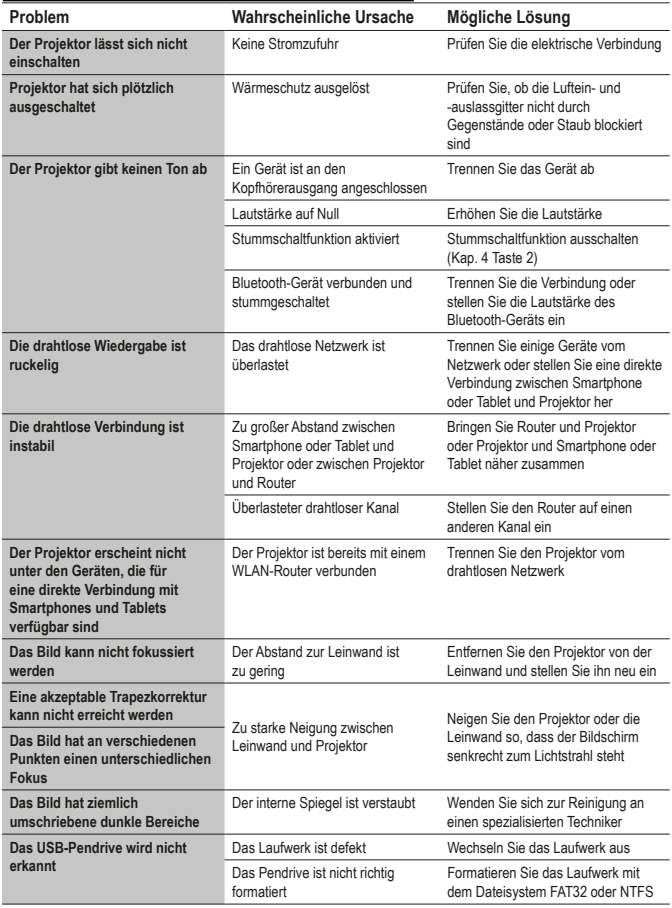

*Sollte der Projektor Fehlfunktionen aufweisen, die nicht in dieser Tabelle aufgeführt sind, wenden Sie sich bitte an einen Fachtechniker.*

## **17. KONFORMITÄT**

Der Hersteller Melchioni Spa erklärt, dass das Produkt PROJEKTOR IRRADIO Mod. VDP-IR7000H-DW (Cod. 558100315) mit der Richtlinie 2014/35/EU des Europäischen Parlaments und des Rates vom 26. Februar 2014 zur Angleichung der Rechtsvorschriften der Mitgliedstaaten über die Bereitstellung elektrischer Betriebsmittel zur Verwendung innerhalb bestimmter Spannungsgrenzen auf dem Markt konform ist.

### ZUSAMMENFASSUNG DER EU-KONFORMITÄTSERKLÄRUNG

Der Hersteller Melchioni Spa erklärt, dass das Produkt PROJEKTOR IRRADIO Mod. VDP-IR7000H-DW (Cod. 558100315) mit der Richtlinie 2014/53/EU konform ist. Den vollständigen Text der EU-Konformitätserklärung finden Sie unter: http://www.melchioni.it.

Der Hersteller Melchioni Spa erklärt, dass das Produkt PROJEKTOR IRRADIO Mod. VDP-IR7000H-DW (Cod. 558100315) entspricht der Richtlinie 2009/125/EG des Europäischen Parlaments und des Rates vom 21. Oktober 2009 zur Schaffung eines Rahmens für die Festlegung von Anforderungen an die umweltgerechte Gestaltung energieverbrauchsrelevanter Produkte.

Der Hersteller Melchioni Spa erklärt, dass das Produkt PROJEKTOR IRRADIO Mod. VDP-IR7000H-DW (Cod. 558100315) entspricht der Richtlinie 2011/65/EU des Europäischen Parlaments und des Rates vom 8. Juni 2011 und der nachfolgenden Delegierten Richtlinie 2015/863 der Kommission zur Beschränkung der Verwendung bestimmter gefährlicher Stoffe in Elektro- und Elektronikgeräten.

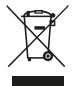

Gemäß der Richtlinie 2012/19/EU des Europäischen Parlaments und des Rates vom 4. Juli 2012 über Elektro- und Elektronik-Altgeräte (WEEE) weist das Symbol der durchgestrichenen Mülltonne darauf hin, dass dieses Gerät nicht als Siedlungsabfall zu betrachten ist und daher über eine getrennte Sammlung entsorgt werden muss. Eine nicht getrennte Entsorgung kann möglicherweise die Umwelt und die Gesundheit schädigen. Dieses Produkt kann beim Kauf eines neuen Geräts an den Händler zurückgegeben werden. Die unsachgemäße Entsorgung des Geräts stellt ein betrügerisches Verhalten dar und wird von der Behörde für öffentliche Sicherheit mit Sanktionen geahndet. Für weitere Informationen wenden Sie sich bitte an Ihre örtliche Umweltbehörde.

Alle Marken gehören ihren rechtmäßigen Eigentümern; die erwähnten Marken, Logos, Produktnamen, Handelsnamen, Firmennamen und Unternehmensnamen Dritter sind Marken der jeweiligen Eigentümer oder eingetragene Marken anderer Unternehmen und wurden ausschließlich zu Erklärungszwecken verwendet, ohne die Absicht, die geltenden Urheberrechte zu verletzen. Die Angabe der genannten Marken und Logos dient lediglich der Beschreibung der Eigenschaften des Produkts, wie im Gesetzesdekret Nr. 30 vom 10. Februar 2005 geregelt. Sollte Melchioni Ready srl versehentlich gegen die geltenden Vorschriften verstoßen, wenden Sie sich bitte an die E-Mail-Adresse compliance@melchioni-ready.com.

### **18. GARANTIE**

Melchioni Spa, mit Sitz in Mailand (Italien), via Colletta 37, gewährt eine herkömmliche Garantie auf das Produkt für einen Zeitraum von zwei Jahren ab dem Datum des Erstkaufs durch den Verbraucher. Diese Garantie berührt nicht die Gültigkeit der geltenden Vorschriften für Verbrauchsgüter (Gesetzdekr. 6. September 2005 Nr. 206 Art. 128 und ff.), deren Eigentümer der Verbraucher bleibt. Diese Garantie gilt für das gesamte Gebiet der Europäischen Union.

Komponenten oder Teile, die sich aufgrund festgestellter Herstellungsursachen als defekt erweisen, werden während der oben genannten Garantiezeit kostenlos durch den Händler repariert oder ersetzt. Melchioni Spa behält sich das Recht vor, das gesamte Gerät durch ein anderes Gerät mit ähnlichen Eigenschaften zu ersetzen, falls sich die Reparatur als unmöglich oder zu aufwändig erweist (Gesetzdekr. 6. September 2005, Nr. 206, Art. 130) während der Garantiezeit zu ersetzen. In diesem Fall bleibt der Beginn der Garantiezeit der des ursprünglichen Kaufs: die im Rahmen der Garantie erbrachten Leistungen verlängern die Garantiezeit nicht.

Dieses Gerät gilt in keinem Fall als fehlerhaft in Material oder Verarbeitung, wenn es angepasst, verändert oder eingestellt wird, um den nationalen oder lokalen Sicherheits- und/oder technischen Normen zu entsprechen, die in einem anderen Land als dem Land gelten, für das es ursprünglich entwickelt und hergestellt wurde. Dieses Gerät wurde ausschließlich für den häuslichen Gebrauch entwickelt und hergestellt: Jede andere Verwendung führt zum Erlöschen der Garantieansprüche. Die Garantie gilt nicht für:

• Teile, die dem Verschleiß oder der Abnutzung unterliegen, sowie Teile, die regelmäßig ausgetauscht und/oder gewartet werden müssen

• die professionelle Nutzung des Produkts

• Fehlfunktionen oder Defekte, die auf eine fehlerhafte Installation, Konfiguration, Aktualisierung von Software / BIOS / Firmware zurückzuführen sind, die nicht von autorisiertem Personal von Melchioni Spa durchgeführt wurde.

• Reparaturen oder Eingriffe, die von nicht durch Melchioni Spa autorisierten Personen durchgeführt wurden.

• Manipulationen an Komponenten, der Montage oder gegebenenfalls an der Software

• Defekte, die durch Fallenlassen oder Transport, Blitzschlag, Überspannung, Auslaufen von Flüssigkeiten, Öffnen des Geräts, Wetter, Feuer, öffentliche Unruhen, unzureichende Belüftung oder falsche Stromversorgung verursacht wurden

• jegliches Zubehör, z. B. Schachteln, Taschen, Batterien usw., das mit diesem Produkt verwendet wurde

• Interventionen zu Hause zur Überprüfung der Bequemlichkeit oder angeblicher Mängel

Die Anerkennung der Garantie durch Melchioni Spa ist abhängig von der Vorlage eines Steuerbelegs, der das tatsächliche Kaufdatum belegt. Dieses Dokument darf keine Manipulationen oder Löschungen aufweisen, bei deren Vorhandensein sich Melchioni Spa das Recht vorbehält, die Garantiebehandlung abzulehnen.

Die Garantie wird nicht anerkannt, wenn die Seriennummer oder das Modell des Geräts nicht vorhanden, abgenutzt oder verändert ist.

Diese Garantie beinhaltet kein Recht auf Entschädigung für direkte oder indirekte Schäden, gleich welcher Art, an Personen oder Sachen, die durch eine Unzulänglichkeit des Geräts verursacht wurden. Alle diesbezüglichen Erweiterungen, Zusagen oder Leistungen, die vom Händler versichert werden, gehen zu dessen Lasten.

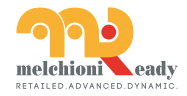

*Made in China* **Melchioni Spa** Via Colletta, 37 - 20135 Milano | Tel. 02 49486000 | www.melchioni-ready.com